#### **Oracle® Hierarchical Storage Manager and StorageTek QFS Software**

*samu* 用户界面指南

发行版 6.1 **E56786-03**

**2016 年 3 月**

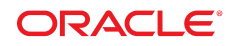

#### **Oracle® Hierarchical Storage Manager and StorageTek QFS Software**

*samu* 用户界面指南

#### **E56786-03**

版权所有 © 2011, 2016, Oracle 和/或其附属公司。保留所有权利。

本软件和相关文档是根据许可证协议提供的,该许可证协议中规定了关于使用和公开本软件和相关文档的各种限制,并受知识产权法的保 护。除非在许可证协议中明确许可或适用法律明确授权,否则不得以任何形式、任何方式使用、拷贝、复制、翻译、广播、修改、授权、 传播、分发、展示、执行、发布或显示本软件和相关文档的任何部分。除非法律要求实现互操作,否则严禁对本软件进行逆向工程设计、 反汇编或反编译。

此文档所含信息可能随时被修改,恕不另行通知,我们不保证该信息没有错误。如果贵方发现任何问题,请书面通知我们。

如果将本软件或相关文档交付给美国政府,或者交付给以美国政府名义获得许可证的任何机构,则适用以下注意事项:

U.S. GOVERNMENT END USERS: Oracle programs, including any operating system, integrated software, any programs installed on the hardware, and/or documentation, delivered to U.S. Government end users are "commercial computer software" pursuant to the applicable Federal Acquisition Regulation and agency-specific supplemental regulations.As such, use, duplication, disclosure, modification, and adaptation of the programs, including any operating system, integrated software, any programs installed on the hardware, and/or documentation, shall be subject to license terms and license restrictions applicable to the programs. No other rights are granted to the U.S. Government.

本软件或硬件是为了在各种信息管理应用领域内的一般使用而开发的。它不应被应用于任何存在危险或潜在危险的应用领域,也不是为此 而开发的,其中包括可能会产生人身伤害的应用领域。如果在危险应用领域内使用本软件或硬件,贵方应负责采取所有适当的防范措施, 包括备份、冗余和其它确保安全使用本软件或硬件的措施。对于因在危险应用领域内使用本软件或硬件所造成的一切损失或损害,Oracle Corporation 及其附属公司概不负责。

Oracle 和 Java 是 Oracle 和/或其附属公司的注册商标。其他名称可能是各自所有者的商标。

Intel 和 Intel Xeon 是 Intel Corporation 的商标或注册商标。所有 SPARC 商标均是 SPARC International, Inc 的商标或注册商标,并应按 照许可证的规定使用。AMD、Opteron、AMD 徽标以及 AMD Opteron 徽标是 Advanced Micro Devices 的商标或注册商标。UNIX 是 The Open Group 的注册商标。

本软件或硬件以及文档可能提供了访问第三方内容、产品和服务的方式或有关这些内容、产品和服务的信息。除非您与 Oracle 签订的相 应协议另行规定,否则对于第三方内容、产品和服务,Oracle Corporation 及其附属公司明确表示不承担任何种类的保证,亦不对其承 担仕何责仕。除非您和 Oracle 签订的相应协议另行规定,否则对于因访问或使用第三万内容、产品或服务所造成的仕何损矢、成本或损 害,Oracle Corporation 及其附属公司概不负责。

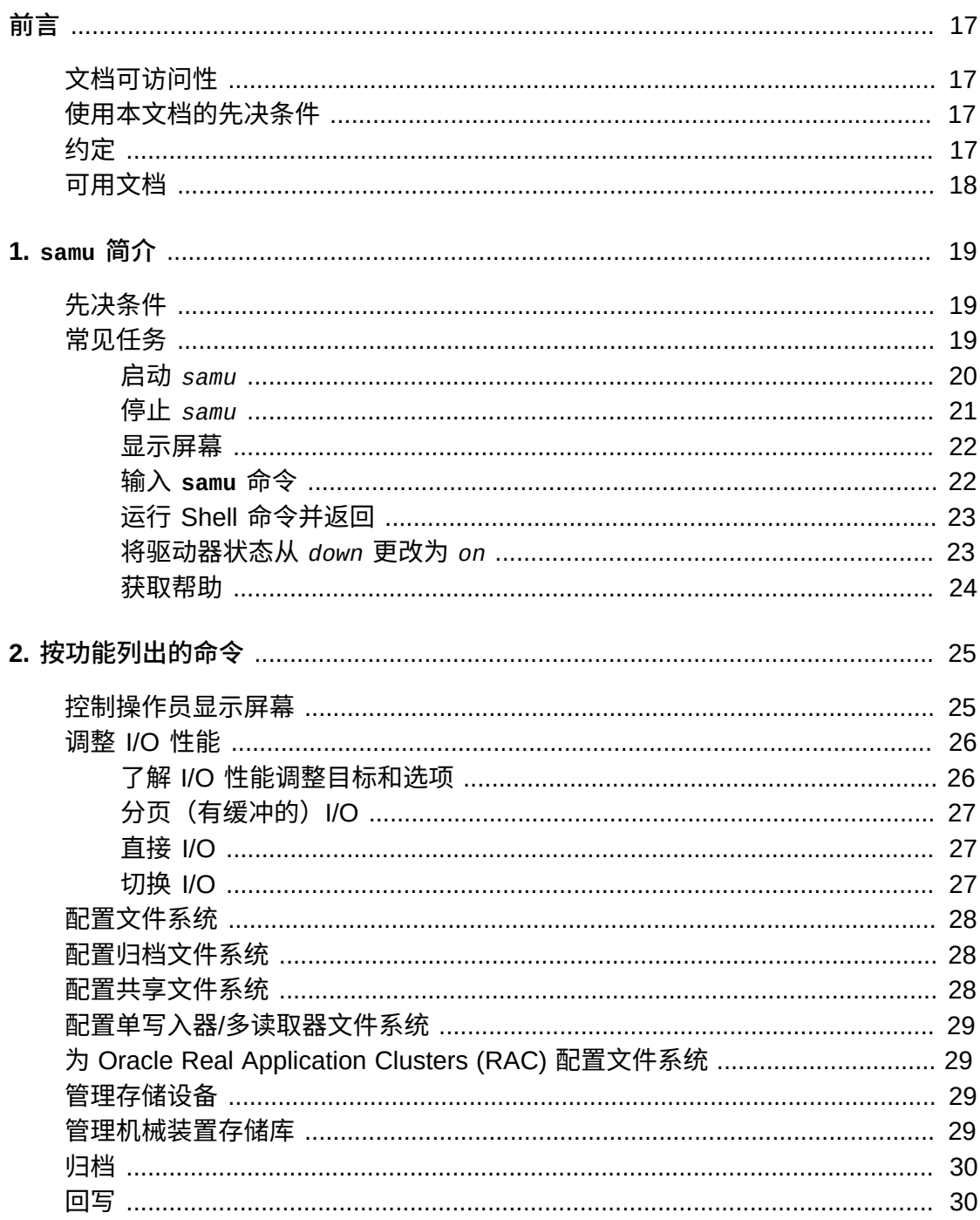

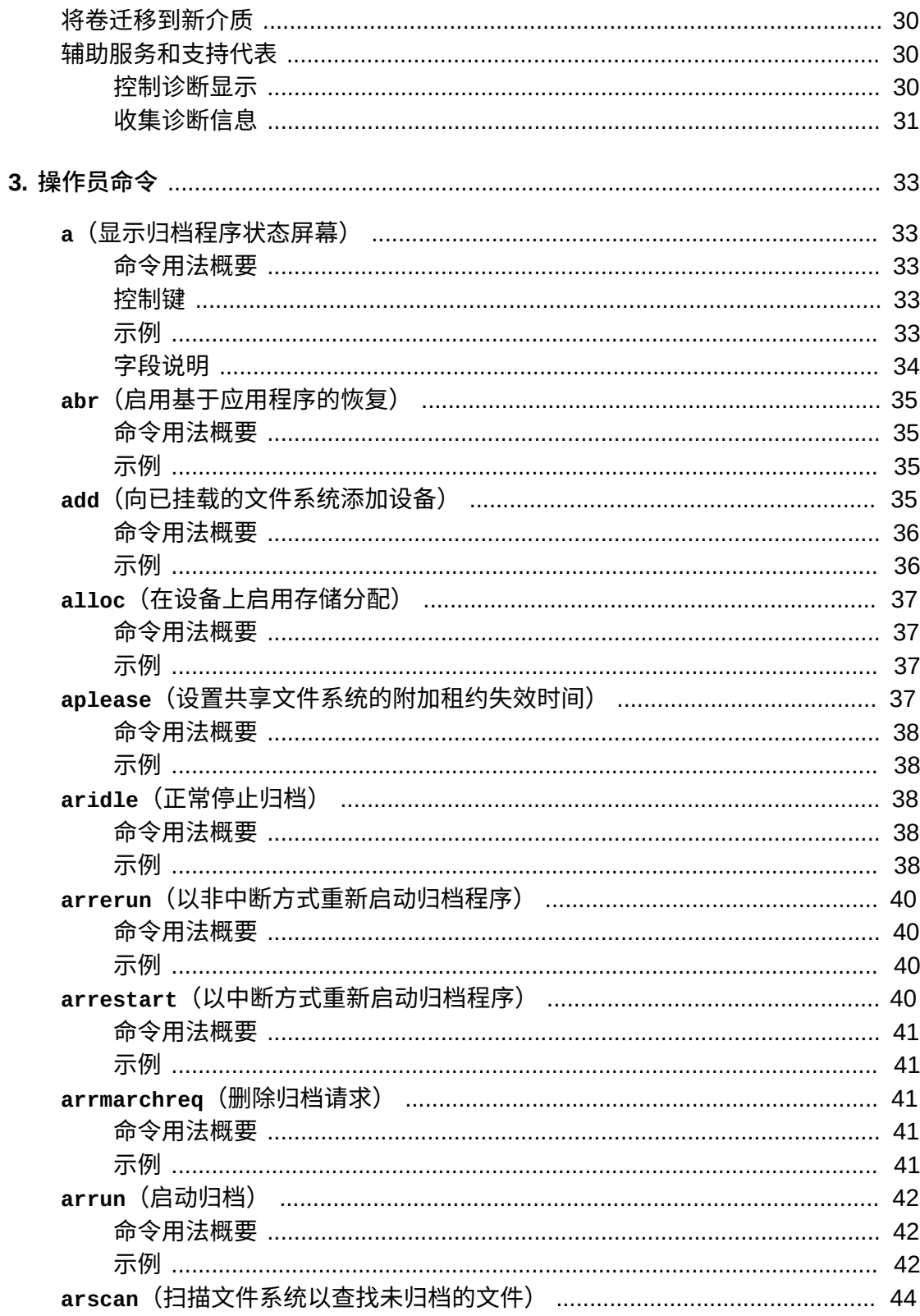

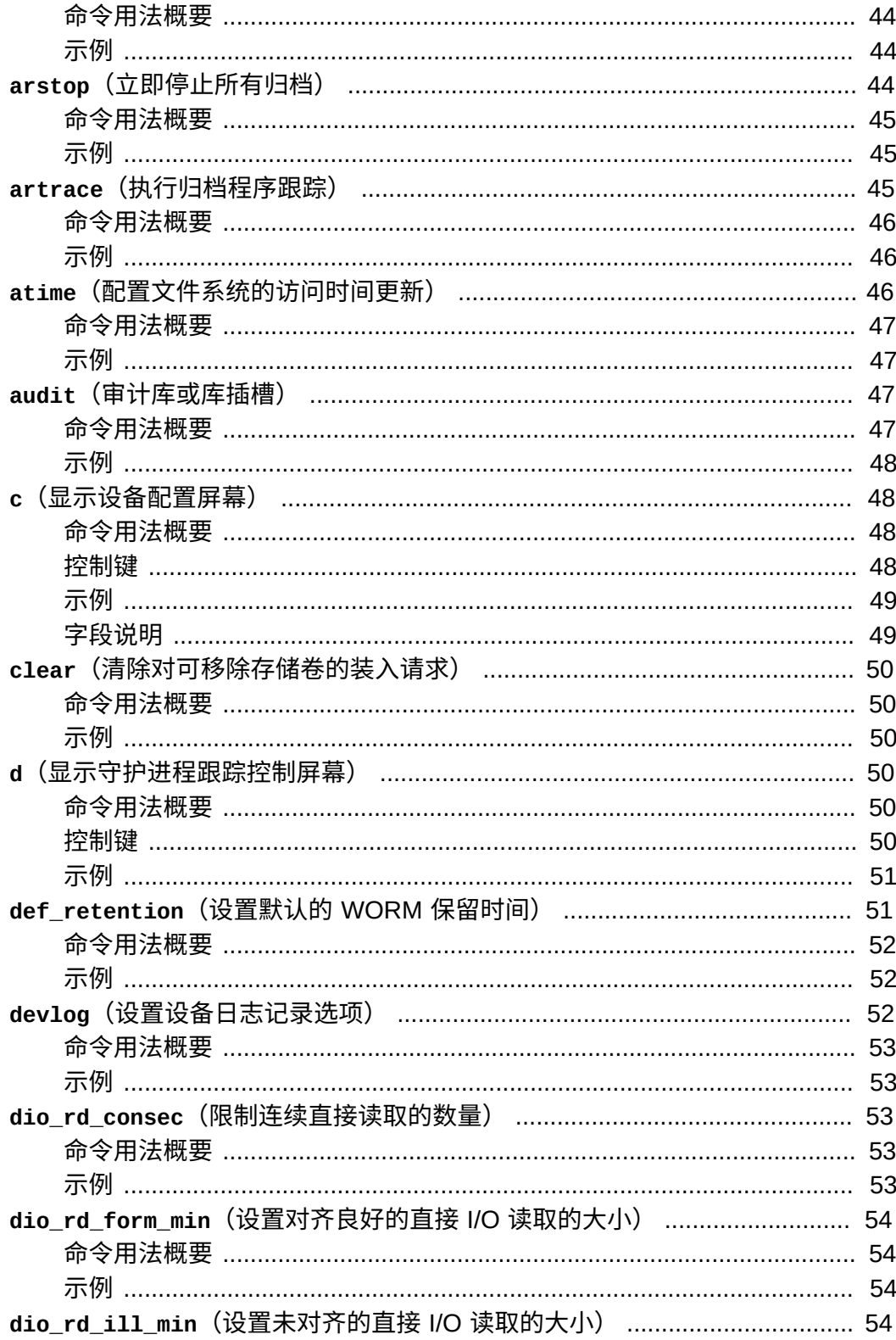

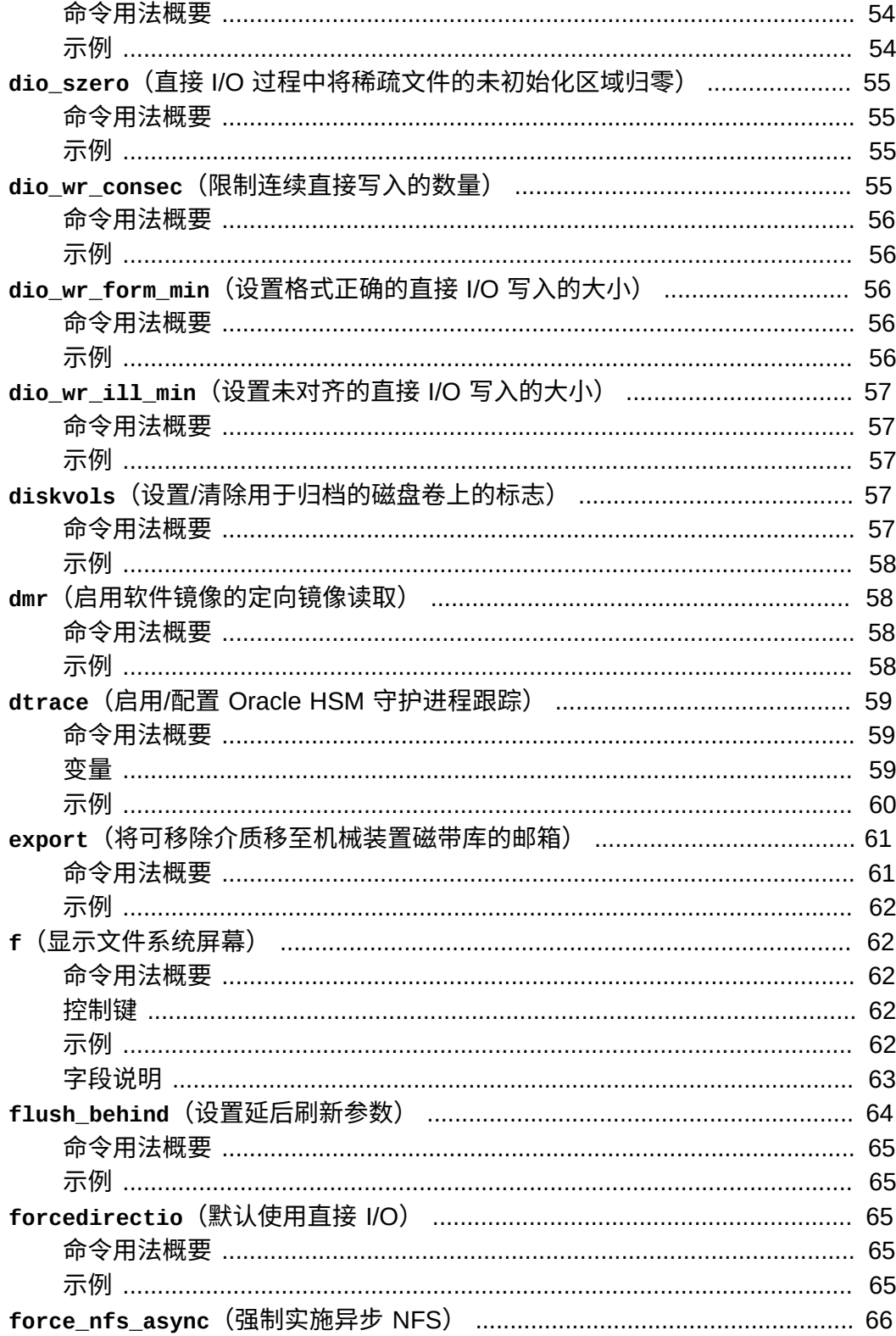

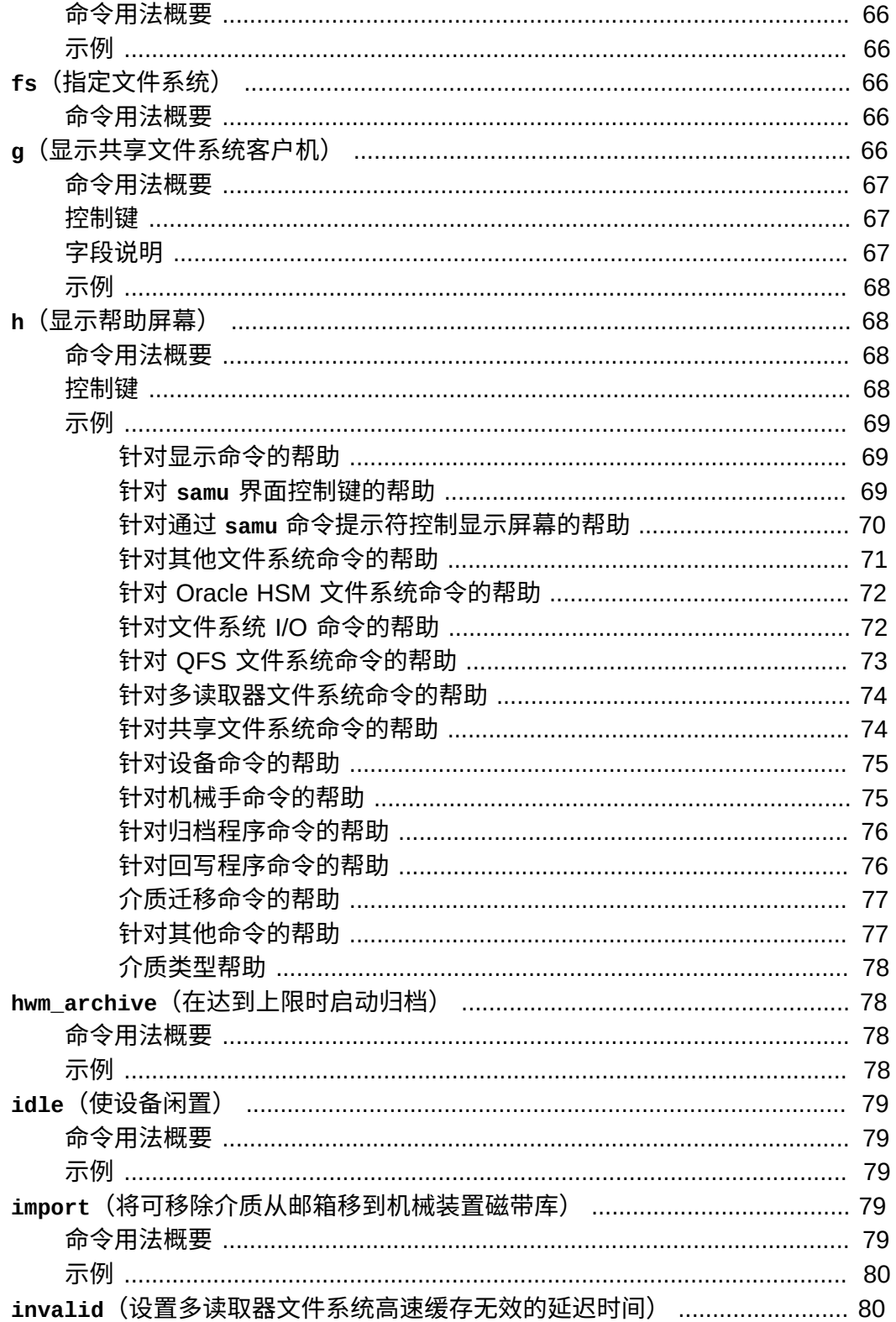

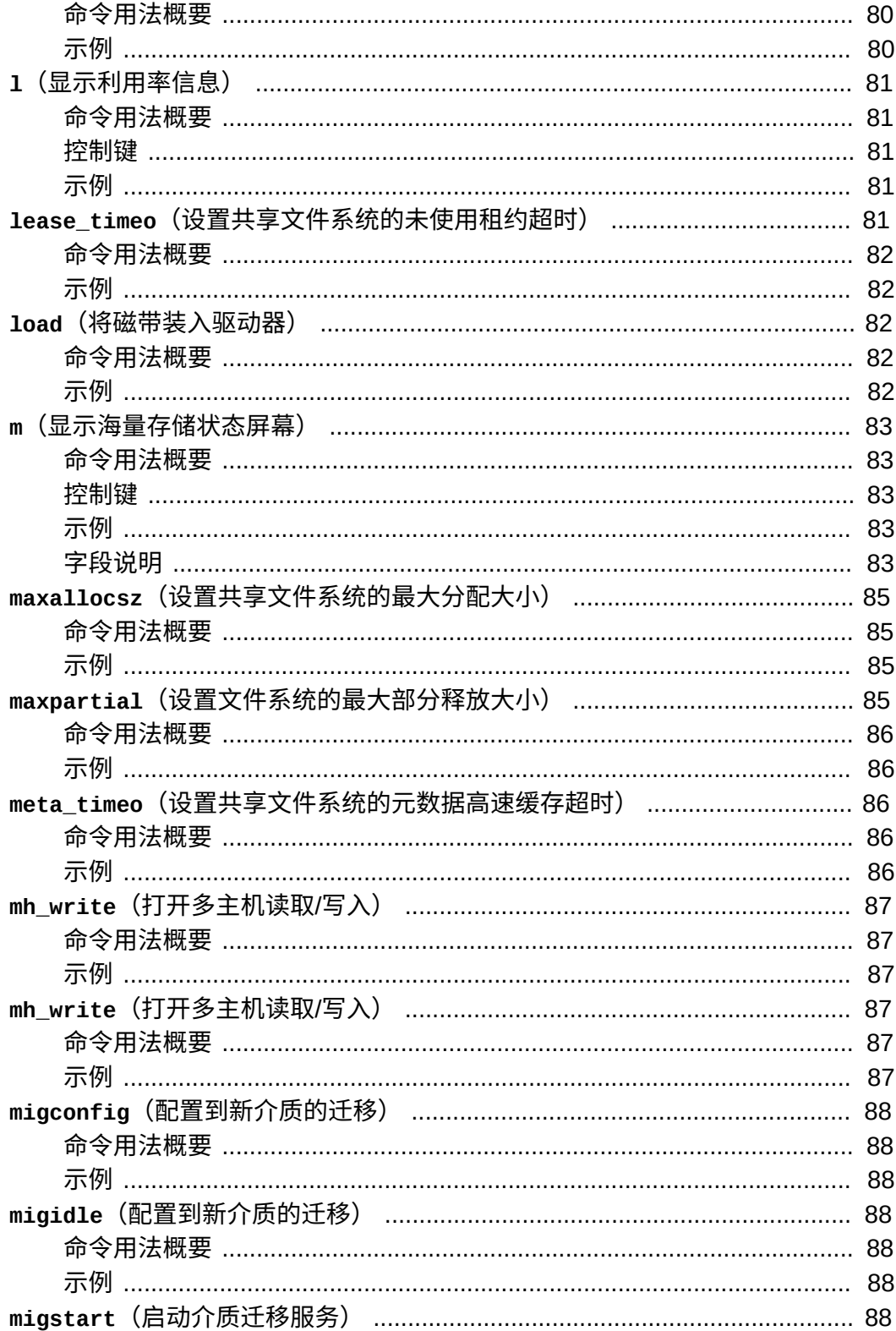

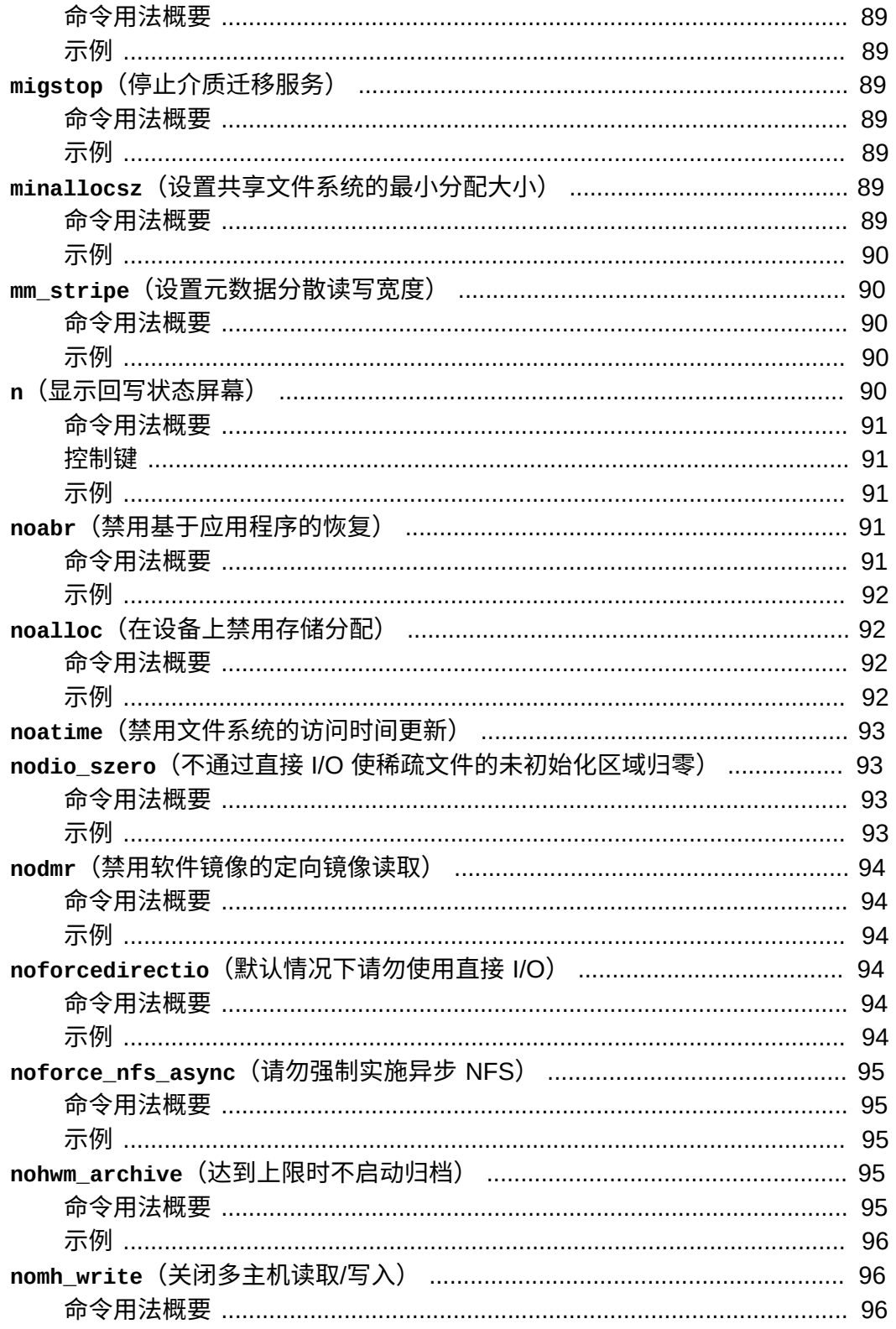

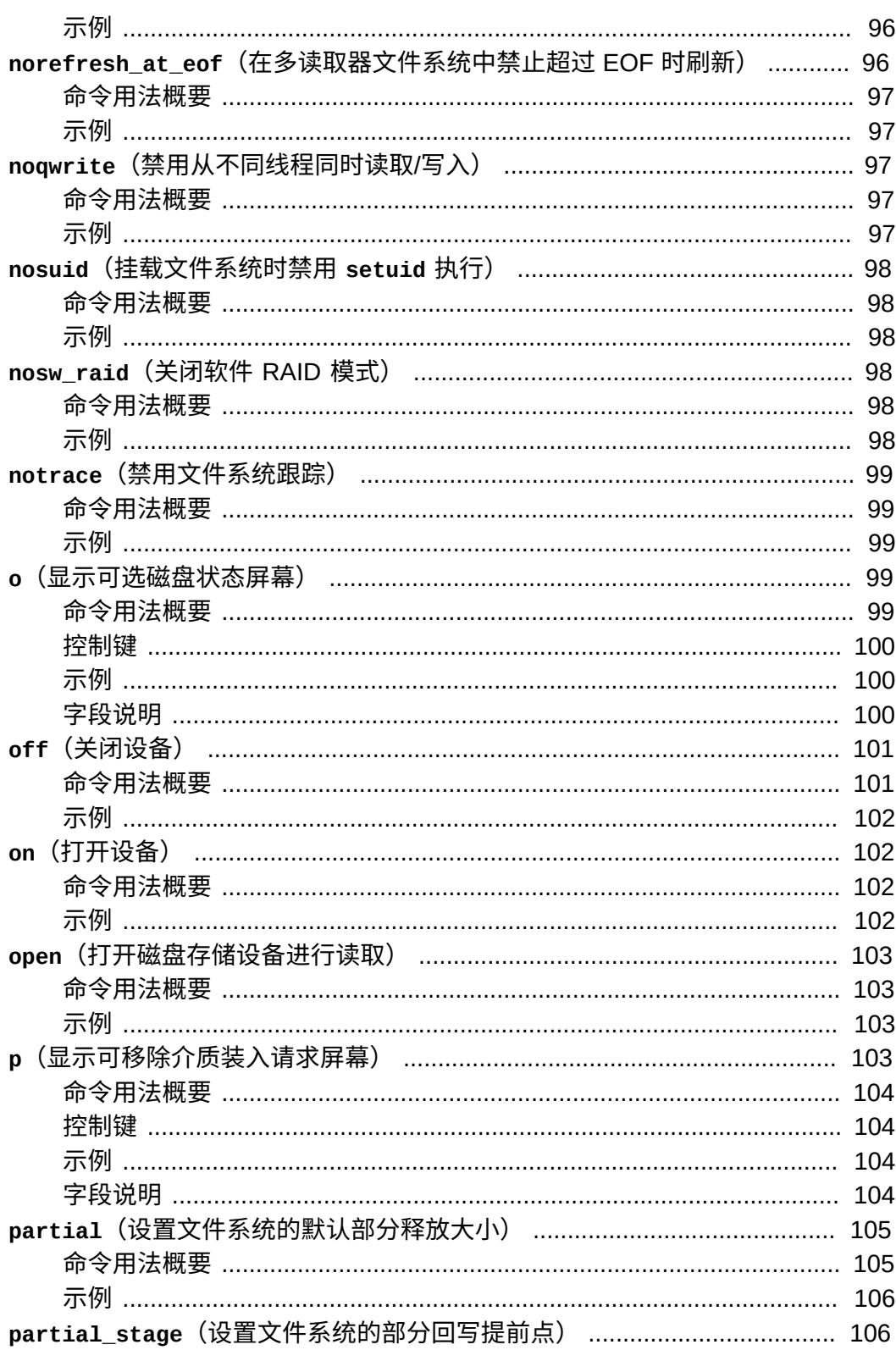

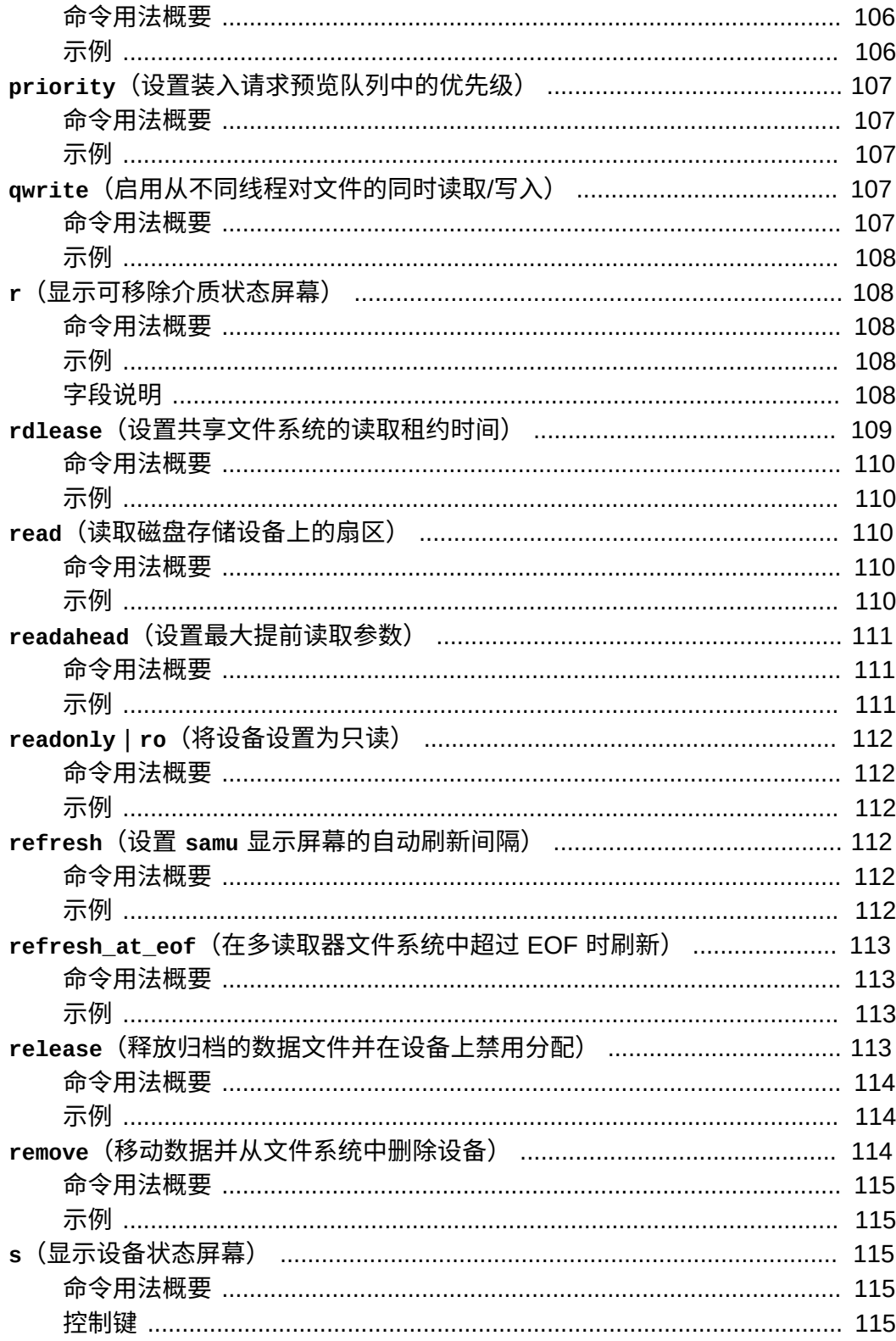

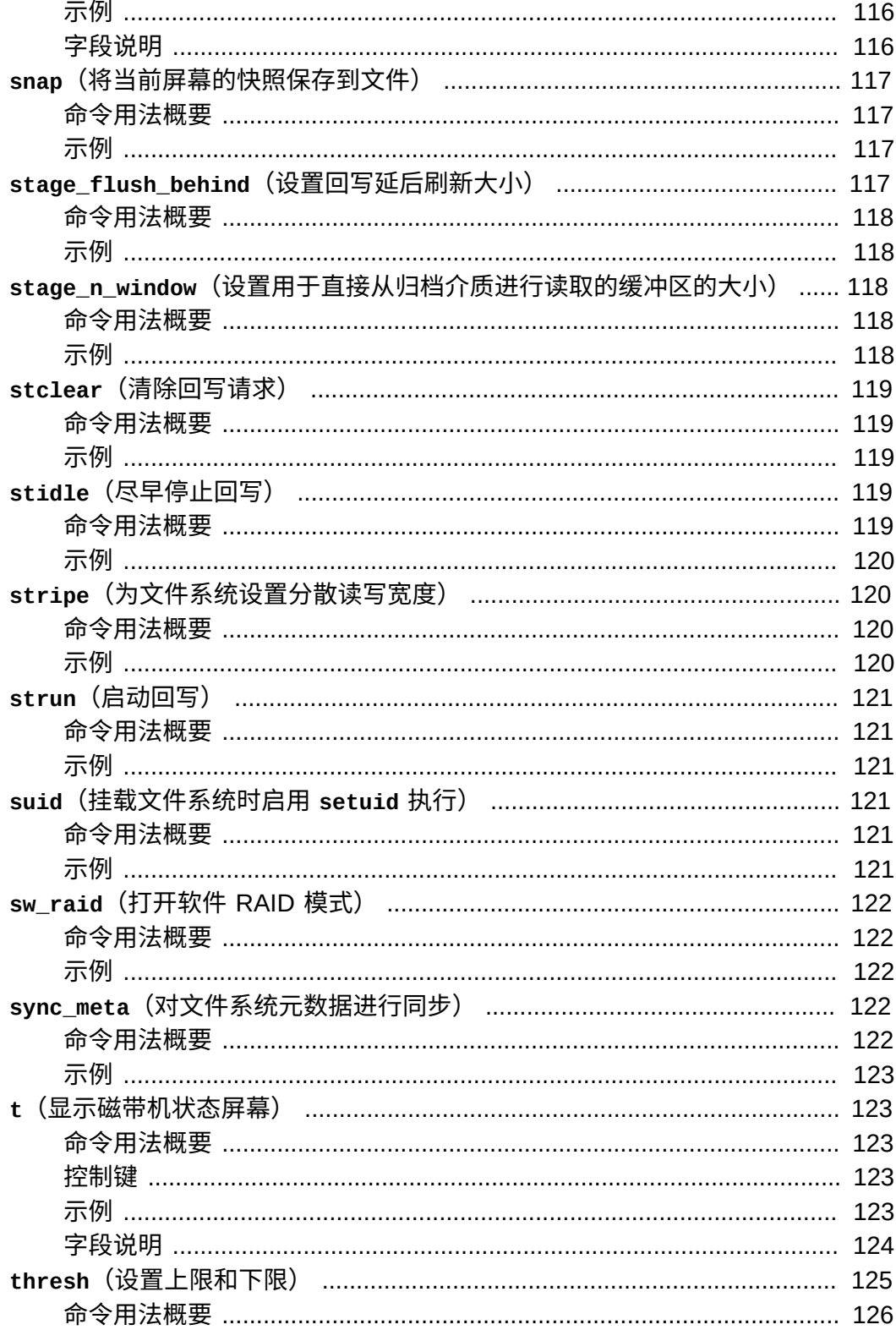

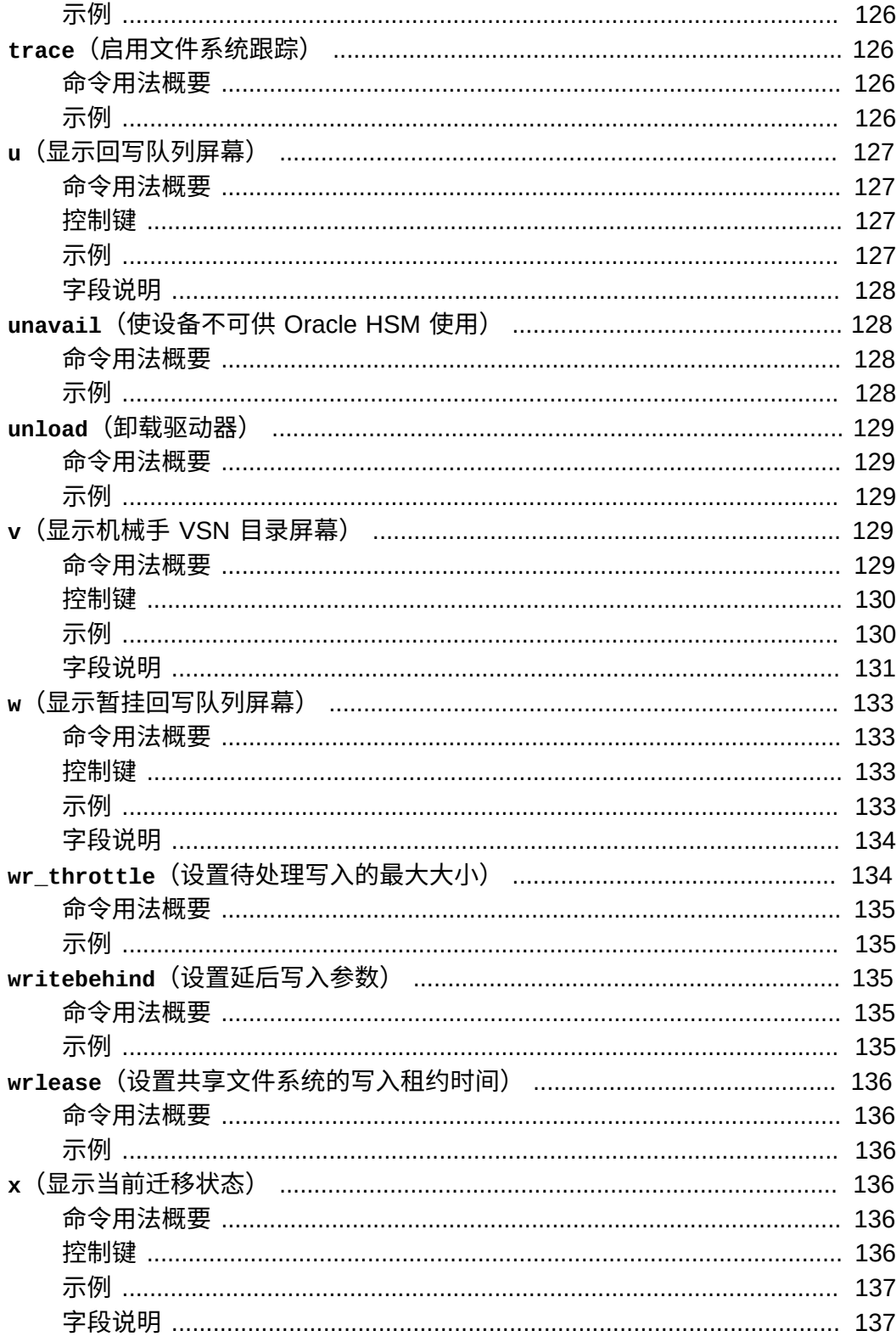

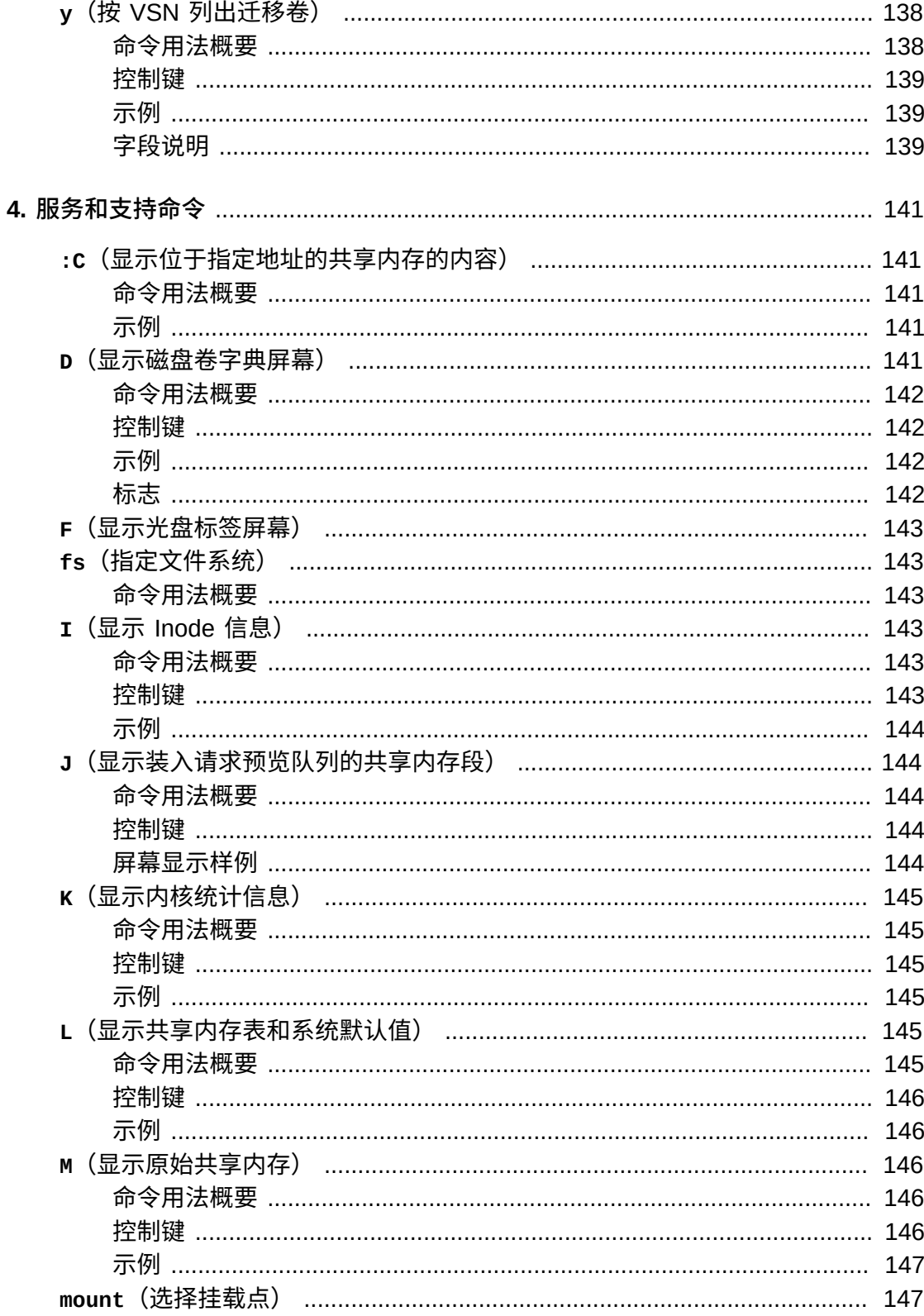

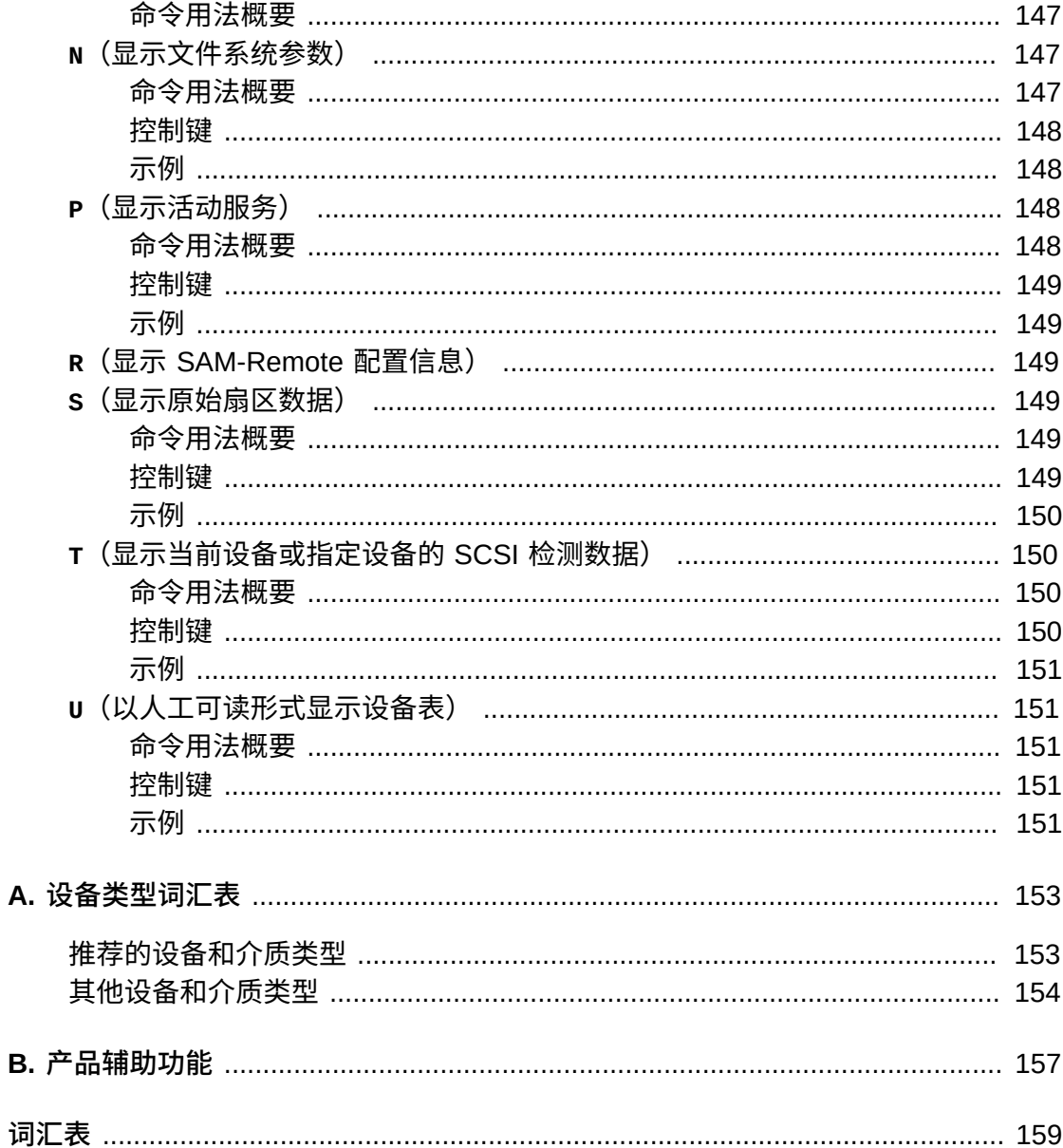

<span id="page-16-0"></span>本文档用于满足执行以下任务的系统管理员、网络管理员以及服务工程师的需 求: 使用 Oracle Hierarchical Storage Manager and Oracle StorageTek QFS Software (Oracle Hierarchical Storage Manager 以前称为 StorageTek Storage Archive Manager)配置和操作文件系统和归档解决方案。

## <span id="page-16-1"></span>**文档可访问性**

有关 Oracle 对可访问性的承诺,请访问 Oracle Accessibility Program 网站:[http://](http://www.oracle.com/pls/topic/lookup?ctx=acc&id=docacc) [www.oracle.com/pls/topic/lookup?ctx=acc&id=docacc](http://www.oracle.com/pls/topic/lookup?ctx=acc&id=docacc)。

#### **获得 Oracle 支持**

购买了支持服务的 Oracle 客户可通过 My Oracle Support 获得电子支持。有关信息, 请访问 <http://www.oracle.com/pls/topic/lookup?ctx=acc&id=info>;如果您听 力受损,请访问 <http://www.oracle.com/pls/topic/lookup?ctx=acc&id=trs>。

## <span id="page-16-2"></span>**使用本文档的先决条件**

本文档假定您已熟悉 Oracle Solaris 操作系统、存储和网络管理。有关相关任务、命 令和过程的信息,请参阅 Solaris 文档和手册页以及存储硬件文档。

# <span id="page-16-3"></span>**约定**

本文档中使用了以下文本约定:

- *斜体*类型表示书籍标题和强调。
- *等宽字体*类型表示终端窗口中显示的命令和文本,以及配置文件、shell 脚本和源代 码文件的内容。
- **等宽粗体**类型表示用户输入和对命令行输出、终端显示或文件内容的显著更改。它还 可用于强调某个文件或显示中特别重要的部分。
- *等宽粗体倾斜*类型表示终端显示或文件中的变量输入和输出。
- *等宽倾斜*类型表示终端显示或文件中的其他变量。
- **...**(三点省略号)表示与示例无关、因而为简短或清晰起见已忽略的文件内容或命 令输出。
- /(反斜杠)位于示例中某一行的末尾,用于将换行符转义,以便下一行是同一命令 的一部分。
- *[ - ]*(方括号括住由连字符分隔的值)用于限定值的范围。
- *[ ]* (方括号) 位于命令语法描述中,用于指示可选参数。
- *root@solaris:~#* 和 *[hostname]:root@solaris:~#* 表示 Solaris 命令 shell 提 示符。

• *[root@linux ~]#* 表示 Linux 命令 shell 提示符。

# <span id="page-17-0"></span>**可用文档**

《*Oracle® Hierarchical Storage Manager and StorageTek QFS Software samu 用户 界面指南*》是多卷 Oracle HSM *客户文档库*的一部分,可以从 *docs.oracle.com* 获 取。

有关 Solaris 操作系统文档的信息,请参见 *Oracle Solaris 11.1 Information Library*, 也可从 *docs.oracle.com* 获取。

有关系统要求、新功能和错误修复的信息,请查阅发行说明 *README.txt*,它位 于下载 ZIP 文件中或 Oracle HSM 文件系统服务器上的 */opt/SUNWsamfs/doc/ README.txt* 中。

# **第 1 章 samu 简介**

<span id="page-18-0"></span>本文档介绍了 Oracle HSM *samu* 操作员实用程序,该实用程序是一个菜单驱动型命令 行用户界面,可大幅简化配置和管理任务。通过 *samu*,可以监视 Oracle HSM 设备和 文件系统活动,控制对设备和文件系统的访问以及调整正在运行的文件系统。

*samu* 实用程序在某些方面类似于 UNIX *vi* 编辑器。您可以使用类似的控制键序选择 显示、设置显示选项、在显示内部和之间导航、输入命令、刷新显示以及退出实用程 序。每个显示窗口的最后一行显示错误消息。显示会自动刷新,除非出现错误,此时 显示会停止,直至操作人员采取进一步的操作。如果需要,可以提取显示窗口的快照 供以后参考。

本简介的其余部分介绍了使用 *samu* 的前提条件以及一些常见任务。后续章节对可用 命令进行了详细说明。

## <span id="page-18-1"></span>**先决条件**

*samu* 操作员实用程序需要一个至少宽可显示 80 个字符高可容纳 24 行的显示终端。

与 *vi* 编辑器相似,*samu* 基于 UNIX *curses(3CURSES)* 库。如果调用 *samu* 时出现问 题,请确保已对终端类型进行正确定义。

请注意,您在下面样例屏幕中看到的内容可能与您联机看到的内容不同。这些样例只 是具有代表性,并非任何给定安装的具体表现形式。实际显示内容取决于您的终端特 性以及您的文件系统配置。许多 *samu* 屏幕均与存储和归档管理相关,例如,如果使 用 QFS 文件系统但不进行归档,将不会显示这些屏幕。

### <span id="page-18-2"></span>**常见任务**

以下几节介绍如何启动和停止 *samu*、如何与此实用程序进行交互操作、如何访问帮助 窗口、如何查看操作员显示屏幕以及如何启动驱动器。

- [启动](#page-19-0) *samu*
- [停止](#page-20-0) *samu*
- [显示屏幕](#page-21-0)
- [将驱动器状态从](#page-22-1) *down* 更改为 *on*
- [获取帮助](#page-23-0)

#### <span id="page-19-0"></span>**启动** *samu*

您可以使用 *samu* 操作员实用程序的默认值来启动该实用程序,也可以指定显示选项 和/或命令选项:

• 要使用默认显示选项启动操作员实用程序,请在系统命令提示符处输入 *samu* 命 令:

```
root@solaris:~# samu
```
*samu* 界面将启动并显示默认初始的帮助屏幕:

Help information page 1/15 samu *version time date* Display control commands: Displays: a Archiver status x Migration status c Device configuration y Migration vsn list d Daemon trace controls C Memory f File systems D Disk volume dictionary g Shared clients F Optical disk label h Help information **I** Inode l Usage information J Preview shared memory m Mass storage status K Kernel statistics n Staging status L Shared memory tables o Optical disk status M Shared memory p Removable media load requests N File system parameters r Removable media entitled P Active Services s Device status R SAM-Remote t Tape drive status S Sector data u Staging queue T SCSI sense data v Robot catalog U Device table w Pending stage queue more (ctrl-f) samu on *host* 

• 要启动带有指定显示屏幕的操作员实用程序,请同时输入 *samu* 命令、*-d* 开关和命 令名称:

# samu -d *commandname*

*samu* 界面将启动并显示指定的显示屏幕。例如,要启动带有配置屏幕的 *samu*,您 应输入以下命令:

# samu -d c

#### 该实用程序将启动并显示设备配置屏幕:

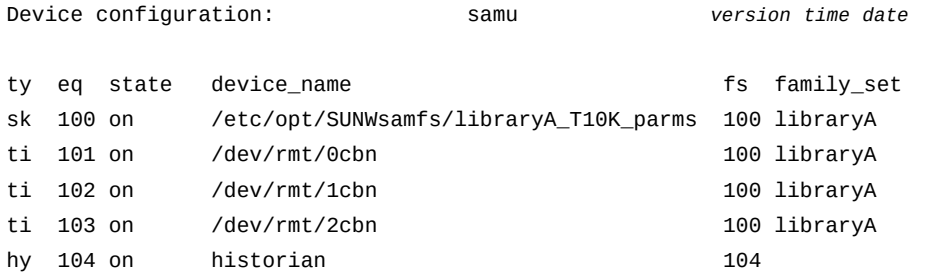

• 要启动操作员实用程序并更改默认显示屏幕刷新间隔,请同时输入 *samu* 命令、*-r* 开关和间隔长度(以秒为单位):

# samu -r *seconds*

• 要启动操作员实用程序并立即运行指定的命令,请同时输入 *samu* 命令、*-c* 开关和 命令名称:

# samu -c *commandname*

- 要启动操作员实用程序并从包含每行一个命令的文件立即运行一系列命令,请同时 输入 *samu* 命令、*-f* 开关和命令文件名:
	- # samu -c *filename*

#### <span id="page-20-0"></span>**停止** *samu*

要退出 *samu*,请输入 *:q* 或 *q*。

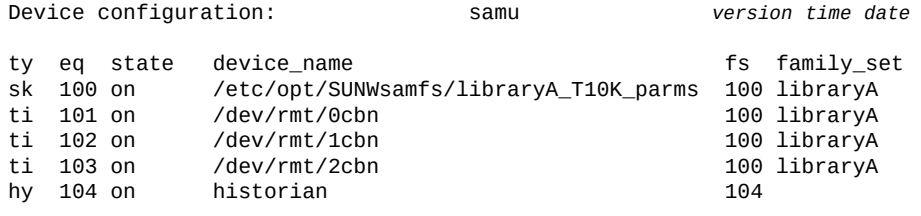

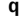

*samu* 操作员实用程序会退出并返回至命令 shell。

#### <span id="page-21-0"></span>**显示屏幕**

要显示某个特定 *samu* 屏幕,请执行如下操作。

- 1. 如果不知道与所需屏幕相关的显示控制命令,请输入 *h* 调用帮助屏幕。在显示的 列表中查找所需的命令。
- 2. 输入与所需屏幕相关的显示控制命令。

例如,要显示库目录并列出机械装置磁带库中磁带的卷序列号 (volume serial number, VSN),请输入 *v*。

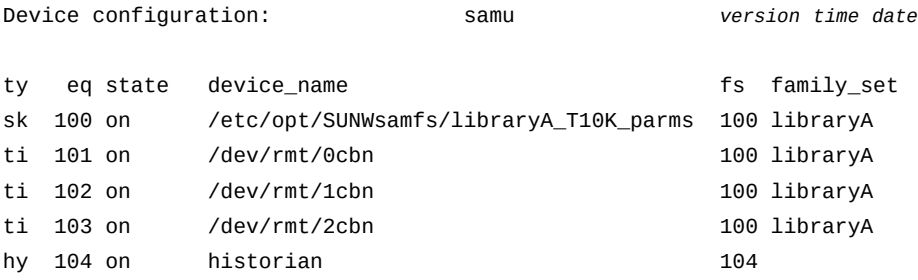

**v**

该实用程序将显示 *Robot VSN catalog*:

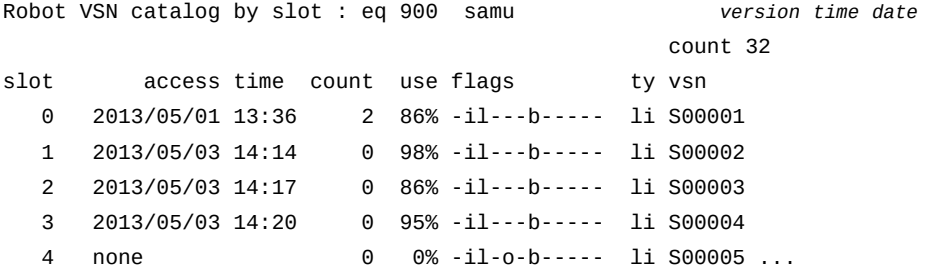

3. 如果显示内容比可用屏幕区域长,则该实用程序会将信息分页并在屏幕底部附近显 示提示 *more*。要在页面之间进行导航,按 Ctrl-F (*ˆf*) 组合键可向前移至下一页, 按 Ctrl-B (*ˆb*) 组合键可向后移至上一页。

#### <span id="page-21-1"></span>**输入 samu 命令**

按照以下步骤从显示屏幕输入命令:

- 1. 在任意 *samu* 屏幕中,输入一个 **:**(冒号)。
- 2. 显示 *command:* 提示符时,输入 *samu* 命令。

Device configuration: samu *version time date*

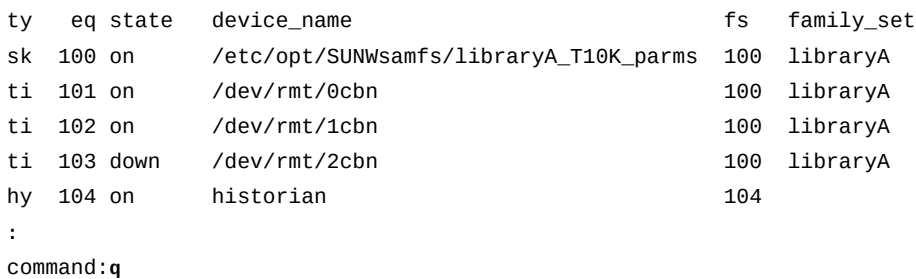

### <span id="page-22-0"></span>**运行 Shell 命令并返回**

按照以下步骤从 *samu* 运行操作系统 Shell 命令:

- 1. 在任意 *samu* 屏幕中,输入一个 **:**(冒号)。
- 2. 显示 *command:* 提示符时,输入 *!*(感叹号),后跟 shell 命令。

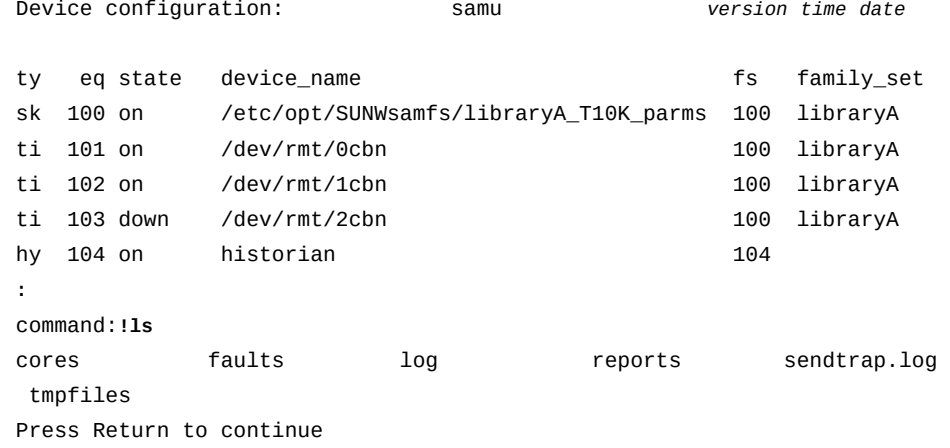

3. 准备返回到 *samu* 界面时,按回车键。

### <span id="page-22-1"></span>**将驱动器状态从** *down* **更改为** *on*

- 1. 打开一个其中显示驱动器状态和自动化库设备状态的 *samu* 显示屏幕。输入 *c*、*m*、*o*、*r*、*s* 或 *t*。
- 2. 在该屏幕的 eq 字段中, 记录状态为 down 的设备的设备序号。

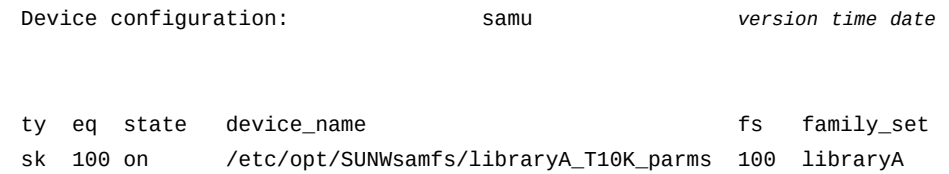

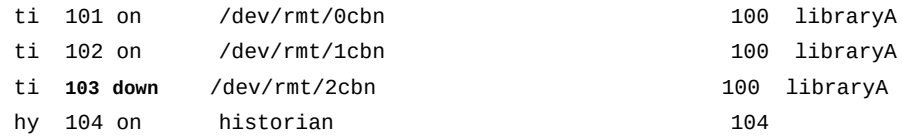

3. 停止所有设备活动。输入命令字符 :,并在命令提示符显示后,输入 *off* 命令以及 状态为 *down* 的设备的设备序号:

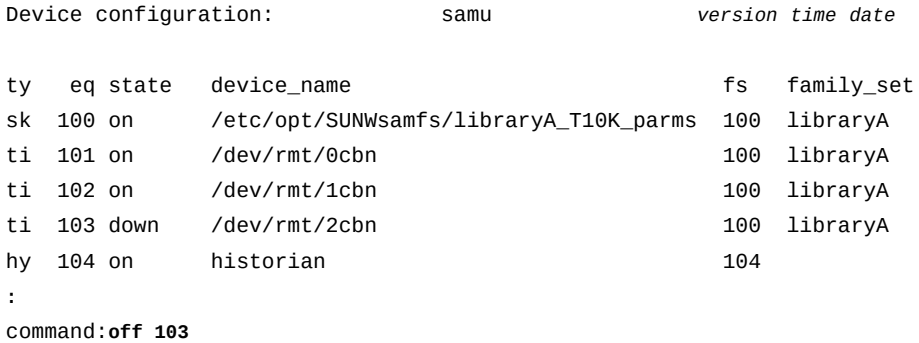

4. 输入命令字符 :,并在命令提示符显示后,输入 *on* 命令以及状态为 *off* 的设备的 设备序号:

例如:

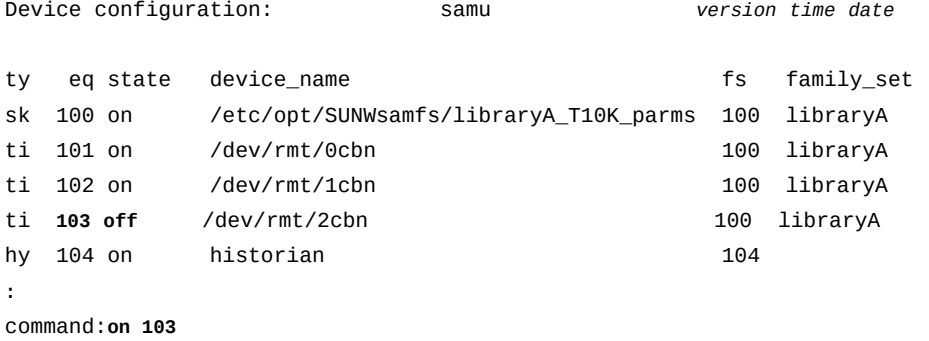

#### <span id="page-23-0"></span>**获取帮助**

通过输入 *:h* 或 *h* 可从任何 *samu* 显示屏幕转至帮助页面。

# **第 2 章 按功能列出的命令**

<span id="page-24-0"></span>本章按任务和功能对 *samu* 命令进行了分组。找到需要执行的任务,然后查看[第 3 章](#page-32-0) *[操作员命令](#page-32-0)*和第 4 章 *[服务和支持命令](#page-140-0)*中按字母顺序列出的命令,以了解更多信息:

- ["控制操作员显示屏幕"](#page-24-1)
- ["调整 I/O 性能"](#page-25-0)
- ["配置文件系统"](#page-27-0)
- ["配置共享文件系统"](#page-27-2)
- ["配置单写入器/多读取器文件系统"](#page-28-0)
- ["为 Oracle Real Application Clusters \(RAC\) 配置文件系统"](#page-28-1)
- ["管理存储设备"](#page-28-2)
- ["管理机械装置存储库"](#page-28-3)
- ["归档"](#page-29-0)
- ["回写"](#page-29-1)
- ["将卷迁移到新介质"](#page-29-2)
- ["辅助服务和支持代表"](#page-29-3)

#### <span id="page-24-1"></span>**控制操作员显示屏幕**

本节列出了 *samu* 操作员显示屏幕命令。请注意,每个命令均是小写字母([第 4 章](#page-140-0) *服 [务和支持命令](#page-140-0)*中介绍了大写字母)。

- **a**[\(显示归档程序状态屏幕\)](#page-32-1)
- **c**[\(显示设备配置屏幕\)](#page-47-1)
- **d**[\(显示守护进程跟踪控制屏幕\)](#page-49-3)
- **f**[\(显示文件系统屏幕\)](#page-61-1)
- **h**[\(显示帮助屏幕\)](#page-67-1)
- **l**[\(显示利用率信息\)](#page-80-0)
- **m**[\(显示海量存储状态屏幕\)](#page-82-0)
- **n**[\(显示回写状态屏幕\)](#page-89-4)
- **o**[\(显示可选磁盘状态屏幕\)](#page-98-3)
- **p**[\(显示可移除介质装入请求屏幕\)](#page-102-3)
- **r**[\(显示可移除介质状态屏幕\)](#page-107-1)
- **refresh**(设置 **samu** [显示屏幕的自动刷新间隔\)](#page-111-3)
- **s**[\(显示设备状态屏幕\)](#page-114-2)
- **snap**[\(将当前屏幕的快照保存到文件\)](#page-116-0)
- **t**[\(显示磁带机状态屏幕\)](#page-122-1)
- **u**[\(显示回写队列屏幕\)](#page-126-0)
- **v**[\(显示机械手 VSN 目录屏幕\)](#page-128-3)
- **w**[\(显示暂挂回写队列屏幕\)](#page-132-0)
- **x**[\(显示当前迁移状态\)](#page-135-3)
- **y**[\(按 VSN 列出迁移卷\)](#page-137-0)

### <span id="page-25-1"></span><span id="page-25-0"></span>**调整 I/O 性能**

本节先概要介绍了影响文件系统性能的因素、性能调整目标以及支持调整操作的 Oracle HSM 功能。它随后链接到用来控制 Oracle HSM 所支持的输入/输出方法的命 令:分页(缓冲式)I/O、直接 I/O 和切换式 I/O。

#### **了解 I/O 性能调整目标和选项**

磁盘 I/O(input/output,输入/输出)涉及一些机械流程,它们耗费的时间要比其他文 件系统操作多得多。因此,I/O 性能调整的重点是,对于传输给定数量的数据,保持所 需机械操作最少。这意味着要降减少每个数据传输的独立 I/O 的数量以及处理每个 I/O 所需的*查找*操作的数量。

因此,I/O 调整的基本目标如下:

- 读取和写入大型数据块。
- 在与底层介质的扇区边界对齐的单元中写入块,以便磁盘控制器在写入新数据之前 不必读取和修改现有数据。
- 使小型 I/O 在高速缓存中排队等候并将较大的合并 I/O 写入磁盘。

为实现这些目标,Oracle HSM 文件系统支持三种 I/O,每种 I/O 负责不同的文件系统 使用模式集。

分页(缓冲式)I/O 是默认方法,因为它能够很好地结合常见通用文件系统的使用特 征。大部分文件系统由多个用户和应用程序共同使用。每个用户和应用程序都会在块 中读取和写入少量数据,这通常取决于应用程序设计而不是磁盘扇区边界。文件访问 往往是随机的而不是序列性的。如果配置正确,那么对于这种使用情况,分页 I/O 是 理想之选。在 Oracle Solaris 内核将数据写入磁盘之前,用户数据会一直缓存在虚拟 内存页面中。因此,用户和应用程序可以在高速缓存内存中进行写入和读取操作,这 样,随机访问和小型块的大小都不是什么问题。磁盘中的关键性能的物理读取和写入 都可以在较大、一致性较好且更接近序列化的块中进行。

直接 I/O 用于解决在专用于特定数据类型(如医学图像、地质信息库和实时监控图 像)的文件系统中变得非常明显的分页 I/O 限制。通常,用户和应用程序会在与磁盘 扇区边界对齐的块中按顺序读取和写入大型文件。因此,分页不具有性能优势。但 是,它却会增加系统开销并延迟将数据从内存安全写入磁盘的时间-后者在实时应用

程序中可能至关重要。在这种情况下,直接 I/O 能够显著提高性能。数据直接在应用 程序主机上的本地缓冲区与 Oracle HSM 磁盘设备之间进行传输,不存在中间延迟或 其他复杂性问题。

切换式 I/O 是另外两种 I/O 的组合,通过为文件系统设置 I/O 大小阈值起作用。只有 达到此阈值,才会使用分页 I/O。此后,在请求已完全经过处理之后,系统会自动切换 到直接 I/O。大多数小的请求在达到阈值之前会先经过处理,因此,在较大的、对齐性 较好的单元中,在高速缓存内存中读取或写入这些请求以及向/从磁盘传输这些请求时 均以异步方式进行。但是,较大的请求会在超出此阈值时直接进行处理,不产生额外 的缓存开销。

#### <span id="page-26-0"></span>**分页(有缓冲的)I/O**

通过以下命令可以基于文件的大小和使用情况调整 Oracle HSM 文件系统的分页 I/O 特征。

- **flush\_behind**[\(设置延后刷新参数\)](#page-63-0)
- **force\_nfs\_async**[\(强制实施异步 NFS\)](#page-65-0)
- **noforce\_nfs\_async**[\(请勿强制实施异步 NFS\)](#page-94-0)
- **readahead**[\(设置最大提前读取参数\)](#page-110-0)
- **wr\_throttle**[\(设置待处理写入的最大大小\)](#page-133-1)
- <span id="page-26-1"></span>• **writebehind**[\(设置延后写入参数\)](#page-134-2)

#### **直接 I/O**

通过以下 *samu* 命令可以将指定系列集设备的默认 I/O 行为从分页 I/O 更改为直接 I/ O,反之亦然:

- **forcedirectio**[\(默认使用直接 I/O\)](#page-64-2)
- **noforcedirectio**[\(默认情况下请勿使用直接 I/O\)](#page-93-3)

以下命令控制稀疏文件在直接 I/O 期间的初始化方式:

- **dio\_szero**[\(直接 I/O 过程中将稀疏文件的未初始化区域归零\)](#page-54-0)
- **nodio\_szero**[\(不通过直接 I/O 使稀疏文件的未初始化区域归零\)](#page-92-1)

#### <span id="page-26-2"></span>**切换 I/O**

如上所述,Oracle HSM 可配置为在文件读取和/或写入超出指定阈值时从分页 I/O 切 换到直接 I/O。以下命令可启用此功能并定义阈值:

- **dio\_rd\_consec**[\(限制连续直接读取的数量\)](#page-52-2)
- **dio\_rd\_form\_min**[\(设置对齐良好的直接 I/O 读取的大小\)](#page-53-0)
- dio\_rd\_ill\_min[\(设置未对齐的直接 I/O 读取的大小\)](#page-53-3)
- **dio\_wr\_consec**[\(限制连续直接写入的数量\)](#page-54-3)
- **dio\_wr\_form\_min**[\(设置格式正确的直接 I/O 写入的大小\)](#page-55-2)
- **dio\_wr\_ill\_min**[\(设置未对齐的直接 I/O 写入的大小\)](#page-56-0)

### <span id="page-27-0"></span>**配置文件系统**

- **add**[\(向已挂载的文件系统添加设备\)](#page-34-3)
- **atime**[\(配置文件系统的访问时间更新\)](#page-45-2)
- def\_retention [\(设置默认的 WORM 保留时间\)](#page-50-1)
- **mm\_stripe**[\(设置元数据分散读写宽度\)](#page-89-1)
- **noatime**[\(禁用文件系统的访问时间更新\)](#page-92-0)
- **noqwrite**[\(禁用从不同线程同时读取/写入\)](#page-96-2)
- **nosuid**[\(挂载文件系统时禁用](#page-97-0) **setuid** 执行)
- **nosw\_raid**[\(关闭软件 RAID 模式\)](#page-97-3)
- **notrace**[\(禁用文件系统跟踪\)](#page-98-0)
- **qwrite**[\(启用从不同线程对文件的同时读取/写入\)](#page-106-3)
- **remove**[\(移动数据并从文件系统中删除设备\)](#page-113-2)
- **stripe**[\(为文件系统设置分散读写宽度\)](#page-119-1)
- **suid**[\(挂载文件系统时启用](#page-120-3) **setuid** 执行)
- **sw\_raid**[\(打开软件 RAID 模式\)](#page-121-0)
- **sync\_meta**[\(对文件系统元数据进行同步\)](#page-121-3)
- **trace**[\(启用文件系统跟踪\)](#page-125-2)

### <span id="page-27-1"></span>**配置归档文件系统**

以下命令控制 Oracle HSM 文件系统的归档和回写行为:

- **maxpartial**[\(设置文件系统的最大部分释放大小\)](#page-84-3)
- **nohwm\_archive**[\(达到上限时不启动归档\)](#page-94-3)
- **partial**[\(设置文件系统的默认部分释放大小\)](#page-104-0)
- **partial\_stage**[\(设置文件系统的部分回写提前点\)](#page-105-1)
- **release**[\(释放归档的数据文件并在设备上禁用分配\)](#page-112-3)
- **stage\_flush\_behind**[\(设置回写延后刷新大小\)](#page-116-3)
- **stage\_n\_window**[\(设置用于直接从归档介质进行读取的缓冲区的大小\)](#page-117-2)
- **thresh**[\(设置上限和下限\)](#page-124-0)

### <span id="page-27-2"></span>**配置共享文件系统**

以下命令控制 Oracle HSM 如何协调共享文件系统的主机之间的交互操作。

- **aplease**[\(设置共享文件系统的附加租约失效时间\)](#page-36-3)
- **lease timeo**[\(设置共享文件系统的未使用租约超时\)](#page-80-4)
- **maxallocsz**[\(设置共享文件系统的最大分配大小\)](#page-84-0)
- **mh\_write**[\(打开多主机读取/写入\)](#page-86-0)
- **minallocsz**[\(设置共享文件系统的最小分配大小\)](#page-88-5)
- **migconfig**[\(配置到新介质的迁移\)](#page-87-0)
- **nomh\_write**[\(关闭多主机读取/写入\)](#page-95-1)
- **rdlease**[\(设置共享文件系统的读取租约时间\)](#page-108-0)
- **wrlease**[\(设置共享文件系统的写入租约时间\)](#page-135-0)

### <span id="page-28-0"></span>**配置单写入器/多读取器文件系统**

以下命令控制只读主机如何以及何时从元数据服务器获取元数据更新。

- **invalid**[\(设置多读取器文件系统高速缓存无效的延迟时间\)](#page-79-1)
- **norefresh\_at\_eof**[\(在多读取器文件系统中禁止超过 EOF 时刷新\)](#page-95-4)
- **refresh\_at\_eof**[\(在多读取器文件系统中超过 EOF 时刷新\)](#page-112-0)

### <span id="page-28-1"></span>**为 Oracle Real Application Clusters (RAC) 配置文件系统**

以下命令专用于在使用异步 I/O 和 Solaris Volume Manager 镜像卷的 Oracle HSM 文 件系统上存储数据的 Oracle Real Application Clusters (RAC) 的实现。

- **abr**[\(启用基于应用程序的恢复\)](#page-34-0)
- **dmr**[\(启用软件镜像的定向镜像读取\)](#page-57-1)
- **noabr**[\(禁用基于应用程序的恢复\)](#page-90-3)
- **nodmr**[\(禁用软件镜像的定向镜像读取\)](#page-93-0)

### <span id="page-28-2"></span>**管理存储设备**

- **alloc**[\(在设备上启用存储分配\)](#page-36-0)
- **clear**[\(清除对可移除存储卷的装入请求\)](#page-49-0)
- **devlog**[\(设置设备日志记录选项\)](#page-51-2)
- **idle**[\(使设备闲置\)](#page-78-0)
- **noalloc**[\(在设备上禁用存储分配\)](#page-91-1)
- **off**[\(关闭设备\)](#page-100-0)
- **on**[\(打开设备\)](#page-101-1)
- **readonly** | **ro**[\(将设备设置为只读\)](#page-111-0)
- **unavail**[\(使设备不可供 Oracle HSM 使用\)](#page-127-1)

### <span id="page-28-3"></span>**管理机械装置存储库**

- **audit**[\(审计库或库插槽\)](#page-46-2)
- **export**[\(将可移除介质移至机械装置磁带库的邮箱\)](#page-60-0)
- **import**[\(将可移除介质从邮箱移到机械装置磁带库\)](#page-78-3)
- **load**[\(将磁带装入驱动器\)](#page-81-2)
- **priority**[\(设置装入请求预览队列中的优先级\)](#page-106-0)
- **unload**[\(卸载驱动器\)](#page-128-0)

## <span id="page-29-0"></span>**归档**

- **aridle**[\(正常停止归档\)](#page-37-2)
- **arrerun**[\(以非中断方式重新启动归档程序\)](#page-39-0)
- **arrestart**[\(以中断方式重新启动归档程序\)](#page-39-3)
- **arrmarchreq**[\(删除归档请求\)](#page-40-2)
- **arrun**[\(启动归档\)](#page-41-0)
- **arscan**[\(扫描文件系统以查找未归档的文件\)](#page-43-0)
- **arstop**[\(立即停止所有归档\)](#page-43-3)
- **artrace**[\(执行归档程序跟踪\)](#page-44-2)

### <span id="page-29-1"></span>**回写**

- **stclear**[\(清除回写请求\)](#page-118-0)
- **stidle**[\(尽早停止回写\)](#page-118-3)
- **strun**[\(启动回写\)](#page-120-0)

### <span id="page-29-2"></span>**将卷迁移到新介质**

- **migconfig**[\(配置到新介质的迁移\)](#page-87-0)
- **migidle**[\(配置到新介质的迁移\)](#page-87-3)
- **migstart**[\(启动介质迁移服务\)](#page-87-6)
- **migstop**[\(停止介质迁移服务\)](#page-88-2)

## <span id="page-29-3"></span>**辅助服务和支持代表**

*samu* 界面包括大量设计用于帮助您辅助 Oracle 技术支持和服务代表的命令。这些命 令可处理以下任务:

- [控制诊断显示](#page-29-4)
- <span id="page-29-4"></span>• [收集诊断信息](#page-30-0)

#### **控制诊断显示**

*samu* 服务和支持显示命令是按大写字母指定 的:*C*、*D*、*F*、*I*、*J*、*K*、*L*、*M*、*N*、*P*、*R*、*S*、*T* 和 *U*。它们提供的调试信息和内部状 态信息在没有 Oracle 技术支持人员提供帮助的情况下通常是没有用的。

- **:C**[\(显示位于指定地址的共享内存的内容\)](#page-140-1)
- **D**[\(显示磁盘卷字典屏幕\)](#page-140-4)
- **F**[\(显示光盘标签屏幕\)](#page-142-0)
- **I**[\(显示 Inode 信息\)](#page-142-3)
- **J**[\(显示装入请求预览队列的共享内存段\)](#page-143-1)
- **K**[\(显示内核统计信息\)](#page-144-0)
- **L**[\(显示共享内存表和系统默认值\)](#page-144-4)
- **M**[\(显示原始共享内存\)](#page-145-2)
- **N**[\(显示文件系统参数\)](#page-146-3)
- **P**[\(显示活动服务\)](#page-147-2)
- **R**[\(显示 SAM-Remote 配置信息\)](#page-148-2)
- **S**[\(显示原始扇区数据\)](#page-148-3)
- **T**[\(显示当前设备或指定设备的 SCSI 检测数据\)](#page-149-1)
- **U**[\(以人工可读形式显示设备表\)](#page-150-1)

### <span id="page-30-0"></span>**收集诊断信息**

- **diskvols**[\(设置/清除用于归档的磁盘卷上的标志\)](#page-56-3)
- **dtrace**[\(启用/配置 Oracle HSM 守护进程跟踪\)](#page-58-0)
- **open**[\(打开磁盘存储设备进行读取\)](#page-102-0)
- **read**[\(读取磁盘存储设备上的扇区\)](#page-109-2)

# **第 3 章 操作员命令**

<span id="page-32-0"></span>本节按字母顺序列出了 *samu* 操作员命令的详细摘要。

# <span id="page-32-1"></span>**a(显示归档程序状态屏幕)**

*a* 命令用于打开 *Archiver status* 屏幕并显示当前的归档程序活动。

如果发出时不带参数,则 *a* 命令将显示所有文件系统的归档程序状态。如果该命令发 出时带有文件系统名称,则它将仅显示指定文件系统的状态。

#### <span id="page-32-2"></span>**命令用法概要**

a :a *filesystem*

#### <span id="page-32-3"></span>**控制键**

**Ctrl-B (ˆb)** 移至上一文件系统。 **Ctrl-F (ˆf)** 移至下一文件系统。 **Ctrl-D (ˆd)** 移到下一归档副本。 **Ctrl-U (ˆu)** 移到上一归档副本。 **Ctrl-J (ˆj)** 在大小的二进制单位和十进制单位之间切换。

#### <span id="page-32-4"></span>**示例**

以下示例显示的是一个典型的归档程序状态屏幕。归档程序处于闲置状态:

Archiver Status samu *version time date* sam-archiverd: Idle sam-arfind: samqfs1 mounted at /export/samqfs1

Files waiting to start 32 schedule 0 archiving 0 Monitoring file system activity.

#### 下一个示例显示同一文件系统,但归档程序正在主动归档:

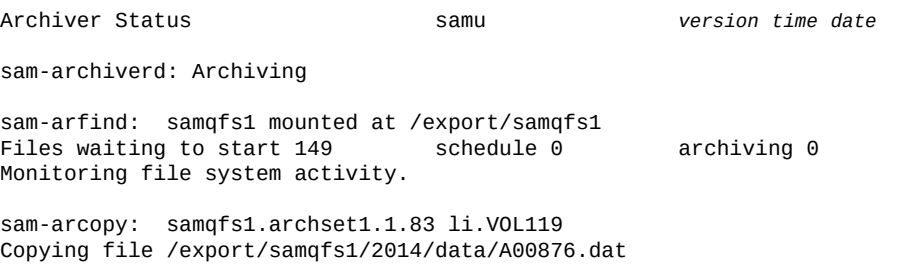

#### <span id="page-33-0"></span>**字段说明**

该屏幕按文件系统名称和挂载点列出了所有 Oracle HSM 文件系统的状态信息。将在 下面介绍详细显示信息中的字段。

#### **sam-archiverd**

*sam-archiverd* 字段显示 Oracle HSM 归档程序守护进程以及将修改后的文件复 制到备份介质的软件组件的当前状态:

- *Idle* 表示 Oracle HSM 正在等待已准备好归档的文件
- *Archiving* 表示 Oracle HSM 正在将文件复制到归档存储。
- *Waiting for resources* 表示 Oracle HSM 已准备好将文件复制到归档存储, 但正在等待驱动器可用或挂载卷。
- 各种其他消息指示出现错误。

#### **sam-arfind**

*sam-arfind* 字段将显示软件组件报告的最新结果,该软件组件可监视文件系统并 找到要进行归档的备选文件。结果包括:

- 分配给 Oracle HSM 文件系统的名称(本示例中为 *samqfs1*)
- Oracle HSM 文件系统的挂载点目录(本示例中为 */export/samqfs1*)
- 已准备好归档的 *Files waiting to start* 数量(本示例中为 *32*)
- 归档 *schedule* 中当前已准备好归档的文件数量(本示例中为 *0*)
- 当前 *archiving* 的已准备好归档的文件数量(本示例中为 *0*)。

#### **sam-arcopy**

*sam-arcopy* 字段将显示软件组件报告的当前活动,该软件组件可将已准备好归档 的文件复制到归档介质中。将报告以下内容:

• 文件系统的名称(本示例中为 *samqfs1*)

归档请求文件中的文件是同一*归档集*的成员,因此共享相同的归档特征和要求。 文件名包括*复制指令*(为在指定介质上复制和保留文件设置标准的归档规则)的 名称和归档程序设置的序列号。

- 归档集的名称(本示例中为 *archset1*)
- 当前副本的副本编号(本示例中为 *1*)
- 序列号(本示例中为 *83*)
- 用于存储当前副本的介质卷的卷序列号(本示例中为 *VOL119*)。
- 当前正在复制的文件的路径和名称(本示例中为 */export/samqfs1/2014/ data/A00876.dat*)。

### <span id="page-34-0"></span>**abr(启用基于应用程序的恢复)**

如果发出时带有磁盘系列集设备的 Oracle HSM 设备序号,则 *abr* 命令使 Oracle Real Application Clusters (RAC) 可以使用 Solaris Volume Manager 的基于应用程 序的恢复功能来处理存储在 Oracle HSM 文件系统(使用异步 I/O 和 Solaris Volume Manager 镜像卷)中的数据库的恢复。

默认情况下,启用 ABR。

#### <span id="page-34-1"></span>**命令用法概要**

:abr *family-set-equipment-number*

#### <span id="page-34-2"></span>**示例**

以下示例在系列集设备 *20* 上启用了 ABR:

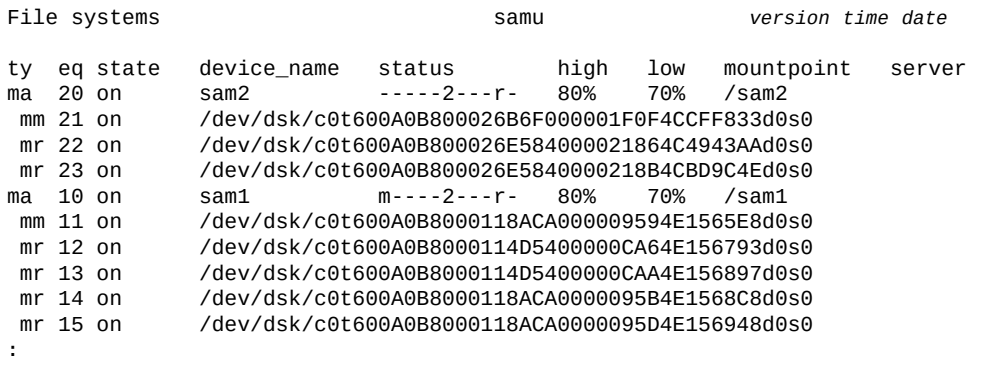

## <span id="page-34-3"></span>**add(向已挂载的文件系统添加设备)**

command:**abr 20**

如果发出时带有 Oracle HSM 设备序号,则 *add* 命令将更新相应的文件系统,以便 可以使用添加到 *mcf*(Oracle HSM 主配置文件)系列集定义中的磁盘设备,并使用 *samd config* 命令进行设置。

请参见"**remove**[\(移动数据并从文件系统中删除设备\)"。](#page-113-2)

### <span id="page-35-0"></span>**命令用法概要**

:add *equipment-number*

#### <span id="page-35-1"></span>**示例**

...

#

例如,假设需要将其他磁盘分片添加到文件系统系列集 *qfs1* 中。可以向 */etc/opt/ SUNWsamfs/mcf* 文件添加一行,该行将分片 */dev/dsk/c5t8d0s3* 标识为 Oracle HSM 设备序号 13 (在 Oracle HSM 系统中选定的设备编号必须唯一):

root@solaris:~# **vi /etc/opt/SUNWsamfs/mcf**

# Section 1: File Systems

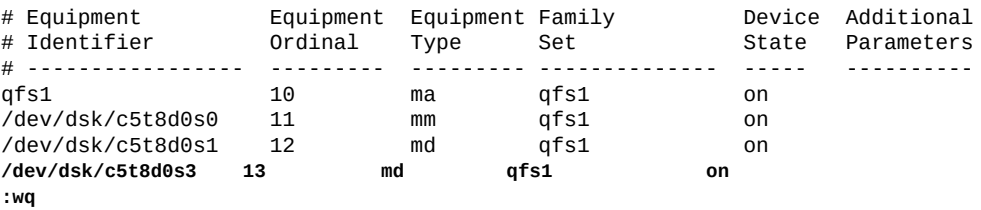

root@solaris:~#

然后重新配置运行中的 Oracle HSM 守护进程,以在文件中包含更改:

root@solaris:~# samd config

此时,*File systems* 屏幕将显示设备处于 *off* 状态,因此尚不可用。输入 *add* 命令 和用户为新分片指定的 Oracle HSM 设备编号:

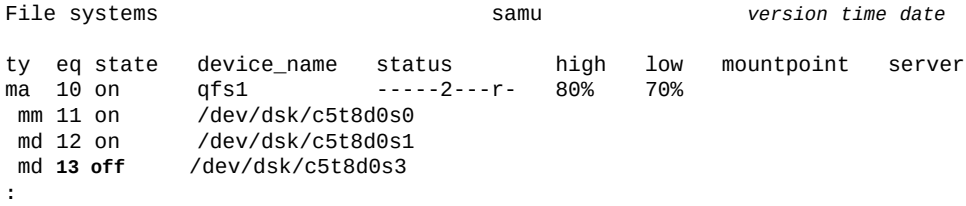

command:**add 13**

设备状态将更改为 *on*:

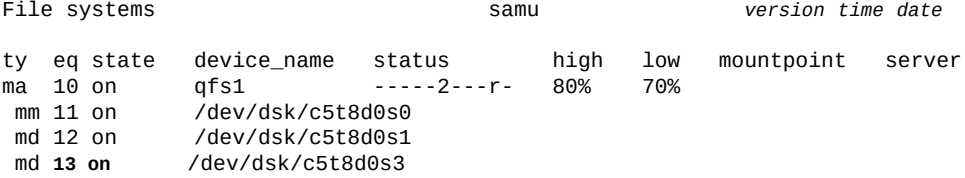
# <span id="page-36-0"></span>**alloc(在设备上启用存储分配)**

如果发出时带有 Oracle HSM 设备序号,则 *alloc* 命令将在指定数据设备上启动存储 分配。请参见"**noalloc**[\(在设备上禁用存储分配\)"。](#page-91-0)

## **命令用法概要**

:alloc *equipment-number*

### **示例**

以下示例将在磁盘设备 *14* 上启动存储分配:

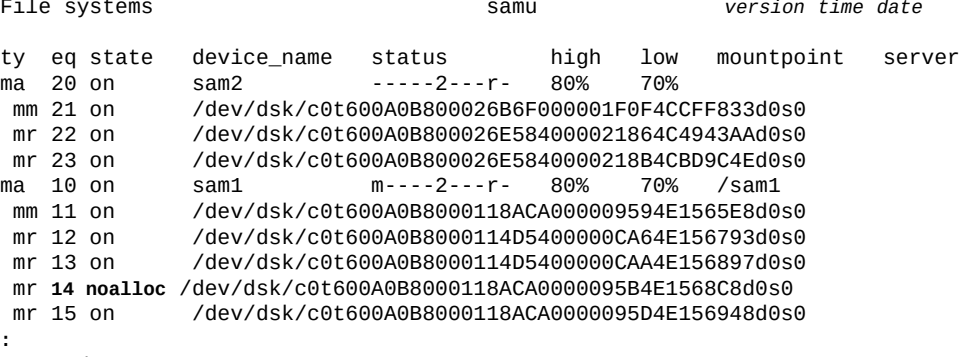

command:**alloc 14**

#### 设备状态将更改为 *on*:

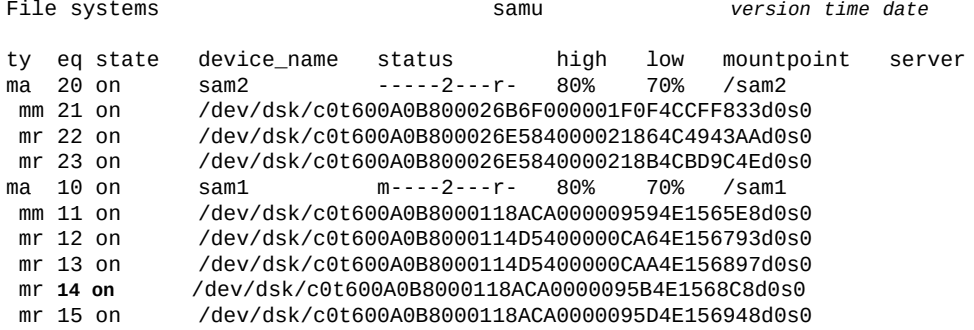

# **aplease(设置共享文件系统的附加租约失效时间)**

将数据附加到共享文件之前,主机必须请求并获取可授予其对文件的独占访问权限 的*附加租约*。*aplease* 命令定义了此租约在指定设备上保持有效的秒数。如果在附加 操作完成前用尽指定时间,则主机必须重新获取租约,然后才能继续。

指定的秒数必须在 [*15-600*] 范围内。缺省值为 *30* 秒。

有关信息,请参见 "**rdlease**[\(设置共享文件系统的读取租约时间\)"、](#page-108-0)"**[wrlease](#page-135-0)**(设 [置共享文件系统的写入租约时间\)"和](#page-135-0) "**lease\_timeo**[\(设置共享文件系统的未使用租](#page-80-0) [约超时\)"。](#page-80-0)

## **命令用法概要**

:aplease *family-set-equipment-number interval\_in\_seconds*

### **示例**

以下示例将系列集设备 800 的附加租约时间设置为 2 分钟 (120 秒):

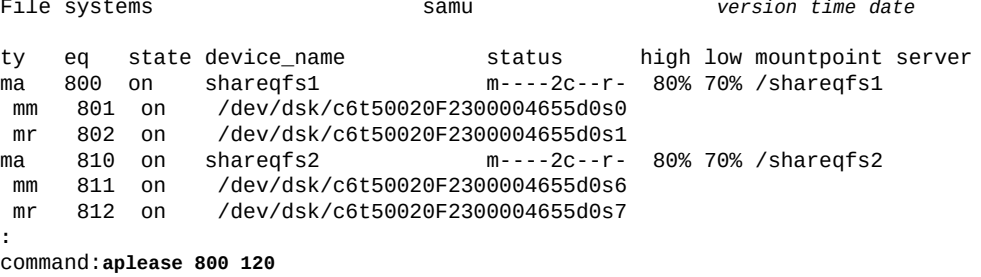

# **aridle(正常停止归档)**

*aridle* 命令将在下一个逻辑点(例如当前归档 *tar* 文件的末尾)停止归档。通常在 中断性维护(例如取消挂载、增大或缩小文件系统)之前使用该命令。输入 *arrun* 命 令后,归档才会处于活动状态。

输入的命令不包含任何参数时, *aridle* 将停止所有归档程序活动。

输入的命令包含 *dk* 参数时,*aridle* 将停止所有到磁盘介质的归档。

输入的命令包含 *rm* 参数时,*aridle* 将停止所有到磁带等可移除介质的归档。

输入的命令包含 *fs.* 参数和文件系统名称时,*aridle* 将停止指定文件系统上的所有 归档程序活动。

### **命令用法概要**

```
:aridle
:aridle dk 
:aridle rm 
:aridle fs.file-system-identifier
```
### **示例**

在第一个示例中,*aridle* 将停止所有归档:

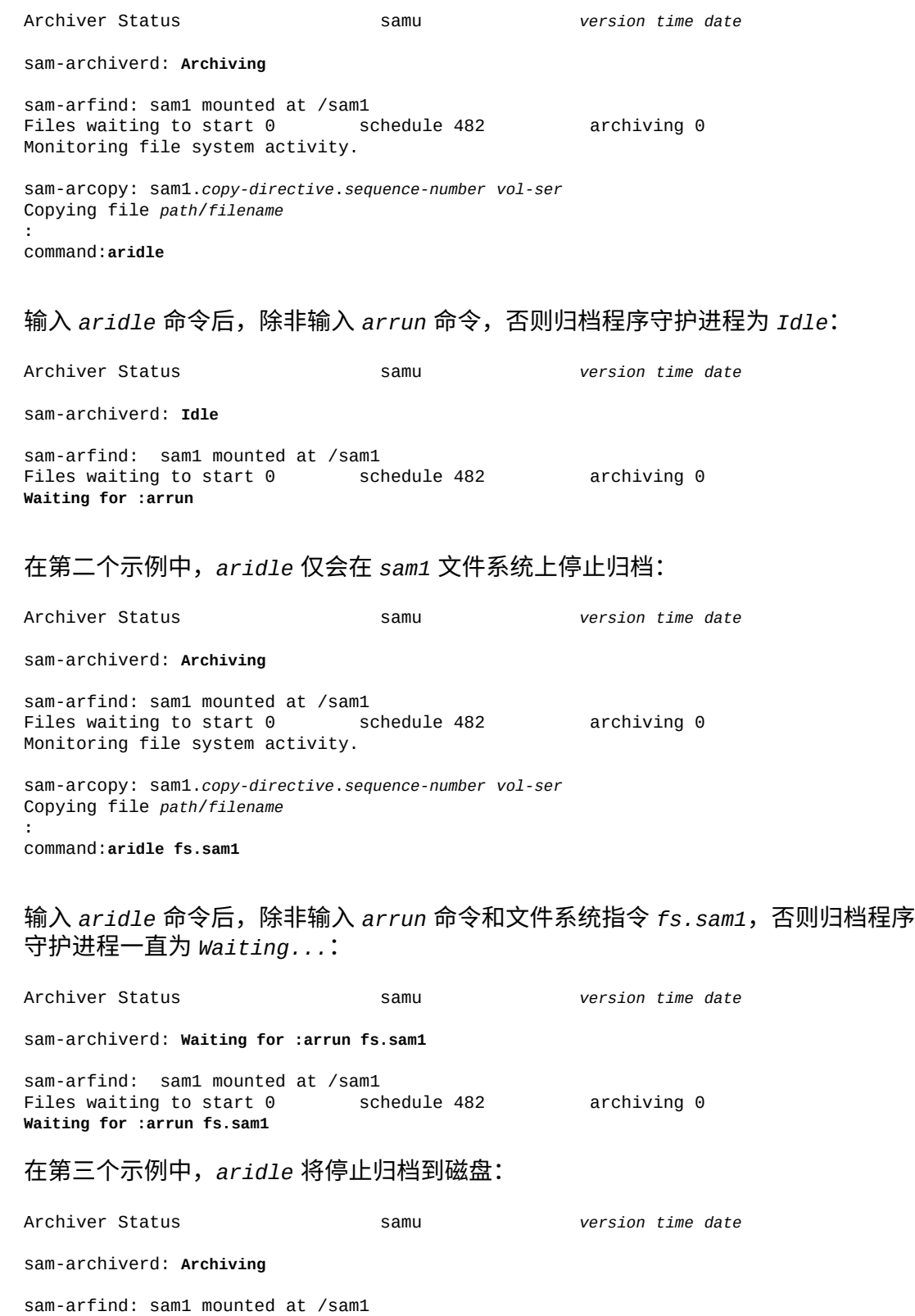

Files waiting to start 0 schedule 482 archiving 0 Monitoring file system activity. sam-arcopy: sam1.*copy-directive*.*sequence-number vol-ser* Copying file *path*/*filename* **:** command:**aridle dk**

输入 *aridle* 命令后,除非输入 *arrun* 命令和 *dk*(磁盘)指令,否则归档程序守护进 程一直为 *Waiting...*:

Archiver Status samu *version time date* sam-archiverd: **Waiting for :arrun dk** sam-arfind: sam1 mounted at /sam1<br>Files waiting to start 0 schedule 482 Files waiting to start 0 schedule 482 archiving 0 **Waiting for :arrun dk**

# <span id="page-39-0"></span>**arrerun(以非中断方式重新启动归档程序)**

*arrerun* 命令可重新启动归档而不中断进行中的操作。归档程序守护进程已重新启 动,所有进行中的工作也均已恢复。将 *arrerun* 与 *arrestart* 进行比较(以中断方 式重新启动归档程序)。

## **命令用法概要**

:arrerun

### **示例**

本示例中,*arrerun* 将重新启动归档并恢复进行中的工作:

Archiver Status samu *version time date*

sam-archiverd: Archiving

sam-arfind: sam1 mounted at /sam1<br>Files waiting to start 0 schedule 482 Files waiting to start 0 schedule 482 archiving 0 Monitoring file system activity.

sam-arcopy: sam1.*copy-directive*.*sequence-number vol-ser* Copying file *path*/*filename* **:**

command:**arrerun**

# **arrestart(以中断方式重新启动归档程序)**

无论归档程序的状态如何,*arrestart* 命令都将停止并重新启动归档程序。该命令与 "**arrerun**[\(以非中断方式重新启动归档程序\)"](#page-39-0)相对。

请谨慎使用 *arrestart*,因为该命令会立即停止操作,而对于任何未能完成的复制操 作,您都需要再次执行。这会浪费归档介质上的空间。

## **命令用法概要**

:arrestart

## **示例**

Archiver Status samu *version time date*

sam-archiverd: Archiving

sam-arfind: sam1 mounted at /sam1<br>Files waiting to start 0 schedule 482 Files waiting to start 0 schedule 482 archiving 0 Monitoring file system activity.

sam-arcopy: sam1.*copy-directive*.*sequence-number vol-ser* Copying file *path*/*filename* **:**

command:**arrestart**

# **arrmarchreq(删除归档请求)**

如果发出时带有文件系统名称,以及归档请求文件名称或通配符,则 *arrmarchreq* 命 令将删除指定的归档请求。

归档请求文件名包括*复制指令*(为在指定介质上复制和保留文件设置标准的归档规 则)的名称和归档程序设置的序列号。

## **命令用法概要**

:arrmarchreq *file-system-name*.*archive-request-file-name* :arrmarchreq *file-system-name*.\*

## **示例**

在第一个示例中,*arrmarchreq* 将从 *sam1* 文件系统中删除归档请求文件 *data0.1.83*:

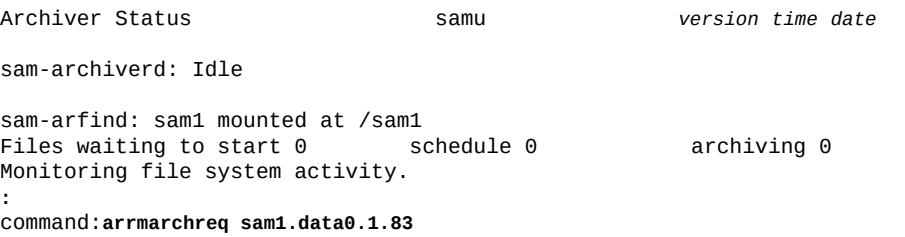

在第二个示例中,*arrmarchreq* 将从 *sam1* 文件系统中删除所有归档请求文件:

Archiver Status samu *version time date* sam-archiverd: Idle sam-arfind: sam2 mounted at /sam2 Files waiting to start 0 schedule 0 archiving 0 Monitoring file system activity. **:** command:**arrmarchreq sam2.\***

# **arrun(启动归档)**

*arrun* 命令将启动归档。

输入的命令不含任何参数时,*arrun* 将启动所有归档程序活动。

输入的命令包含 *dk* 参数时,*arrun* 将启动到磁盘介质的归档。

输入的命令包含 *rm* 参数时,*arrun* 将启动到可移除介质的归档。

输入的命令包含 *fs.* 参数和文件系统名称时,*arrun* 将启动指定文件系统上的归档程 序活动。

## **命令用法概要**

:arrun :arrun dk :arrun rm :arrun fs.*file-system-identifier*

## **示例**

在第一个示例中,*arrun* 将启动所有归档: Archiver Status samu *version time date* sam-archiverd: **Idle** sam-arfind: sam1 mounted at /sam1<br>Files waiting to start 0 schedule 482 Files waiting to start 0 schedule 482 archiving 0 **Waiting for :arrun :** command:**arrun** 输入 *arrun* 命令后,归档程序守护进程将恢复 *Archiving*: Archiver Status samu *version time date*

#### sam-archiverd: **Archiving**

sam-arfind: sam1 mounted at /sam1 Files waiting to start 0 schedule 482 archiving 0 Monitoring file system activity.

sam-arcopy: sam1.*copy-directive*.*sequence-number vol-ser* Copying file *path*/*filename*

#### 在第二个示例中,*arrun* 将在 *sam1* 文件系统上启动归档:

Archiver Status samu *version time date* sam-archiverd: **Waiting for :arrun fs.sam1** sam-arfind: sam1 mounted at /sam1<br>Files waiting to start 0 schedule 482 Files waiting to start 0 schedule 482 archiving 0 **Waiting for :arrun fs.sam1 :** command:**arrun fs.sam1**

### 输入 *arrun* 命令后,归档程序守护进程将恢复归档文件系统 *sam1*:

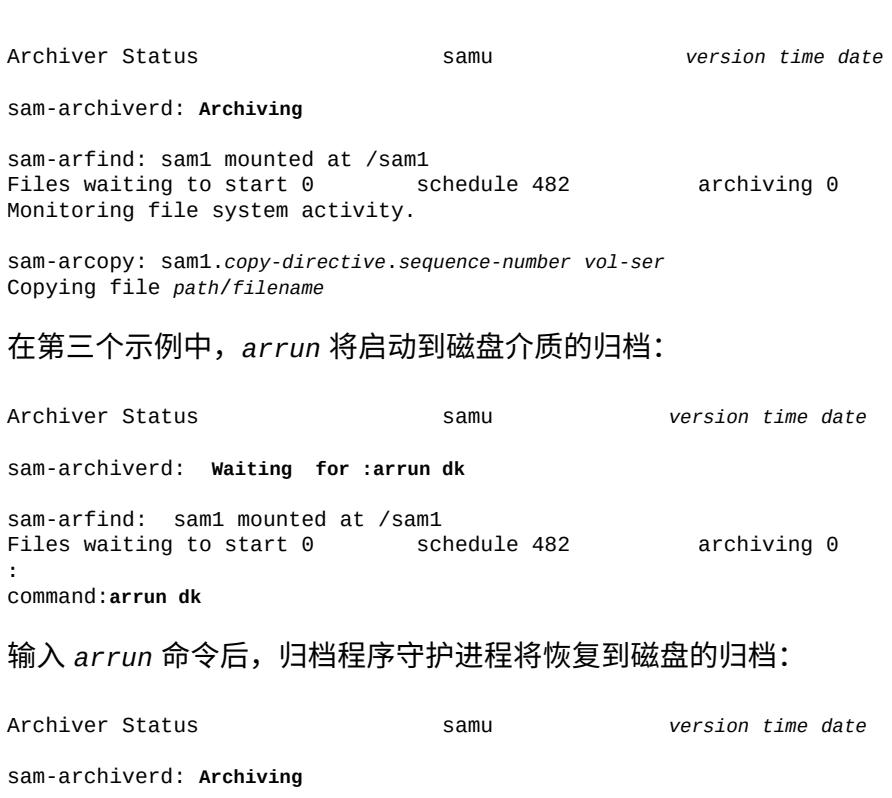

sam-arfind: sam1 mounted at /sam1<br>Files waiting to start 0 schedule 482 Files waiting to start 0 schedule 482 archiving 0 Monitoring file system activity.

```
sam-arcopy: sam1.copy-directive.sequence-number vol-ser
Copying file path/filename
```
# **arscan(扫描文件系统以查找未归档的文件)**

如果发出时带有 Oracle HSM 文件系统的名称,则 *arscan* 命令将扫描指定文件系统 以查找未归档的文件。

如果输入的命令不含文件系统名称之外的参数,则 *arscan* 将以递归方式扫描指定文 件系统中的所有目录。

输入的命令包含文件系统名称和目录时,*arscan* 将以递归方式从指定目录开始扫描指 定文件系统中的所有目录。

输入的命令包含文件系统名称和 *.inodes* 关键字时,*arscan* 将扫描 *.inodes* 文件。 如果文件系统中的大多数文件都已归档,该操作的速度将比扫描目录更快。

输入一个表示秒数的整数,和任何其他可将扫描延迟指定秒数的参数。

## **命令用法概要**

:arscan *file-system-name* :arscan *file-system-name delay-in-seconds* :arscan *file-system-name*.*starting-directory* :arscan *file-system-name*.*starting-directory delay-in-seconds* :arscan *file-system-name*..inodes :arscan *file-system-name*..inodes *delay-in-seconds*

## **示例**

本示例中,输入 *arscan*:

Archiver Status samu *version time date* sam-archiverd: **Idle** sam-arfind: sam1 mounted at /sam1<br>Files waiting to start 0 schedule 482 Files waiting to start 0 schedule 482 archiving 0 **:** command:**arscan**

# **arstop(立即停止所有归档)**

*arstop* 命令将立即停止归档。

输入的命令不包含任何参数时, *arstop* 将停止所有归档程序活动。

输入的命令包含 *dk* 参数时,*arstop* 将停止到磁盘介质的归档。

输入的命令包含 *rm* 参数时,*arstop* 将停止到可移除介质的归档。

输入的命令包含 *fs.* 参数和文件系统名称时,*arstop* 将停止指定文件系统上的归档 程序活动。

## **命令用法概要**

:arstop :arstop dk :arstop rm :arstop fs.*file-system-identifier*

## **示例**

在第一个示例中,*arstop* 将停止所有归档:

Archiver Status samu *version time date*

sam-archiverd: Archiving

sam-arfind: sam1 mounted at /sam1<br>Files waiting to start 0 schedule 482 Files waiting to start 0 schedule 482 archiving 0 Monitoring file system activity. sam-arcopy: sam1.*copy-directive*.*sequence-number vol-ser* Copying file *path*/*filename* **:**

command:**arstop**

在第二个示例中,*arstop* 命令将在文件系统 *sam1* 上停止归档:

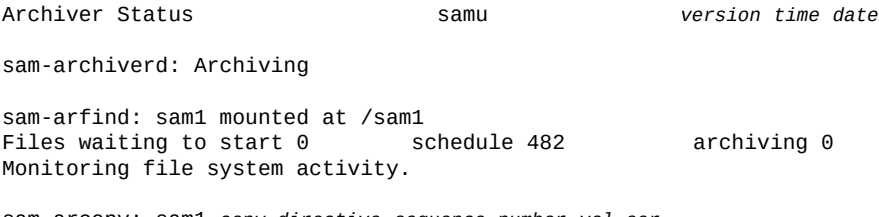

sam-arcopy: sam1.*copy-directive*.*sequence-number vol-ser* Copying file *path*/*filename*

**:** command:**arstop fs.sam1**

# **artrace(执行归档程序跟踪)**

*artrace* 命令将启动归档跟踪。

如果进行跟踪,系统会将归档程序活动的详细日志写入 */var/opt/SUNWsamfs/ trace/* 子目录中的 *sam-archiverd* 文件。

输入的命令不含任何参数时,*artrace* 将跟踪所有文件系统上的归档程序活动。

输入的命令包含 *fs.* 参数和文件系统名称时,*artrace* 将跟踪指定文件系统上的归档 程序活动。

# **命令用法概要**

:artrace :artrace fs.*file-system-identifier*

## **示例**

#### 在第一个示例中,*artrace* 将启动对所有文件系统的归档程序跟踪:

Archiver Status samu *version time date* sam-archiverd: Archiving sam-arfind: sam1 mounted at /sam1<br>Files waiting to start 0 schedule 482 Files waiting to start 0 schedule 482 archiving 0 Monitoring file system activity. sam-arcopy: sam1.*copy-directive*.*sequence-number vol-ser* Copying file *path*/*filename* **:** command:**artrace**

#### 在第二个示例中,*artrace* 命令将启动对文件系统 *sam1* 的归档程序跟踪:

Archiver Status samu *version time date* sam-archiverd: Archiving sam-arfind: sam1 mounted at /sam1<br>Files waiting to start 0 schedule 482 Files waiting to start 0 schedule 482 archiving 0 Monitoring file system activity. sam-arcopy: sam1.*copy-directive*.*sequence-number vol-ser* Copying file *path*/*filename* **:**

command:**artrace fs.sam1**

# <span id="page-45-0"></span>**atime(配置文件系统的访问时间更新)**

如果发出时带有磁盘系列集设备 *-1*、*0* 或 *1* 的 Oracle HSM 设备序号,则 *atime* 命令 将控制如何以及何时为相应文件系统中的文件更新访问时间属性。

设置 *0* (零) 值将更新访问时间进行缓存, 并将写入时间延迟长达 1 分钟。仅当 Oracle HSM 文件系统的利用率高于下限时、当访问时间更改与创建时间 (*ctime*) 或 修改时间 (*mtime*) 的更新一致时或者文件系统取消挂载时,访问时间更新才立即写入 磁盘。此设置可减少磁盘 I/O, 因此可以提高性能。

设置 *1* 值时,只要访问文件,系统就会立即更新磁盘上的访问时间。该操作会增加磁 盘 I/O, 因此会相应地降低性能。

设置 *-1* 值或执行 *noatime* 命令将禁用访问时间更新。如果访问时间不重要,该操作 可以显著减少 I/O,从而提高性能。但是,POSIX 标准要求标记文件的访问时间。禁 止将此设置与归档 Oracle HSM 文件系统一起使用。

默认值为 *0*(已启用缓存和延迟写入)。

有关更多信息,请参见 *mount\_samfs* 和 *stat* 手册页。

### **命令用法概要**

:atime *family-set-equipment-number -1|0|1*

### **示例**

以下示例在系列集设备 *100* 上禁用缓存,并强制立即将访问时间更新写入磁盘:

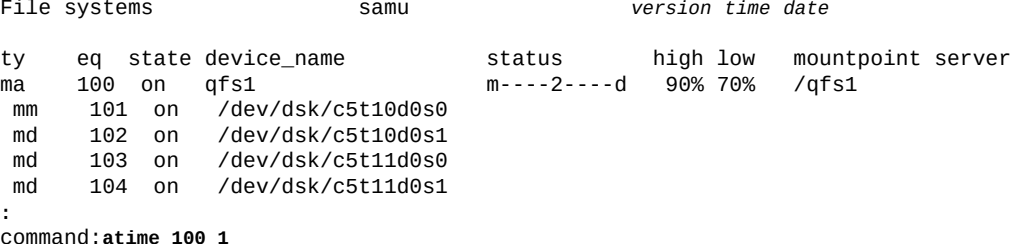

# **audit(审计库或库插槽)**

如果发出时带有机械装置磁带库的 Oracle HSM 设备序号(也可选择插槽标识符), 则 *audit* 命令会使指定的自动化库挂载卷,读取每个卷的卷序列号 (volume serial number, VSN),并重新构建库目录。如果指定,则插槽必须在使用中,且实际由介质 占用。

如果指定的插槽包含盒式磁带,则 *-e* 参数将指示审计跳到数据末尾 (end of data, EOD) 并确定可用空间。但是,请注意,此过程是不可中断的,并可能需要几个小时 才能完成。

如果指定的插槽包含双面光学磁带,则将所需的面标识为 *1* 或 *2*。如果未指定任何 面,将审计两个面。

有关更多信息,请参见 *auditslot(1M)*、*mount\_samfs* 和 *stat* 手册页。

## **命令用法概要**

- :audit *equipment-number*
- :audit *equipment-number*:*slot*
- :audit -e *equipment-number*:*slot*

```
:audit equipment-number:slot:side
:audit -e equipment-number:slot:side
```
# **示例**

以下示例将审计 Oracle HSM 设备序号为 *900* 的机械装置磁带库中的插槽 *17*:

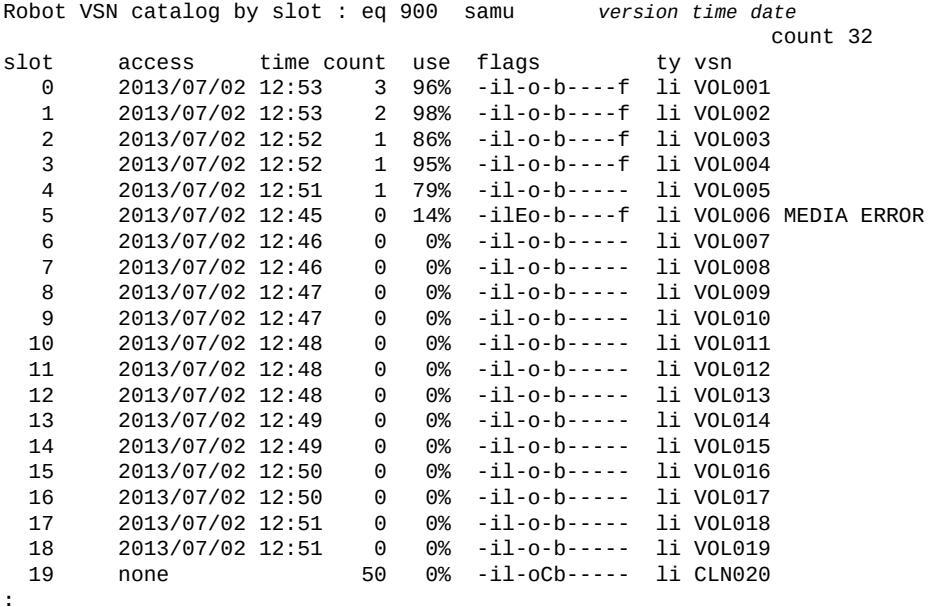

command: **audit 900:17**

# **c(显示设备配置屏幕)**

*c* 命令将打开 *Device configuration* 屏幕,其中将列出所有设备名称和设备序号。

## **命令用法概要**

c :c

## **控制键**

**Ctrl-B (ˆb)** 移至上一页。 **Ctrl-F (ˆf)** 移至下一页。 **Ctrl-D (ˆd)** 将页下移。

**Ctrl-U (ˆu)** 将页上移。

### **示例**

#### 以下示例显示了设备配置屏幕:

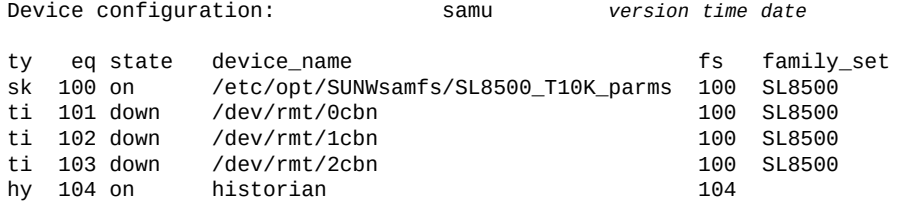

## **字段说明**

#### **ty**

*ty* 字段将显示 Oracle HSM 设备类型。设备类型标识符列在附录 A, *[设备类型词汇](#page-152-0) [表](#page-152-0)*和 *mcf* 手册页上。

#### **eq**

*eq* 字段将显示用户为设备指定的 Oracle HSM 设备序号。

#### **state**

*state* 字段将显示设备的当前运行状态,可能包括以下任意状态:

- *on* 表示设备可用。
- *ro* 表示设备仅可读。
- *off* 表示设备不可用。
- *down* 表示设备仅可维护。
- *idle* 表示设备即将完成已在进行中的操作但未接受新的连接。
- *noalloc* 表示在此设备上无法分配更多存储。管理员已运行 *noalloc* 命令(请 参见 "**noalloc**[\(在设备上禁用存储分配\)"\)](#page-91-0)。*noalloc* 状态将持续到管理员发 出 *alloc* 命令(请参见 "**alloc**[\(在设备上启用存储分配\)"\)](#page-36-0)。

#### **device\_name**

*device\_name* 字段将显示设备的路径和文件名。

在此实例中,系列集设备类型 *sk* 指示指向网络连接磁带库的 Oracle StorageTek ACSLS 接口。因此设备名称是磁带库 *SL8500\_T10K\_parms* 的参数文件的路径。 有关网络连接磁带库和参数文件的详细信息,请参见 *mcf* 手册页。

#### **fs**

*fs* 字段将显示用户为包含设备的系列集指定的 Oracle HSM 设备序号。

#### **family\_set**

*family\_set* 字段将显示用户为包含设备的 Oracle HSM 系列集指定的名称。系列 集表示与 Oracle HSM 组件关联的设备, 例如与 Oracle HSM 文件系统关联的磁盘 设备组或者与归档关联的磁带库。

# **clear(清除对可移除存储卷的装入请求)**

如果发出时带有卷序列号 (volume serial number, VSN) 和索引值(后者可选),则 *clear* 命令将取消指定 VSN 的暂挂装入请求,从 *Removable media load requests* 屏幕中清除对 VSN 的所有引用,并中止所有等待卷挂载的进程。

您也可以在屏幕上指定与 VSN 对应的行中索引列的值。

有关详细信息,请参见 "**p**[\(显示可移除介质装入请求屏幕\)"](#page-102-0)和 "**load**[\(将磁带装入驱](#page-81-0) [动器\)"。](#page-81-0)

## **命令用法概要**

:clear vsn :clear vsn index

## **示例**

以下示例清除了针对 VSN *VOL005* 的装入请求:

Removable media load requests all both samu *version time date* count: 0index type pid

rb flags wait count vsn<br>li 0 root 900 -b-f---0 li 0 root 900 -b-f--- 0:00 VOL005

**:** command: **clear VOL005**

# **d(显示守护进程跟踪控制屏幕)**

*d* 命令打开 *Daemon trace controls* 屏幕;该屏幕显示 Oracle HSM 当前按 *defaults.conf* 文件中指定的方式正在跟踪的事件。有关启用跟踪文件的更多信息, 请参见 *defaults.conf* 手册页。

## **命令用法概要**

d :d

### **控制键**

**Ctrl-B (ˆb)** 移至上一页。 **Ctrl-F (ˆf)** 移至下一页。

## **示例**

以下示例显示了跟踪文件信息。它包括有关所跟踪的守护进程、跟踪文件的路径、所 跟踪事件的信息以及有关跟踪文件大小和时限的信息。

Daemon trace controls samu *version time date* sam-amld /var/opt/SUNWsamfs/trace/sam-amld cust err fatal misc proc debug date size 10 age 0 sam-archiverd /var/opt/SUNWsamfs/trace/sam-archiverd cust err fatal misc proc debug date size 10 age 0 sam-catserverd /var/opt/SUNWsamfs/trace/sam-catserverd cust err fatal misc proc debug date size 10 age 0<br>sam-fsd /var/opt/SUN sam-fsd /var/opt/SUNWsamfs/trace/sam-fsd cust err fatal misc proc debug date size 10 age 0 sam-rftd /var/opt/SUNWsamfs/trace/sam-rftd cust err fatal misc proc debug date size 10 age 0 sam-recycler /var/opt/SUNWsamfs/trace/sam-recycler cust err fatal misc proc debug date size 10 age 0

## <span id="page-50-0"></span>**def\_retention(设置默认的 WORM 保留时间)**

如果发出时带有磁盘系列集设备的 Oracle HSM 设备序号和时间间隔,那么,对于未 指定保持期且已启用 WORM 的文件,*def\_retention* 命令会将其默认保持期更改为 指定的时间间隔。

在保持期到期之前,无法更改或删除 WORM(*Write Once Read Many,一次写入多 次读取*)文件的数据和路径。通过以下任意三种方式之一指定保持期:

- 要指明在任何情况下都不能删除或更改该文件,请输入字符串 *permanent* 或输入 *0*。
- 要指定以年、日、小时和/或分钟为单位的间隔,请输入以下形式的字符串:

[*YEARSy*][*DAYSd*][*HOURSh*][*MINUTESm*]

其中 *YEARS* 是指定的年数(如果有),*MONTHS* 是指定的月数(如果有),*DAYS* 是 指定的天数(如果有),*HOURS* 是指定的小时数(如果有),*MINUTES* 是指定的 分钟数(如果有)。例如,*5y3d1h4m* 指定 5 年 3 天 1 小时 4 分钟,*10y* 指定 10 年,*60d12h* 指定 60 天 12 小时。

• 要将保持期指定为分钟数,请输入 [*1-2147483647*] 范围内的整数。

如果保留不变,则 WORM 文件的默认保持期为 *43,200* 分钟(30 天)。

有关 WORM 选项的其他信息,请参见 *mount\_samfs* 和 *sam\_worm* 手册页。

## **命令用法概要**

:def\_retention *family-set-equipment-number retention-interval*

**示例**

以下示例将存储在设备序号 *10*(文件系统 *samfs1*)中的 WORM 文件的默认保持期 设置为 *7* 年:

File systems samu *version time date* ty eq state device\_name status high low mountpoint server ma 10 on samfs1 m----2----d 90% 70% /samfs1 mm 11 on /dev/dsk/c5t10d0s0<br>md 12 on /dev/dsk/c5t10d0s1 md 12 on /dev/dsk/c5t10d0s1<br>md 13 on /dev/dsk/c5t11d0s0 md 13 on /dev/dsk/c5t11d0s0<br>md 14 on /dev/dsk/c5t11d0s1 /dev/dsk/c5t11d0s1 **:**

command:**def\_retention 10 7y**

# **devlog(设置设备日志记录选项)**

如果发出时带有设备的 Oracle HSM 设备序号和空格分隔的事件日志记录选项列表, 则 *devlog* 命令配置指定设备的日志记录。

使用以下一个或多个关键字指定事件日志记录选项:

- *all* 记录所有事件。
- *none* 禁用日志记录。
- *default* 恢复默认的日志记录设置。
- *detail* 记录帮助跟踪操作进度的事件。
- *err* 记录错误消息。
- *label* 记录设置标签操作。
- *mig* 记录迁移工具包消息。
- *msg* 记录线程和进程通信。
- *retry* 记录设备操作的重试次数。
- *syserr* 记录系统库错误。
- *time* 记录时间设备操作。
- *module* 在日志消息中包括模块名称和源代码行。
- *event* 在日志消息中包括消息中的事件名称。
- *date* 包括消息中的事件日期。
- *- keyword*(减号后跟上述关键字之一)从当前日志记录指定内容中清除相应的关键 字。

默认的日志记录指定内容为 *err retry syserr date*。有关其他信息,请参见 *samset* 手册页。

## **命令用法概要**

```
:devlog equipment-number option [next-option]...
:devlog all option [next-option]...
:devlog equipment-number -option [-next-option]...
:devlog all -option [-next-option]...
```
## **示例**

以下示例记录事件名称以及设备 *101* 的标准选项:

Removable media status: all samu *version time date* ty eq status act use state vsn ti 101 ---------p 0 0% notrdy empty ti 102 ---------p 0 0% notrdy empty **:** command:**devlog 101 event err retry syserr date**

# **dio\_rd\_consec(限制连续直接读取的数量)**

*dio\_rd\_consec* 命令指定 Oracle HSM 应使用直接 I/O 执行且数量大于 *dio\_rd \_form\_min* 或 *dio\_rd\_ill\_min* 的连续读取数。

默认值为 *0*,即根据 I/O 大小禁用直接读取并让 Oracle HSM 忽略 *dio\_rd\_form\_min* 或 *dio\_rd\_ill\_min*。

有关更多信息,请参见 "**dio\_rd\_form\_min**[\(设置对齐良好的直接 I/O 读取的大](#page-53-0) [小\)"和](#page-53-0) "**dio\_szero**[\(直接 I/O 过程中将稀疏文件的未初始化区域归零\)"](#page-54-0)。

## **命令用法概要**

:dio\_rd\_consec *family-set-equipment-number number\_of\_consecutive\_IOs*

## **示例**

以下示例设置系列集设备 *100* 到 *16* 的格式正确的直接读取的最小大小:

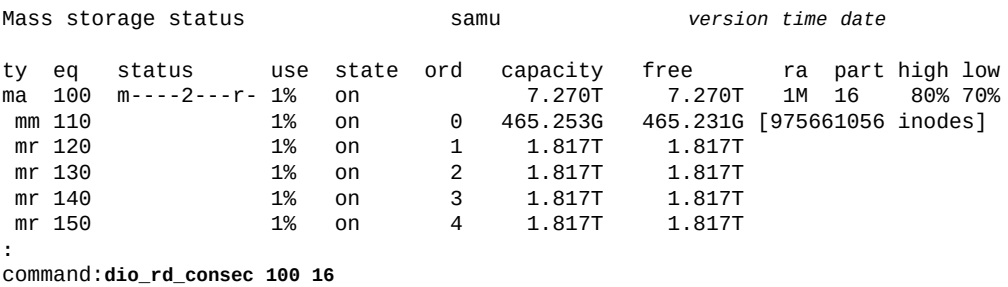

# <span id="page-53-0"></span>dio rd form min (设置对齐良好的直接 I/O 读取的大小)

*dio\_rd\_form\_min* 命令生成指定字节数 (KB) 的最小大小;达到该大小时,Oracle HSM 在指定的系列集磁盘设备上读取对齐良好的数据时,将自动从分页 I/O 切换到直 接 I/O (请参见["切换 I/O"\)](#page-26-0)。

默认值为 *256* KB。将该值设置为 *0* 时,将禁止在读取对齐良好的数据过程中切换 I/ O。

### **命令用法概要**

:dio\_rd\_form\_min *family-set-equipment-number number\_kilobytes*

### **示例**

以下示例设置系列集设备 *100* 到 *1024* KB 的格式正确的直接读取的最小大小:

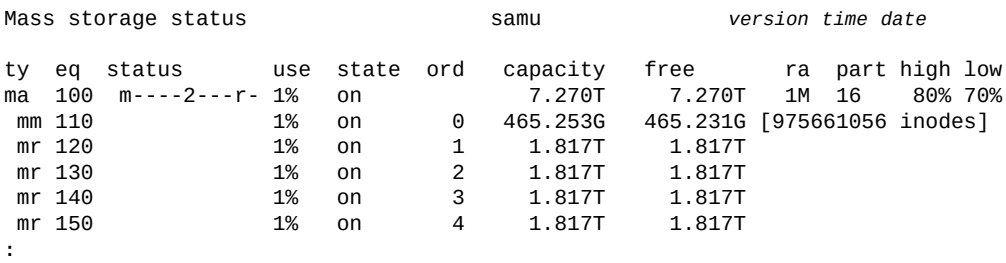

command:**dio\_rd\_form\_min 100 1024**

# **dio\_rd\_ill\_min(设置未对齐的直接 I/O 读取的大小)**

*dio\_rd\_ill\_min* 命令生成指定字节数 (KB) 的最小大小;达到该大小时,Oracle HSM 在指定的系列集磁盘设备上读取未对齐的数据时,将自动从分页 I/O 切换到直接 I/O(请参见["切换 I/O"\)](#page-26-0)。

默认值为 *0* KB,即禁止在读取未对齐的数据过程中切换 I/O。

### **命令用法概要**

:dio\_rd\_ill\_min *family-set-equipment-number number\_kilobytes*

### **示例**

以下示例设置系列集设备 *100* 到 *4096* KB 的格式错误的直接读取的最小大小:

Mass storage status samu *version time date*

ty eq status use state ord capacity free the part high low<br>ma 100 m----2---r-1% on the 7.270T 7.270T 1M 16 80%70% ma 100 m----2---r- 1% on 7.270T 7.270T 1M 16 80% 70% mm 110 1% on 0 465.253G 465.231G [975661056 inodes] mr 120 1% on 1 1.817T 1.817T<br>mr 130 1% on 2 1.817T 1.817T mr 130 1% on 2 1.817T 1.817T 1% on 3 1.817T 1.817T<br>1% on 4 1.817T 1.817T mr 150 **1% on 4 1.817T :** command:**dio\_rd\_form\_min 100 4096**

# <span id="page-54-0"></span>**dio\_szero(直接 I/O 过程中将稀疏文件的未初始化区域归零)**

如果发出时带有磁盘系列集设备的 Oracle HSM 设备序号,则 *dio \_szero* 命令使对指 定设备的直接 I/O 处理稀疏文件的方式与分页 I/O 处理的方式相同。未初始化区域在 被访问时归零。稀疏文件的行为与设置为分页 I/O 时相同。在直接写入稀疏文件时, 这将降低性能。

默认值为 *nodio\_szero*(不通过直接 I/O 使稀疏文件的未初始化区域归零)。

## **命令用法概要**

:dio\_szero *family-set-equipment-number*

## **示例**

#### 以下示例将系列集设备 *100* 上的稀疏文件归零:

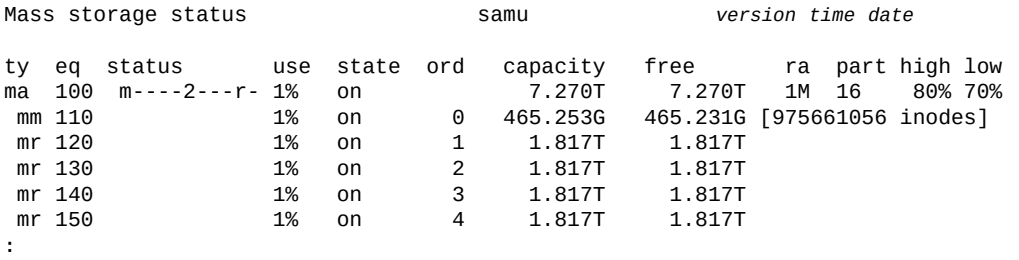

command:**dio\_szero 100**

# **dio\_wr\_consec(限制连续直接写入的数量)**

*dio\_wr\_consec* 命令指定 Oracle HSM 应使用直接 I/O 执行且数量大于 *dio\_wr \_form\_min* 或 *dio\_wr\_ill\_min* 的连续写入数。

默认值为 *0*,即根据 I/O 大小禁用直接写入并让 Oracle HSM 忽略 *dio\_wr\_form\_min* 或 *dio\_wr\_ill\_min*。

有关更多详细信息,请参见 "**dio\_wr\_form\_min**[\(设置格式正确的直接 I/O 写入的大](#page-55-0) 小) "和 "dio\_wr\_ill\_min (设置未对齐的直接 I/O 写入的大小) "。

## **命令用法概要**

:dio\_wr\_consec *family-set-equipment-number number\_of\_consecutive\_IOs*

**示例**

以下示例设置系列集设备 *100* 到 *16* 的格式正确的直接读取的最小大小:

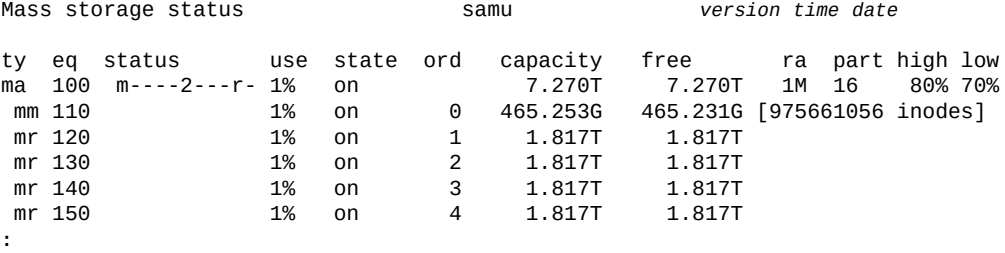

command:**dio\_wr\_consec 100 16**

# <span id="page-55-0"></span>**dio\_wr\_form\_min(设置格式正确的直接 I/O 写入的大小)**

*dio\_wr\_form\_min* 命令生成指定字节数 (KB) 的最小大小;达到该大小时,Oracle HSM 在将对齐良好的数据写入指定的系列集磁盘设备时,将自动从分页 I/O 切换到直 接 I/O (请参见["切换 I/O"\)](#page-26-0)。

默认值为 *256* KB。将该值设置为 *0* 时,将禁止在写入对齐良好的数据过程中切换 I/ O。

### **命令用法概要**

:dio\_wr\_form\_min *family-set-equipment-number number\_kilobytes*

## **示例**

以下示例设置系列集设备 *100* 到 *1024* KB 的格式正确的直接写入的最小大小:

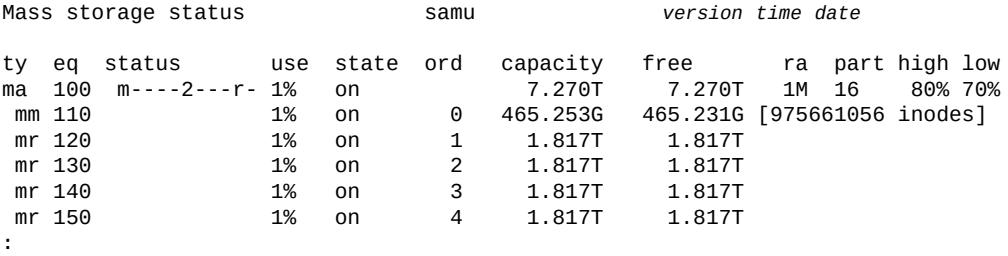

command:**dio\_wr\_form\_min 100 1024**

# <span id="page-56-0"></span>**dio\_wr\_ill\_min(设置未对齐的直接 I/O 写入的大小)**

*dio\_wr\_ill\_min* 命令生成指定字节数 (KB) 的最小大小;达到该大小时,Oracle HSM 在将未对齐数据写入指定的系列集磁盘设备时, 将自动从分页 I/O 切换到直接 I/ O(请参见["切换 I/O"\)](#page-26-0)。

默认值为 *0* KB,即禁止在读取未对齐的数据过程中切换 I/O。

### **命令用法概要**

:dio\_wr\_ill\_min *family-set-equipment-number number\_kilobytes*

## **示例**

以下示例设置系列集设备 *100* 到 *4096* KB 的格式错误的直接写入的最小大小:

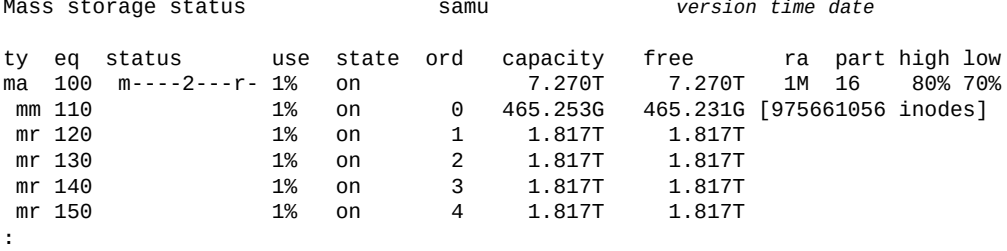

command:**dio\_wr\_form\_min 100 4096**

# **diskvols(设置/清除用于归档的磁盘卷上的标志)**

如果发出时带有归档磁盘卷的名称、加号或减号以及下面列出的标志之一,则 *diskvols* 命令设置或清除指定卷上的指定标志。排除硬件故障问题时,可能要更改 *U* 和 *E* 标志的值。但是,保持其余的不变:

- *l* 表示卷已设置标签;已经创建了一个 *seqnum* 文件。
- *r* 表示卷是在远程主机上定义的。
- *U* 表示卷不可用。
- *R* 表示卷是只读的。
- *E* 表示在写入到磁盘归档目录时发生了介质错误。
- A 表示卷需要进行审计。
- F 表示卷已满。
- c 表示卷可进行回收。

### **命令用法概要**

:diskvols *volume* +*flag*

:diskvols *volume* -*flag*

### **示例**

以下示例在归档存储卷 *disk01* 上设置 *U*(*不可用*)标志:

Disk volume dictionary samu *version time date* header version 460 volumes magic 340322 version 9 nkeys 2 ndata 2 index space capacity used flags volume 0 12882411520 12887785472 10291200 ----- disk01 1 6443827200 6443892736 clients magic 340322 version 9 nkeys 1 ndata 1 **:** command:**diskvols disk01 +U**

标志已设置:

Disk volume dictionary samu *version time date* header version 460 volumes magic 340322 version 9 nkeys 2 ndata 2 index space capacity used flags volume 0 12882411520 12887785472 10291200 **--U--** disk01 1 6443827200 6443892736 clients magic 340322 version 9 nkeys 1 ndata 1

# **dmr(启用软件镜像的定向镜像读取)**

如果发出时带有磁盘系列集设备的 Oracle HSM 设备序号,则 *dmr* 命令让 Oracle Real Application Clusters (RAC) 使用 Solaris Volume Manager 的定向镜像读取功 能(前提是数据库存储在使用异步 I/O 和 Solaris Volume Manager 镜像卷的 Oracle HSM 文件系统上)。请参见"**nodmr**[\(禁用软件镜像的定向镜像读取\)"。](#page-93-0)

默认情况下,启用 DMR。

### **命令用法概要**

:dmr *family-set-equipment-number*

### **示例**

以下示例在系列集设备 *20* 上启用了 DMR:

File systems samu *version time date*

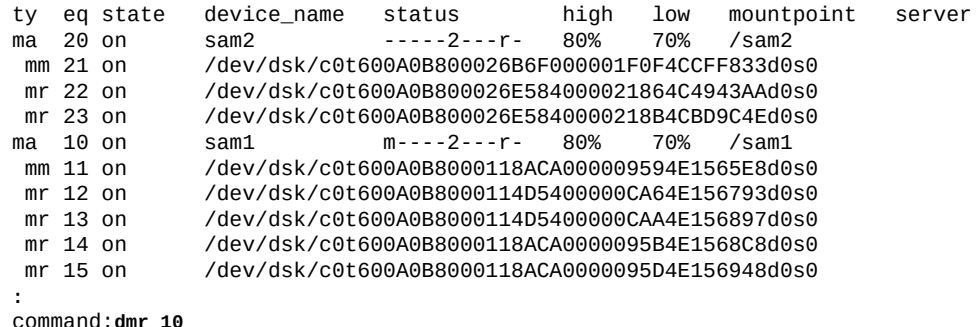

# **dtrace(启用/配置 Oracle HSM 守护进程跟踪)**

如果发出时带有 Oracle HSM 守护进程说明符和关键字 *on* 或 *off* 或某个变量名称和 值,则*dtrace* 命令控制将跟踪信息写入跟踪文件的方式。

使用关键字 *all*(针对所有 Oracle HSM 守护进程)或特定守护进程的名称指定 守护进程。有效的守护进程名称包括 *sam-archiverd*、*sam-catserverd*、*samfsd*、*sam-rftd*、*sam-recycler*、*sam-sharefsd*、*sam-stagerd*、*samserverd*、*sam-clientd* 和 *fsmgmt*。

使用 *on* 关键字可启用对指定守护进程的跟踪。

使用 *off* 关键字可禁用对指定守护进程的跟踪。

使用变量名和值可控制对指定守护进程的跟踪进程。使用语法 *daemonspecifier.variable value* 设置变量。

## **命令用法概要**

```
:dtrace daemon-specifier on
:dtrace daemon-specifier off
:dtrace daemon-specifier.file path-filename
:dtrace daemon-specifier.options option_name1 option_name2 -option_name3 ...
```
## **变量**

#### **file**

*file* 采用路径或文件名值:

• *all.file path-filename* 为存放跟踪文件 *path-filename* 的目录名称。

默认情况下,跟踪文件位于 */var/opt/SUNWsamfs/trace* 中。

• *daemon-name.filepath-filename* 为跟踪文件 *path-filename* 的名称。

默认情况下,跟踪文件是针对其跟踪的守护进程命名的。

#### **options**

*options* 变量采用*跟踪选项*、要跟踪的事件或者要在跟踪输出中包括的元素的空 格分隔列表。要取消选择某个选项,可使用减号和选项 (*-option\_name*)。

预定义的事件类型有 *cust*、*err*、*fatal*、*misc*、*proc* 和 *rft*。消息元素 *program[pid]* 和 *time* 始终包括在内,无法取消选择。

可选事件包括以下内容:

- *none* 排除所有事件类型。
- *all* 包括最有用的事件:*cust*、*err*、*fatal*、*ipc*、*misc*、*proc* 和 *rft*。
- *alloc* 包括内存分配事件。
- *cust* 包括客户通知、系统日志和通知文件消息。
- *err* 包括非致命程序错误。
- *fatal* 包括致命系统日志消息。
- *files* 包括文件操作。
- *rft* 包括文件传输事件。
- *ipc* 包括进程间通信。
- *misc* 包括杂项或未分类的事件。
- *oprmsg* 包括操作员消息。
- *proc* 进程启动和完成。
- *queue* 更改后归档程序队列的内容。

#### 可选消息元素包括:

- *date* 在消息中包括日期(始终包括时间)。
- *module* 在消息中包括源文件名称和行号。
- *type* 在消息中包括事件类型。

#### **age**

*age* 变量将跟踪文件轮转之间的时间设置为指定值(跟踪文件轮转可将其大小保持 在可管理的限制内)。将 *age* 的值设置为大于 2 分钟的秒数、分钟数、小时数、 天数、周数和/或年数。

两分钟或更小的值将禁用跟踪文件轮转。

#### **size**

*size* 变量用于设置文件大小,在达到此大小时跟踪文件发生轮转。将 *size* 的 值设置为一个整数和以下指定单位的后缀之一:*b*(表示*字节*)、*k*(表示*千字 节*)、*M*(表示*兆字节*)、*G*(表示*千兆字节*)或 *T*(表示*兆兆字节*)。

#### **示例**

以下示例从 *sam-archiverd* 跟踪文件中排除非致命错误,并在各跟踪文件条目中包括 事件日期以及发生错误的源文件和行号:

Help information page 1/15 samu *version time date*

Displays:

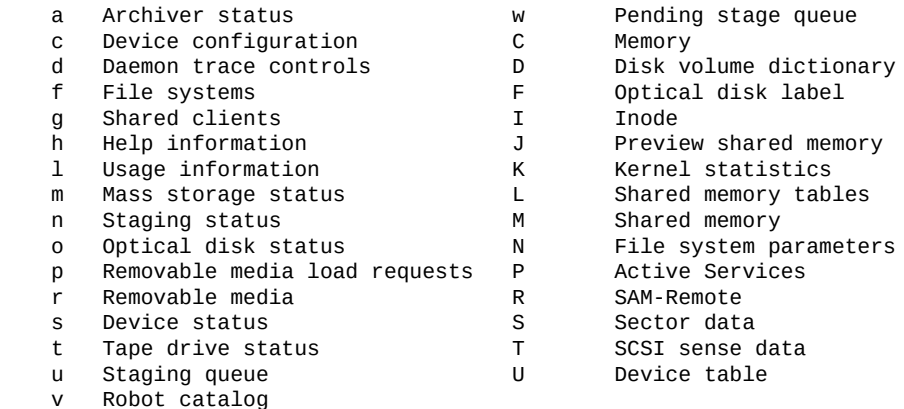

**:**

command:**dtrace sam-archiverd.options -err date module** 

# **export(将可移除介质移至机械装置磁带库的邮箱)**

如果发出时带有机械装置磁带库的 Oracle HSM 设备序号和插槽标识符,则 *export* 命令将指定插槽中的磁带移至邮箱。如果指定,则插槽必须在使用中,且实际由介质 占用。如果插槽包含双面光学磁带并且未指定任何一面,则将同时审计两面。

如果发出时带有 Oracle HSM 介质类型标识符和磁带的卷序列号 (Volume Serial Number, VSN), 则 export 命令将指定的磁带移至邮箱。

如果指定的设备序号标识了 StorageTek 网络连接磁带库,则 *-f* 参数将磁带导出到磁 带库的磁带存取口 (Cartridge Access Port, CAP) 并更新 Oracle HSM 目录。必须在磁 带库参数文件中定义 *CAPID* 参数。有关详细信息,请参见 *stk* 手册页。

如果指定的设备序号标识了某个其他网络连接磁带库,则 *export* 命令将更新 Oracle HSM 目录,但会将磁带的物理移动操作留给磁带库的控制软件。

另请参见"**import**[\(将可移除介质从邮箱移到机械装置磁带库\)"。](#page-78-0)

请注意,在默认情况下,导出的卷由 Oracle HSM 在*历史记录*中进行跟踪。历史记录 的作用相当于一个虚拟磁带库,可以处理对不再位于磁带库中的卷的回写和归档请 求。这样,操作员可以导入所需的磁带以满足装入请求。从历史记录本身导出磁带会 删除导出的磁带上的所有信息。有关该磁带上的卷的信息将丢失。有关详细信息,请 参见 *historian* 手册页。

### **命令用法概要**

:export *equipment-number*:*slot* :export -f *equipment-number*:*slot* :export *media-type*.*vsn* :export -f *media-type*.*vsn*

## **示例**

在以下示例中,第一种形式的命令导出 Oracle HSM 设备序号为 *900* 的机械装置磁带 库中插槽 *1* 的内容。第二种形式的命令导出 VSN 为 *VOL004* 的 LTO 磁带。

Robot VSN catalog by slot : eq 900 samu *version time date* count 32 and 32 and 32 and 32 and 32 and 32 and 32 and 32 and 32 and 32 and 32 and 32 and 32 and 32 and 32 and slot access time count use flags ty vsn<br>
0 2013/07/02 12:53 3 96% -il-o-b----f li VOLO 0 2013/07/02 12:53 3 96% -il-o-b----f li VOL001 1 2013/07/02 12:53 2 98% -il-o-b----f li VOL002 2 2013/07/02 12:52 1 86% -il-o-b----f li VOL003 3 2013/07/02 12:52 1 95% -il-o-b----f li VOL004 ... **:** command:**export 900:1** ... command:**export li.VOL004**

# <span id="page-61-0"></span>**f(显示文件系统屏幕)**

*f* 命令会打开*文件系统*屏幕并显示 Oracle HSM 文件系统的组件。

### **命令用法概要**

f :f

**控制键**

无。

## **示例**

以下示例显示了文件系统屏幕。请注意,成员驱动器缩进一个空格,直接显示在所属 文件系统的下面。

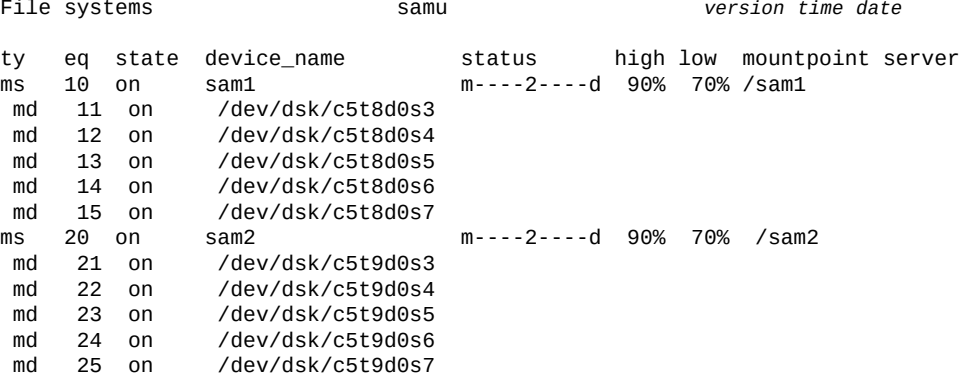

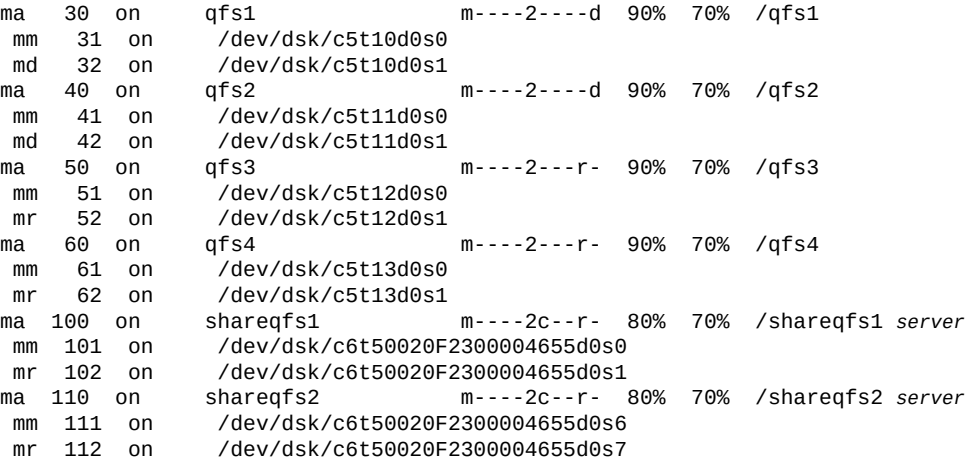

### **字段说明**

#### **ty**

*ty* 字段将显示 Oracle HSM 设备类型。设备类型标识符列在附录 A, *[设备类型词汇](#page-152-0) [表](#page-152-0)*和 *mcf* 手册页上。

**eq**

*eq* 字段将显示用户为设备指定的 Oracle HSM 设备编号。

**state**

*state* 字段显示设备的当前操作状态:

- *on* 表示设备可用。
- *ro* 表示设备仅可读。
- *off* 表示设备不可用。
- *down* 表示设备仅可维护。
- *idle* 表示设备即将完成已在进行中的操作但未接受新的连接。
- *noalloc* 表示在此设备上无法分配更多存储。管理员运行了 **noalloc**[\(在设备](#page-91-0) [上禁用存储分配\)](#page-91-0)命令。*noalloc* 状态会持续到管理员发出 **alloc**[\(在设备上](#page-36-0) [启用存储分配\)](#page-36-0)命令。

#### **device\_name**

*device\_name* 字段将显示设备的路径和文件名。

#### **status**

*status* 字段显示一个由十一个字符组成的字符串,其中每个字符位置代表不同文 件系统属性的值。字符位置编号从左边开始(始于位置 1),在右边结束(终于位 置 11)。下表定义了 status 字符串中每个位置的可能状态代码。

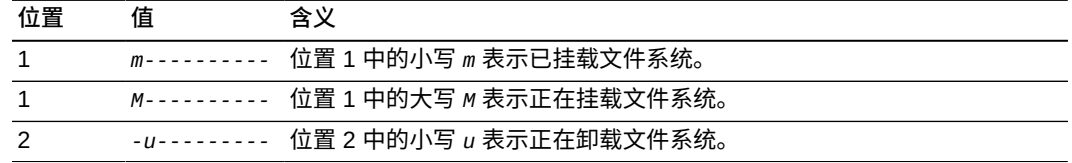

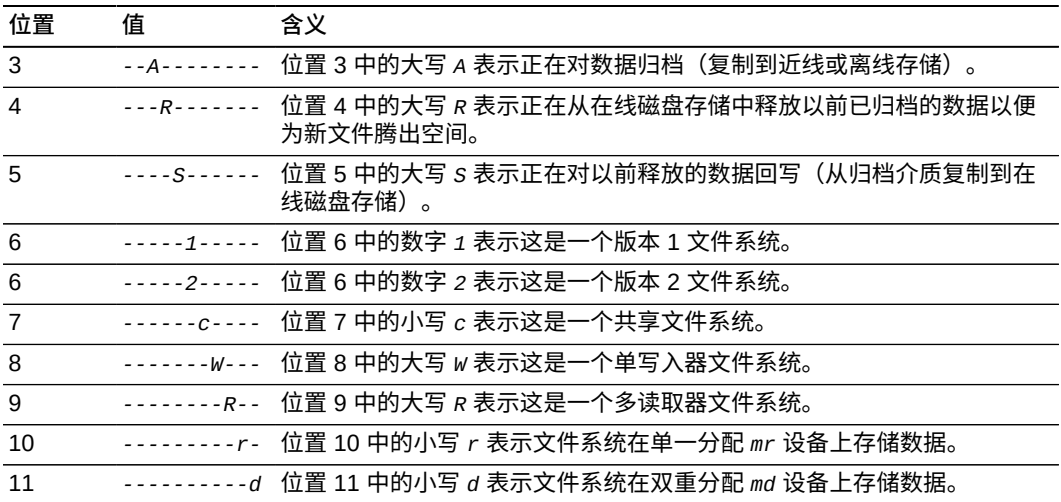

#### **high**

*high* 字段显示*上限*,一种以文件系统总容量百分比形式表示的存储利用率阈值。 当利用率百分比超过上限时,Oracle HSM 会开始删除已归档至备份介质的文件, 从最大和最近最少使用的文件开始。如果用户以后访问删除的文件,Oracle HSM 会将其从归档副本恢复到磁盘。

#### **low**

*下限*,一种以文件系统总容量百分比形式表示的存储利用率阈值。当利用率百分比 跌至下限以下时,Oracle HSM 会停止从磁盘上删除文件。下限可平衡为新文件保 留可用磁盘空间的需求与文件系统性能,其方式为将文件保留在磁盘上,同时避免 从归档介质过多回写的需求。

#### **mountpoint**

文件系统连接到主机的根文件系统的目录。

**server**

多个主机共享的文件系统的元数据服务器 (metadata server, MDS) 的名称。

# **flush\_behind(设置延后刷新参数)**

如果发出时带有磁盘系列集设备的 Oracle HSM 设备序号和字节数,则 *flush \_behind* 命令将相应的文件系统配置为通过异步方式将指定的字节数从脏(经过修改 的)高速缓存内存页写入磁盘。

当文件在内存中发生变化时,延后刷新可确保将变化的内容快速保存到非易失性存储 介质。某个进程将修改后的数据写入高速缓存内存页后,系统会立即进行刷新,进而 将所做更改复制到磁盘,即使主写入进程仍在继续也是如此。未保存的*脏*高速缓存页 会保持为最少,从而帮助维护文件数据的完整性。

不过,在另一方面,延后刷新会增加开销,还可能会降低写入性能。刷新数据块的过 程可能会延迟该数据块的后续再写入。因此默认情况下禁用延后刷新。

设置 *[0-8192*] KB 范围内的指定值,其中 *0*(默认值)将禁用延后刷新功能。

## **命令用法概要**

:stage\_flush\_behind *family-set-equipment-number number\_kilobytes*

### **示例**

以下示例将系列集设备 *100* 的回写延后刷新设置为 *1024* KB:

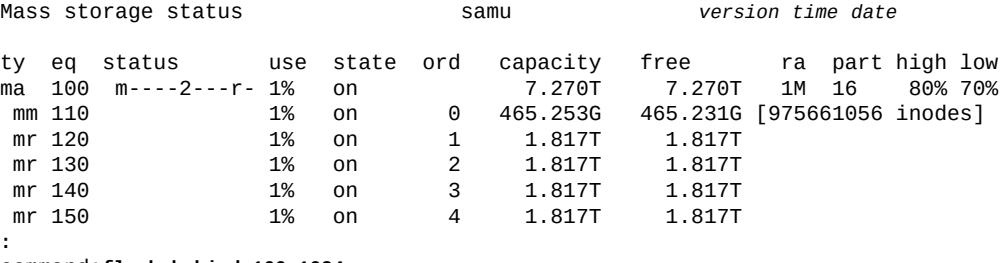

command:**flush\_behind 100 1024**

# **forcedirectio(默认使用直接 I/O)**

如果发出时带有磁盘系列集设备的 Oracle HSM 设备序号,则 *forcedirectio* 命令将 使直接 I/O 成为指定设备上所有输入/输出操作的默认设置。

分页 I/O 是默认设置。

有关更多信息,请参见["了解 I/O 性能调整目标和选项"](#page-25-0)、**[noforcedirectio](#page-93-1)**(默认情 [况下请勿使用直接 I/O\)命](#page-93-1)令以及 *directio*、*setfa*、*sam\_setfa* 和 *sam\_advise* 手 册页。

## **命令用法概要**

:forcedirectio *family-set-equipment-number*

## **示例**

以下示例使直接 I/O 成为系列集设备 *100* 的默认设置:

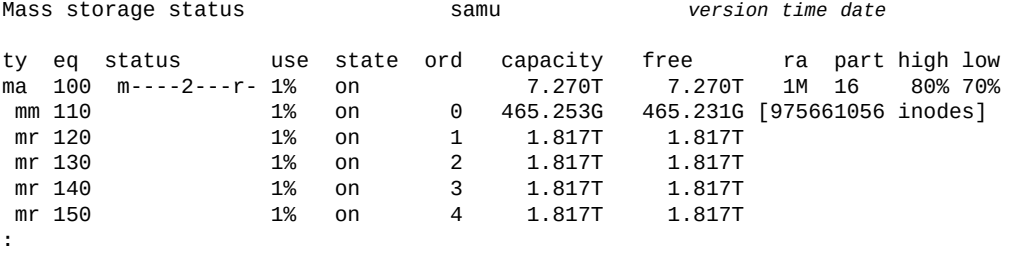

command:**forcedirectio 100**

# **force\_nfs\_async(强制实施异步 NFS)**

如果发出时带有磁盘系列集设备的 Oracle HSM 设备序号,则 *force\_nfs\_async* 命令将让指定的设备覆盖 Oracle HSM 默认设置并在服务器上缓存网络文件系统 (Network File System, NFS) 数据,即使 NFS 请求了将数据写入到磁盘时也是如此。

*force\_nfs\_async* 命令仅在文件系统挂载为 NFS 服务器且客户机使用 *noac* NFS 挂载选项进行挂载的情况下有效。有关挂载 NFS 文件系统的更多信息,请参见 *mount\_nfs* 手册页。

**注意:**

请谨慎使用此命令。在服务器中断的情况下,数据可能会丢失!

*force\_nfs\_async* 选项违反了 NFS 协议。数据缓存在 NFS 服务器上,但存在多个 NFS 服务器 时(可以在 QFS 共享文件系统中启用多个 NFS 服务器),不是所有客户机都能立即看到数据。

### **命令用法概要**

:force\_nfs\_async *family-set-equipment-number*

#### **示例**

以下示例在系列集 *100* 上设置 *force\_nfs\_async*:

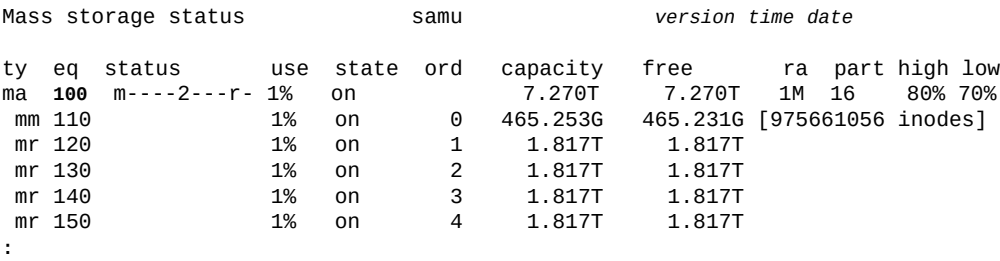

command:**force\_nfs\_async 100**

# **fs(指定文件系统)**

*fs* 命令指定由 **f**[\(显示文件系统屏幕\)和](#page-61-0) **m**[\(显示海量存储状态屏幕\)显](#page-82-0)示的文件系 统。如果您有许多文件系统,则该命令可使您避免对显示内容进行分页。

### **命令用法概要**

:fs *file-system name*

# **g(显示共享文件系统客户机)**

*g* 命令用于打开 *Shared clients* 屏幕并显示当前配置信息。

如果发出时不带参数,则 *a* 命令将显示所有文件系统的归档程序状态。如果该命令发 出时带有文件系统名称,则它将仅显示指定文件系统的状态。

## **命令用法概要**

g :g

## **控制键**

**Ctrl-I (ˆI)** 在简略和详细视图之间切换。 **Ctrl-B** 移至上一页。 **Ctrl-B (ˆb)** 移至上一页。 **Ctrl-F (ˆf)** 移至下一页。 **Ctrl-D (ˆd)** 将页下移。 **Ctrl-U (ˆu)** 将页上移。

### **字段说明**

**ord**

*ord* 字段用于显示 Oracle HSM 服务器序号。服务器序号用于区分当前活动元数据 服务器与潜在元数据服务器和客户机:

- 序号 *1* 表示活动元数据服务器。
- 序号 *2* 或更大数字表示潜在元数据服务器。
- 序号 *0* 表示客户机。

#### **hostname**

*hostname* 字段用于显示服务器、潜在服务器或客户机主机的名称。

#### **status**

*status* 字段用于显示挂载状态、主机类型(服务器或客户机)、文件系统类型以 及分布式 I/O(数据移动器)状态。在简略视图中,该字段以位掩码形式显示。在 详细视图中, 它们会如示例中所示展开。

#### **config 和 conf1**

*config* 和 *conf1* 字段显示文件系统配置详细信息。在简略视图中,这些字段以位 掩码形式显示。在详细视图中, 它们会如示例中所示展开。

#### **flags**

*flags* 字段显示简略的文本状态信息,如挂载状态 (*MNT*) 和主机类型(*SVR* 或 *CLI*)。

# **示例**

### 以下示例显示了默认的简略视图:

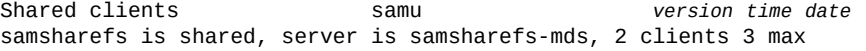

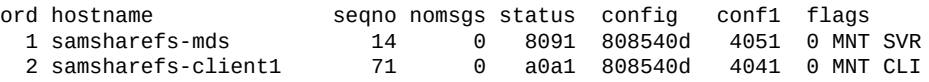

### 以下示例显示了详细视图:

Shared clients samu *version time date* samsharefs is shared, server is samsharefs-mds, 2 clients 3 max

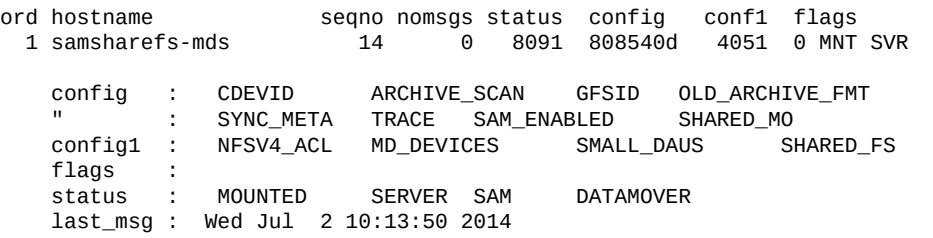

2 samsharefs-client1 127 0 a0a1 808540d 4041 0 MNT CLI

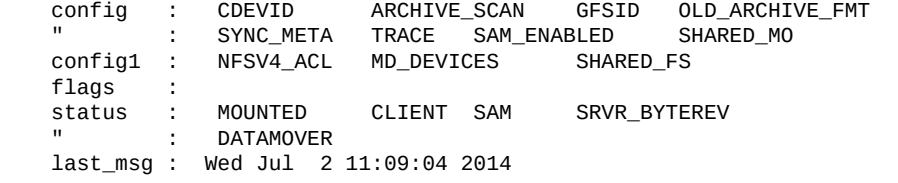

# **h(显示帮助屏幕)**

*h* 命令用于打开 *Help information* 屏幕。帮助屏幕汇总了 *samu* 显示屏幕和控制 键。默认情况下,当您在命令行中输入 *samu* 命令时,这是系统显示的第一个显示屏 幕。

## **命令用法概要**

h :h

**控制键**

**Ctrl-B** 移至上一页。 **Ctrl-B (ˆb)** 移至上一页。 **Ctrl-F (ˆf)** 移至下一页。 **Ctrl-D (ˆd)** 将页下移。 **Ctrl-U (ˆu)** 将页上移。

### **示例**

总共有十五个 Oracle HSM 帮助屏幕;但是, 如果不安装 Oracle Hierarchical Storage Manager 软件, 则不显示与归档相关的显示屏幕。

## **针对显示命令的帮助**

第一个示例显示了,只要启动 *samu*,默认情况下会出现的第一个页面。随后的帮助屏 幕显示了 *samu* 命令。

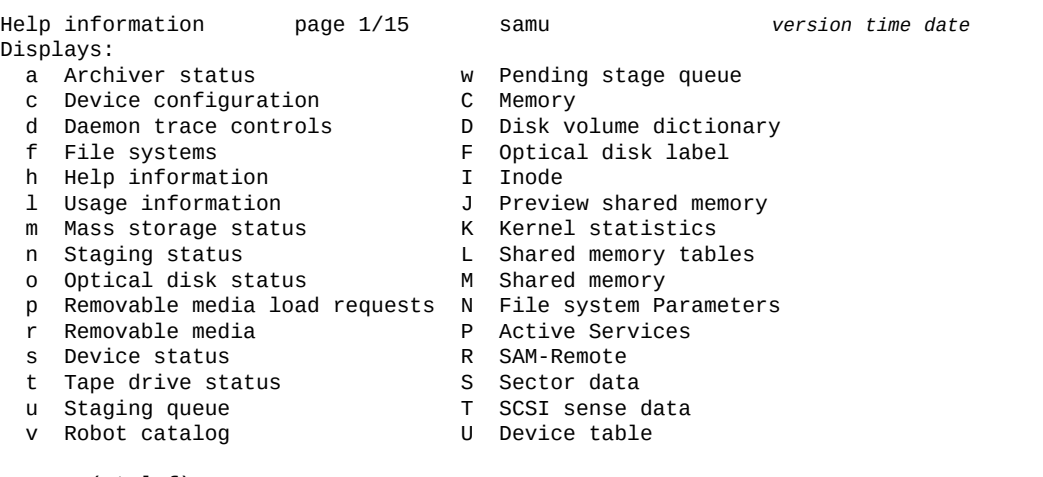

more (ctrl-f)

## **针对 samu 界面控制键的帮助**

帮助的第二个页面显示控制 *samu* 界面的快捷键。请注意,有些控制键仅适用于某些 显示屏幕:

Help information page 2/15 samu *version time date*

Hot Keys:

- q Quit
- : Enter command
- sp Refresh display
- ˆf Page display forward
- ˆb Page display backward
	- ˆd Half-page display forward
- ˆu Half-page display backward ˆi Show details (selected displays) ˆj Toggle power for size, base 2 or 10 (selected displays) ˆk Advance display format ˆl Refresh display (clear) ˆr Toggle refresh / Search for VSN (v display)
- % Search for barcode (v display) \$ Search for slot (v display)

more (ctrl-f)

## **针对通过 samu 命令提示符控制显示屏幕的帮助**

帮助的第三个页面显示可在用于控制显示屏幕的同一个命令提示符处输入的显示控制 命令。请注意,有些控制键仅适用于某些显示屏幕:

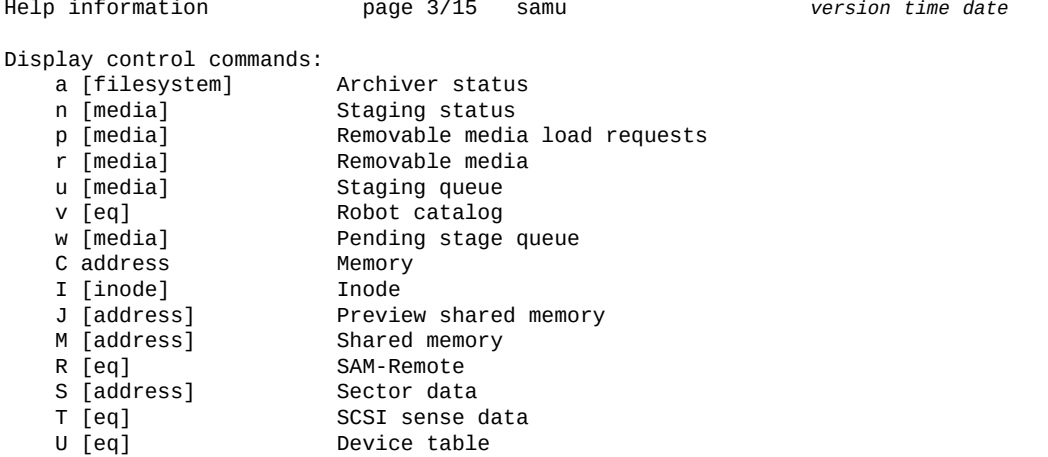

more (ctrl-f)

要查看指定文件系统的归档显示屏幕,需要输入命令提示符快捷键 **:**(冒号)。 然后,在 *samu* 命令提示符处,按如下所示输入 *a filesystem-equipmentidentifier*:

 ... T [eq] SCSI sense data<br>U [eq] Device table Device table

 more (ctrl-f) Command:**a** *filesystem-equipment-identifier*

#### 然后,*samu* 界面会显示指定文件系统的详细归档状态报告:

Archiver status samu *version time date*

sam-archiverd: Waiting for resourcessam-arfind: *filesystem-equipment-identifier* mounted at /*mountpoint-directory* Files waiting to start 0 schedule 482 archiving 0 Monitoring file system activity.

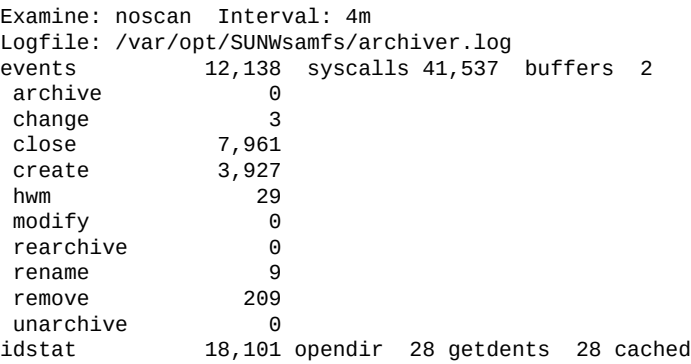

# **针对其他文件系统命令的帮助**

帮助的第四个页面显示可在 *samu* 命令提示符处输入的各种文件系统命令:

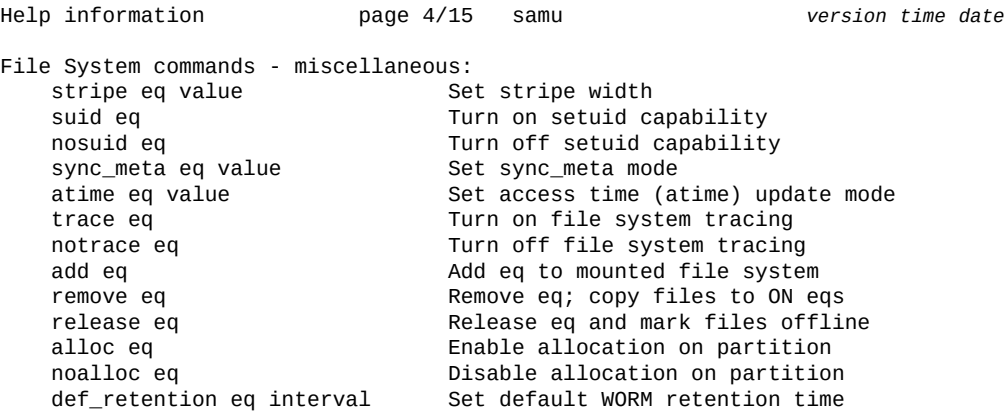

more (ctrl-f)

有关单个命令的更多信息,请参见下面列出的完整说明:

- **stripe**[\(为文件系统设置分散读写宽度\)](#page-119-0)
- **suid**[\(挂载文件系统时启用](#page-120-0) **setuid** 执行)
- **nosuid**[\(挂载文件系统时禁用](#page-97-0) **setuid** 执行)
- **sync\_meta**[\(对文件系统元数据进行同步\)](#page-121-0)
- **atime**[\(配置文件系统的访问时间更新\)](#page-45-0)
- **trace**[\(启用文件系统跟踪\)](#page-125-0)
- **notrace**[\(禁用文件系统跟踪\)](#page-98-0)
- **add**[\(向已挂载的文件系统添加设备\)](#page-34-0)
- **remove**[\(移动数据并从文件系统中删除设备\)](#page-113-0)
- **release**[\(释放归档的数据文件并在设备上禁用分配\)](#page-112-0)
- **alloc**[\(在设备上启用存储分配\)](#page-36-0)
- **noalloc**[\(在设备上禁用存储分配\)](#page-91-0)

#### • **def\_retention**[\(设置默认的 WORM 保留时间\)](#page-50-0)

# **针对 Oracle HSM 文件系统命令的帮助**

帮助的第五个页面显示可在 *samu* 命令提示符处输入的 Oracle HSM 文件系统命令:

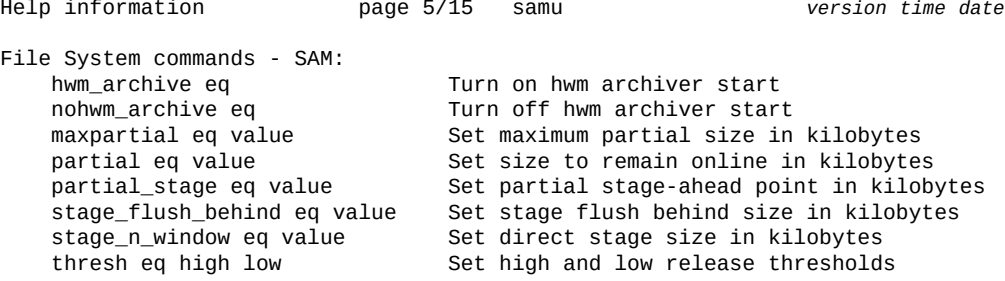

more (ctrl-f)

有关单个命令的更多信息,请参见下面列出的完整说明:

- **hwm\_archive**[\(在达到上限时启动归档\)](#page-77-0)
- **nohwm\_archive**[\(达到上限时不启动归档\)](#page-94-0)
- **maxpartial**[\(设置文件系统的最大部分释放大小\)](#page-84-0)
- **maxpartial**[\(设置文件系统的最大部分释放大小\)](#page-84-0)
- **partial**[\(设置文件系统的默认部分释放大小\)](#page-104-0)
- **partial\_stage**[\(设置文件系统的部分回写提前点\)](#page-105-0)
- **stage\_flush\_behind**[\(设置回写延后刷新大小\)](#page-116-0)
- **stage\_n\_window**[\(设置用于直接从归档介质进行读取的缓冲区的大小\)](#page-117-0)
- **thresh**[\(设置上限和下限\)](#page-124-0)

## **针对文件系统 I/O 命令的帮助**

帮助的第六个页面汇总了可以在 *samu* 提示符处输入的文件系统输入/输出 (input/ output, I/O) 命令:

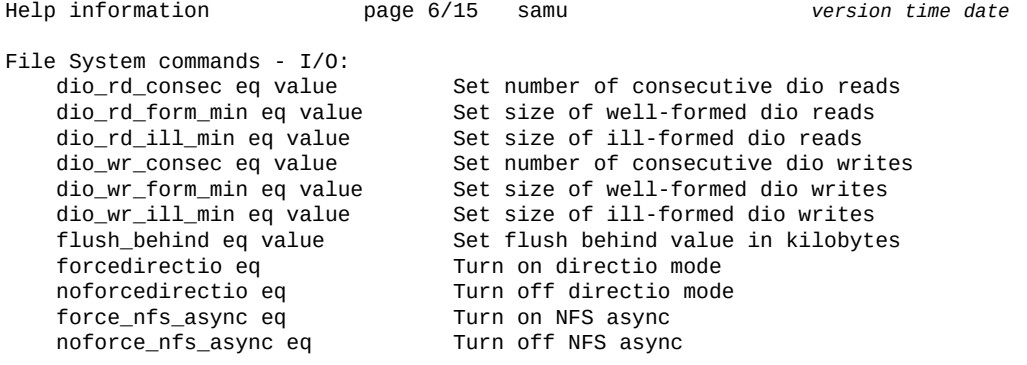
readahead eq value Set maximum readahead in kilobytes writebehind eq value Set maximum writebehind in kilobytes sw\_raid eq Turn on software RAID mode nosw\_raid eq Turn off software RAID mode wr\_throttle eq value Set outstanding write size in kilobytes<br>abr eq discrept in the Set outstanding write size in kilobytes abr eq Enable Application Based Recovery noabr eq Disable Application Based Recovery dmr eq Enable Directed Mirror Reads20a Disable Directed Mirror Reads

有关单个命令的更多信息,请参见下面列出的完整说明:

- **dio\_rd\_consec**[\(限制连续直接读取的数量\)](#page-52-0)
- **dio\_rd\_form\_min**[\(设置对齐良好的直接 I/O 读取的大小\)](#page-53-0)
- **dio\_rd\_ill\_min**[\(设置未对齐的直接 I/O 读取的大小\)](#page-53-1)
- **dio\_wr\_consec**[\(限制连续直接写入的数量\)](#page-54-0)
- **dio\_wr\_form\_min**[\(设置格式正确的直接 I/O 写入的大小\)](#page-55-0)
- **dio\_wr\_ill\_min**[\(设置未对齐的直接 I/O 写入的大小\)](#page-56-0)
- **flush\_behind**[\(设置延后刷新参数\)](#page-63-0)
- **forcedirectio**[\(默认使用直接 I/O\)](#page-64-0)
- **noforcedirectio**[\(默认情况下请勿使用直接 I/O\)](#page-93-0)
- **force\_nfs\_async**[\(强制实施异步 NFS\)](#page-65-0)
- **noforce\_nfs\_async**[\(请勿强制实施异步 NFS\)](#page-94-0)
- **readahead**[\(设置最大提前读取参数\)](#page-110-0)
- **writebehind**[\(设置延后写入参数\)](#page-134-0)
- **sw\_raid**[\(打开软件 RAID 模式\)](#page-121-0)
- **nosw\_raid**[\(关闭软件 RAID 模式\)](#page-97-0)**wr\_throttle**[\(设置待处理写入的最大大小\)](#page-133-0)
- **abr**[\(启用基于应用程序的恢复\)](#page-34-0)
- **noabr**[\(禁用基于应用程序的恢复\)](#page-90-0)
- **dmr**[\(启用软件镜像的定向镜像读取\)](#page-57-0)
- **nodmr**[\(禁用软件镜像的定向镜像读取\)](#page-93-1)

## **针对 QFS 文件系统命令的帮助**

帮助的第七个页面概述了可在 *samu* 命令提示符处输入的 QFS 文件系统命令:

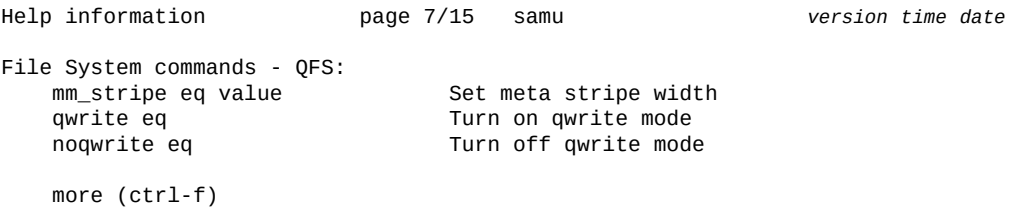

有关单个命令的更多信息,请参见下面列出的完整说明:

- **mm\_stripe**[\(设置元数据分散读写宽度\)](#page-89-0)
- **qwrite**[\(启用从不同线程对文件的同时读取/写入\)](#page-106-0)
- **noqwrite**[\(禁用从不同线程同时读取/写入\)](#page-96-0)

## **针对多读取器文件系统命令的帮助**

帮助的第八个页面概述了可在 *samu* 命令提示符处输入的多读取器文件系统命令:

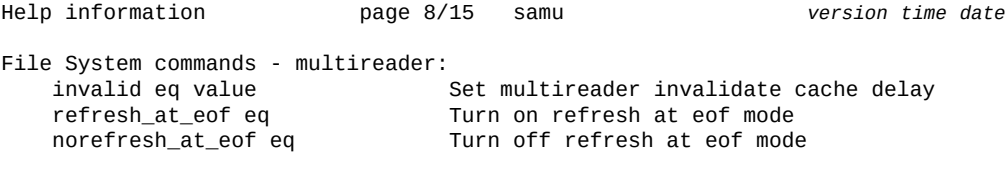

more (ctrl-f)

有关单个命令的更多信息,请参见下面列出的完整说明:

- **invalid**[\(设置多读取器文件系统高速缓存无效的延迟时间\)](#page-79-0)
- **refresh\_at\_eof**[\(在多读取器文件系统中超过 EOF 时刷新\)](#page-112-0)
- **norefresh\_at\_eof**[\(在多读取器文件系统中禁止超过 EOF 时刷新\)](#page-95-0)

## **针对共享文件系统命令的帮助**

帮助的第九个页面概述了可在 *samu* 命令提示符处输入的共享文件系统命令:

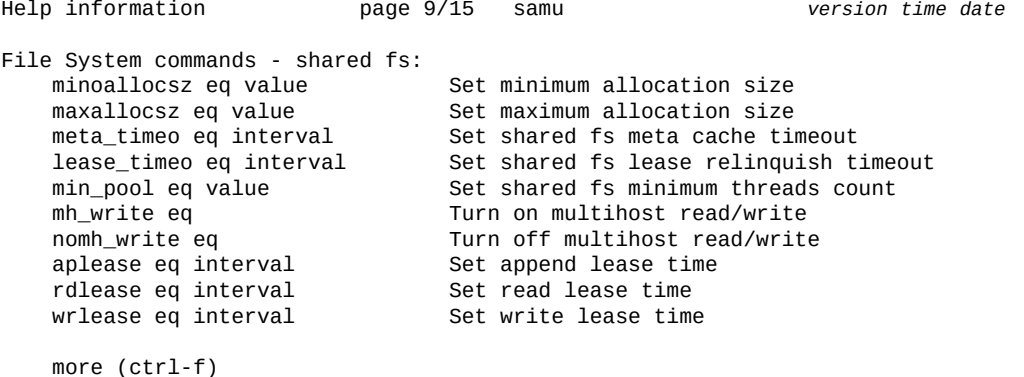

有关单个命令的更多信息,请参见下面列出的完整说明:

- **minallocsz**[\(设置共享文件系统的最小分配大小\)](#page-88-0)
- **maxallocsz**[\(设置共享文件系统的最大分配大小\)](#page-84-0)
- **meta\_timeo**[\(设置共享文件系统的元数据高速缓存超时\)](#page-85-0)
- **lease\_timeo**[\(设置共享文件系统的未使用租约超时\)](#page-80-0)
- **migconfig**[\(配置到新介质的迁移\)](#page-87-0)
- **mh\_write**[\(打开多主机读取/写入\)](#page-86-0)
- **nomh\_write**[\(关闭多主机读取/写入\)](#page-95-1)
- **aplease**[\(设置共享文件系统的附加租约失效时间\)](#page-36-0)
- **rdlease**[\(设置共享文件系统的读取租约时间\)](#page-108-0)
- **wrlease**[\(设置共享文件系统的写入租约时间\)](#page-135-0)

## **针对设备命令的帮助**

帮助的第十个页面概述了可在 *samu* 命令提示符处输入的共享设备命令:

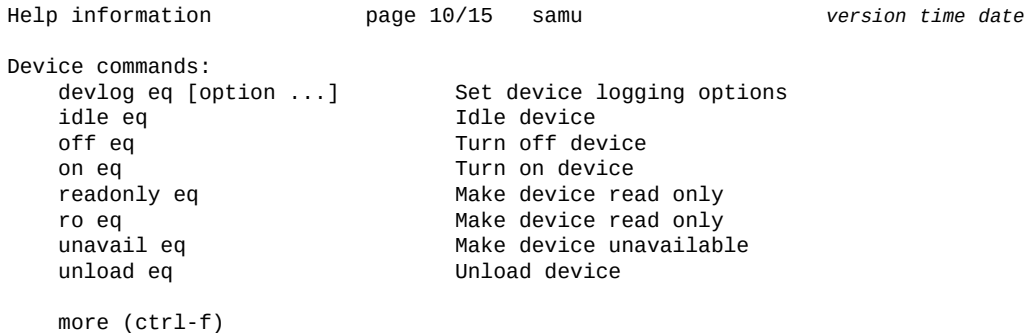

有关单个命令的更多信息,请参见下面列出的完整说明:

- **devlog**[\(设置设备日志记录选项\)](#page-51-0)
- **idle**[\(使设备闲置\)](#page-78-0)
- **off**[\(关闭设备\)](#page-100-0)
- **on**[\(打开设备\)](#page-101-0)
- **readonly** | **ro**[\(将设备设置为只读\)](#page-111-0)
- **unavail**[\(使设备不可供 Oracle HSM 使用\)](#page-127-0)
- **unload**[\(卸载驱动器\)](#page-128-0)

## **针对机械手命令的帮助**

帮助的第十一个页面概述了可在 *samu* 命令提示符处输入的机械手命令:

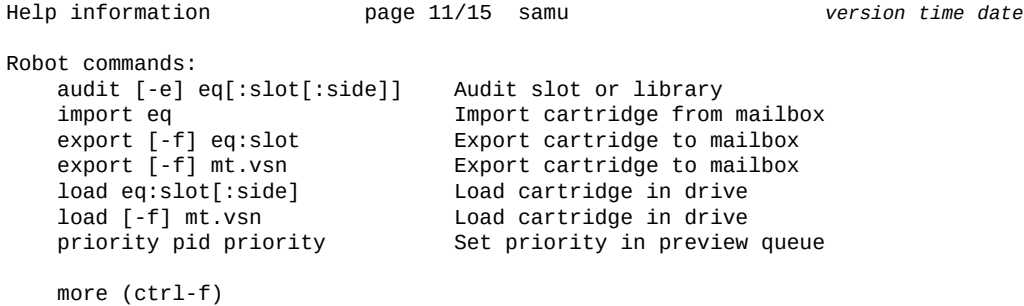

有关单个命令的更多信息,请参见下面列出的完整说明:

- **audit**[\(审计库或库插槽\)](#page-46-0)
- **import**[\(将可移除介质从邮箱移到机械装置磁带库\)](#page-78-1)
- **export**[\(将可移除介质移至机械装置磁带库的邮箱\)](#page-60-0)
- **load**[\(将磁带装入驱动器\)](#page-81-0)
- **priority**[\(设置装入请求预览队列中的优先级\)](#page-106-1)

### **针对归档程序命令的帮助**

帮助的第十二个页面概述了可在 *samu* 命令提示符处输入的归档程序命令:

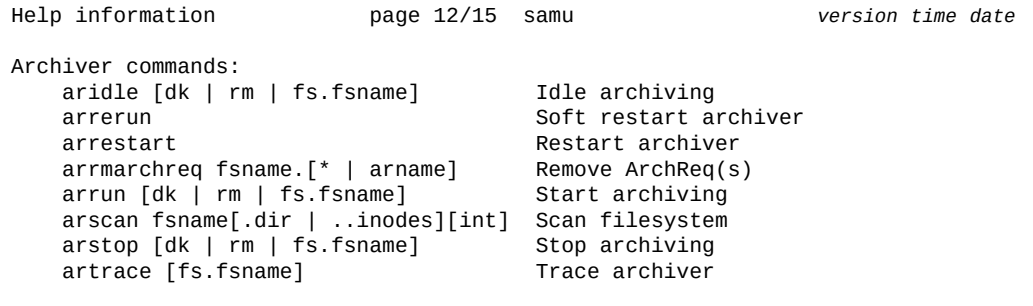

more (ctrl-f)

有关单个命令的更多信息,请参见下面列出的完整说明:

- **aridle**[\(正常停止归档\)](#page-37-0)
- **arrerun**[\(以非中断方式重新启动归档程序\)](#page-39-0)
- **arrmarchreq**[\(删除归档请求\)](#page-40-0)
- **arrun**[\(启动归档\)](#page-41-0)
- **arscan**[\(扫描文件系统以查找未归档的文件\)](#page-43-0)
- **arstop**[\(立即停止所有归档\)](#page-43-1)
- **artrace**[\(执行归档程序跟踪\)](#page-44-0)

## **针对回写程序命令的帮助**

帮助的第十三个页面概述了可在 *samu* 命令提示符处输入的回写程序命令:

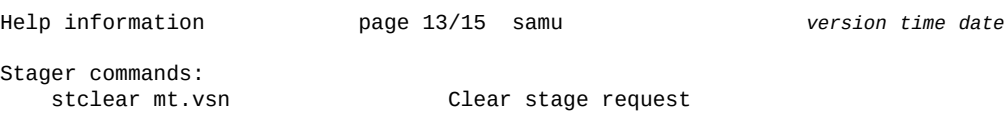

Stager commands: stidle **Idle** staging strun Start staging

more (ctrl-f)

有关单个命令的更多信息,请参见下面列出的完整说明:

- **stclear**[\(清除回写请求\)](#page-118-0)
- **stidle**[\(尽早停止回写\)](#page-118-1)
- **strun**[\(启动回写\)](#page-120-0)

## **介质迁移命令的帮助**

帮助的第十四个页面概述了可在 *samu* 命令提示符处输入的回写程序命令:

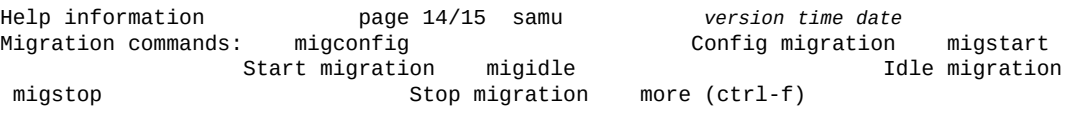

有关单个命令的更多信息,请参见下面列出的完整说明:

• • •

# **针对其他命令的帮助**

帮助的第十五个页面概述了可在 *samu* 命令提示符处输入的其他命令:

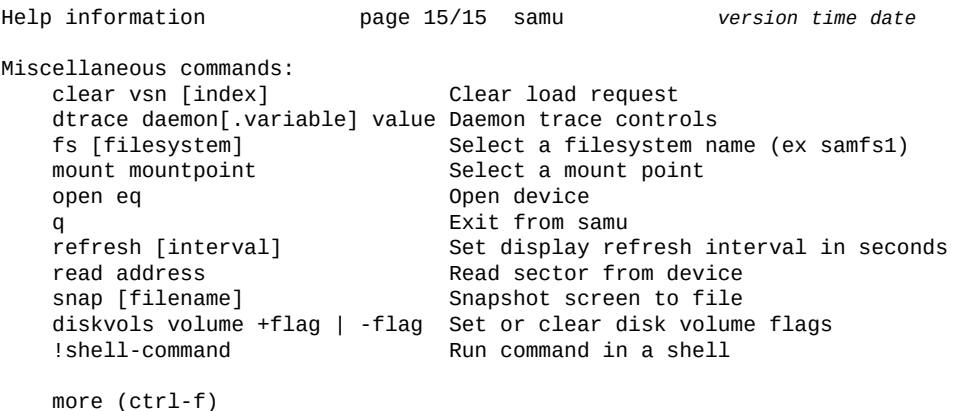

有关下面列出的命令的更多信息,请参见完整说明:

- **clear**[\(清除对可移除存储卷的装入请求\)](#page-49-0)
- **dtrace**[\(启用/配置 Oracle HSM 守护进程跟踪\)](#page-58-0)
- **fs**[\(指定文件系统\)](#page-65-1)
- **mount**[\(选择挂载点\)](#page-146-0)
- **open**[\(打开磁盘存储设备进行读取\)](#page-102-0)
- **refresh**(设置 **samu** [显示屏幕的自动刷新间隔\)](#page-111-1)
- **read**[\(读取磁盘存储设备上的扇区\)](#page-109-0)
- **snap**[\(将当前屏幕的快照保存到文件\)](#page-116-0)
- **diskvols**[\(设置/清除用于归档的磁盘卷上的标志\)](#page-56-1)

### **介质类型帮助**

#### 帮助的第十五个页面列出了 *samu* 界面可识别的介质类型代码:

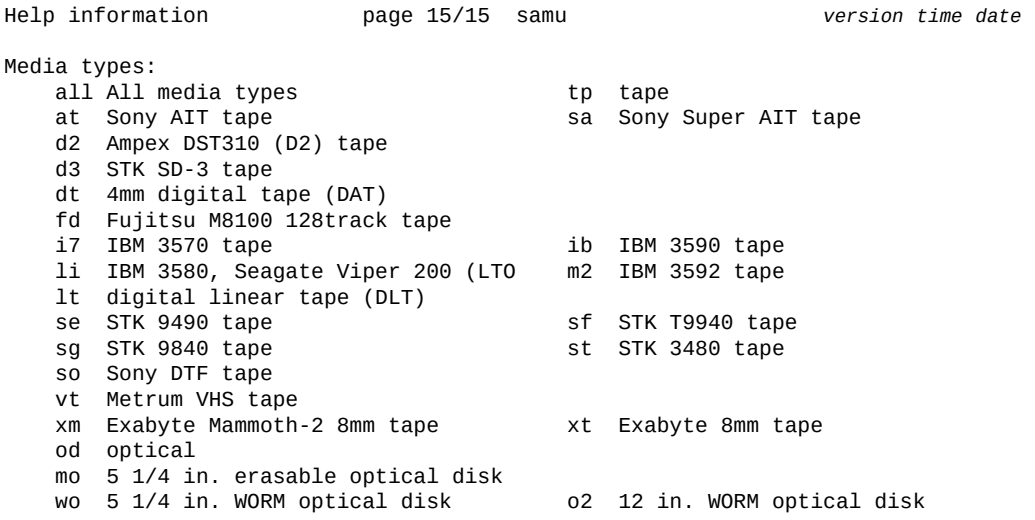

# **hwm\_archive(在达到上限时启动归档)**

如果发出时带有 Oracle HSM 系列集设备序号,则 *hwm\_archive* 命令会将相应的文 件系统配置为在存储的文件的总大小超过*上限*(为文件系统指定的最大空间利用率阈 值)时自动启动归档。请参见 **nohwm\_archive**[\(达到上限时不启动归档\)](#page-94-1)。

#### **命令用法概要**

:hwm\_archive *equipment-number*

## **示例**

以下示例将磁盘系列集设备 *20* 配置为在相应的文件系统空间利用率达到 *80%* 时自动 启动归档:

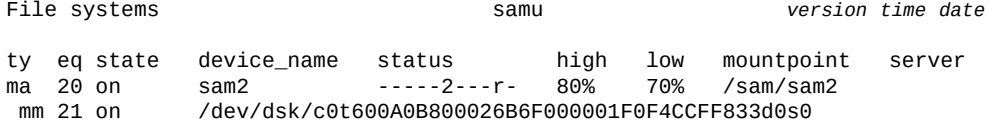

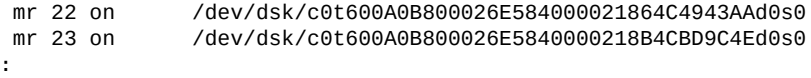

command:**hwm\_archive 20**

# <span id="page-78-0"></span>**idle(使设备闲置)**

*idle* 命令用于阻止到按 Oracle HSM 设备序号指定的设备的新连接。已进行的操作将 继续。

### **命令用法概要**

:idle *equipment-number*

### **示例**

下面的示例使设备 *103* 闲置:

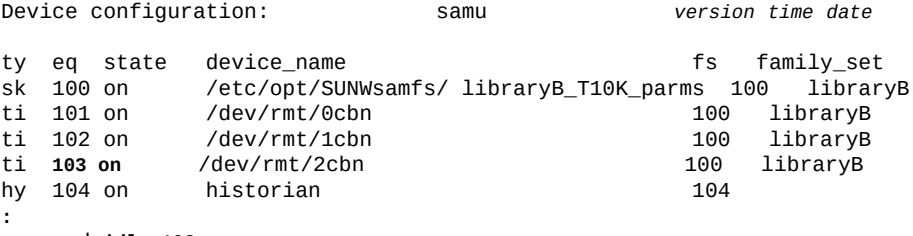

command:**idle 103**

#### 设备状态将更改为 *idle*:

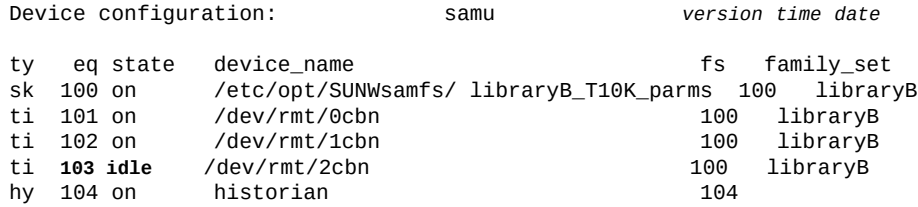

# <span id="page-78-1"></span>**import(将可移除介质从邮箱移到机械装置磁带库)**

如果发出时带有机械装置磁带库的 Oracle HSM 设备序号,则 *import* 命令将指示磁 带库将磁带库邮箱中的介质移到磁带库中的第一个可用插槽。

另请参见 **export**[\(将可移除介质移至机械装置磁带库的邮箱\)。](#page-60-0)

## **命令用法概要**

:import *equipment-number*

#### **示例**

以下示例导入 Oracle HSM 设备序号为 *900* 的机械装置磁带库中邮箱的内容:

Robot VSN catalog by slot : eq 900 samu *version time date* count 32 and 32 and 32 and 32 and 32 and 32 and 32 and 32 and 32 and 32 and 32 and 32 and 32 and 32 and 32 and slot access time count use flags ty vsn<br>0 2013/07/02 12:53 3 96% -il-o-b----f li VOLO 0 2013/07/02 12:53 3 96% -il-o-b----f li VOL001 1 2013/07/02 12:53 2 98% -il-o-b----f li VOL002 2 2013/07/02 12:52 1 86% -il-o-b----f li VOL003 3 2013/07/02 12:52 1 95% -il-o-b----f li VOL004 4 2013/07/02 12:51 1 79% -il-o-b----- li VOL005 5 2013/07/02 12:45 0 14% -ilEo-b----f li VOL006 MEDIA ERROR ... **:** command: **import 900**

# <span id="page-79-0"></span>**invalid(设置多读取器文件系统高速缓存无效的延迟时间)**

如果发出时带有单写入器/多读取器文件系统中以只读方式挂载的磁盘系列集设备的 Oracle HSM 设备序号,则 *invalid* 命令将指示单写入器/多读取器文件系统的读取器 将对其文件系统元数据高速缓存的失效处理延迟指定的秒数。如果文件进行了修改, 主机会先等待预定的间隔,然后再检查元数据服务器是否有更新。

#### **注意:**

如果设置了非零的延迟值,系统会继续缓存过时的文件系统元数据,因此在延迟期间,对于只读 文件系统,主机可能没有一致的当前视图。

指定的秒数必须在 [*0-60*] 范围内。缺省值为 *0* 秒。

#### **命令用法概要**

:invalid *family-set-equipment-number interval\_in\_seconds*

#### **示例**

以下示例在系列集设备 *900* 上将缓存失效延迟设置为 *30* 秒:

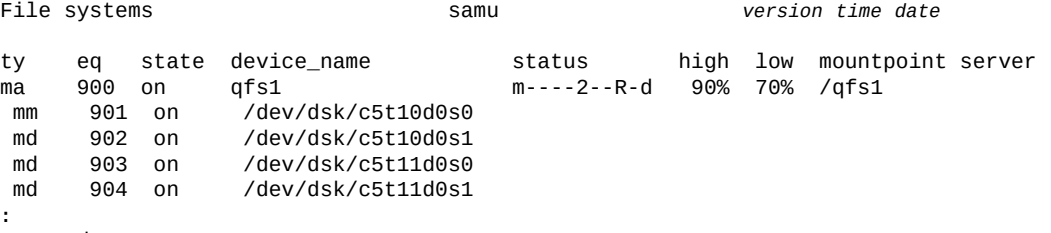

command:**invalid 900 30**

# **l(显示利用率信息)**

*l* 命令用于打开 *Usage information* 屏幕。该屏幕显示文件系统及关联的归档存储的 存储利用率统计信息。

### **命令用法概要**

 $\mathbf{1}$ :l

### **控制键**

**Ctrl-J (ˆj)** 在大小的二进制单位和十进制单位之间切换。

#### **示例**

以下示例显示了使用信息屏幕样例。

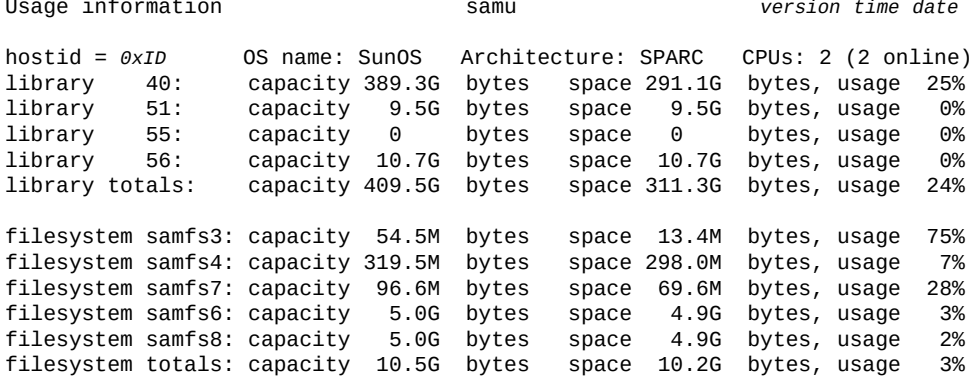

# <span id="page-80-0"></span>**lease\_timeo(设置共享文件系统的未使用租约超时)**

如果发出时带有共享磁盘系列集设备的 Oracle HSM 设备序号和数字,则 *lease\_timeo* 命令将配置相应的共享文件系统对未使用的读取、写入和附加租约的管 理方式。

指定 [*0-15*] 范围内的数字以强制进程放弃在指定秒数后仍保持未使用状态的租约。

指定数字 *-1* 可禁用未使用租约超时,让进程持有未使用租约的时间达到 **aplease**[\(设置共享文件系统的附加租约失效时间\)、](#page-36-0)**rdlease**[\(设置共享文件系统](#page-108-0) [的读取租约时间\)](#page-108-0)和 "**wrlease**[\(设置共享文件系统的写入租约时间\)"](#page-135-0)指定的完整期 限。默认值为 *0*。

请注意,如果启用了 **mh\_write**[\(打开多主机读取/写入\),](#page-86-0)则不会放弃读取和写入租 约。

## **命令用法概要**

:lease\_timeo *family-set-equipment-number 0-to-15-seconds* :lease\_timeo *family-set-equipment-number* -1

## **示例**

以下示例将系列集设备 *800* 上的共享文件系统 *shareqfs1* 的未使用租约超时设置为 *5* 秒:

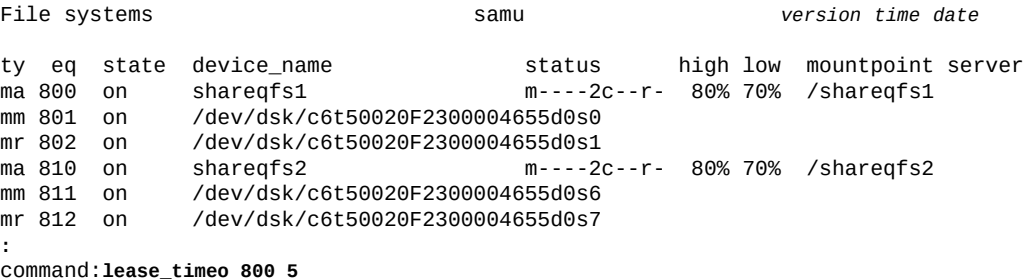

# <span id="page-81-0"></span>**load(将磁带装入驱动器)**

*load* 命令用于将介质装入按 Oracle HSM 设备序号和插槽位置指定或者按指定的 Oracle HSM 介质类型和卷序列号 (volume serial number, VSN) 指定的驱动器中。介 质类型标识符列在附录 A, *[设备类型词汇表](#page-152-0)* 和 *mcf* 手册页上。

## **命令用法概要**

:load *equipment-number*:*slot*[:*side*] :load *media-type*.*vsn*

### **示例**

以下示例装入卷序列号为 *VOL001* 的 LTO (*li*):

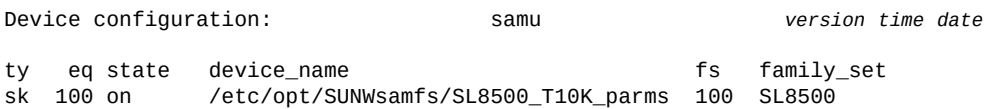

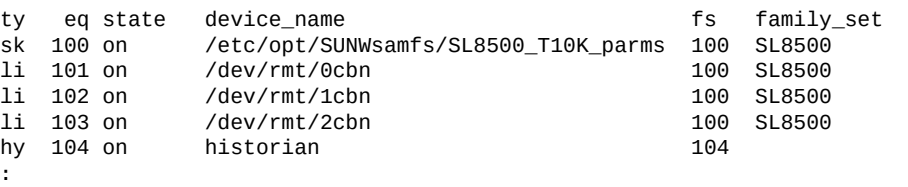

command:**load li.VOL001**

# **m(显示海量存储状态屏幕)**

*m* 命令用于打开 *Mass storage status* 屏幕。该屏幕显示挂载的文件系统及其成员驱 动器的状态。

**命令用法概要**

m :m

### **控制键**

**Ctrl-J (ˆj)** 在大小的二进制单位和十进制单位之间切换。

**示例**

在以下示例中,注意成员驱动器缩进一个空格,直接显示在所属文件系统的下面。

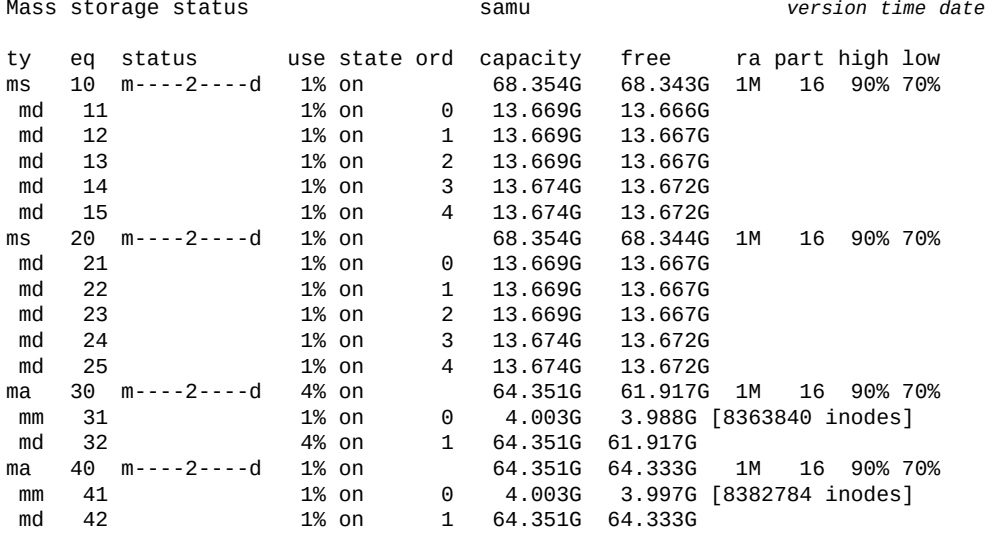

### **字段说明**

**ty**

*ty* 字段将显示 Oracle HSM 设备类型。设备类型标识符列在附录 A, *[设备类型词汇](#page-152-0) [表](#page-152-0)*和 *mcf* 手册页上。

**eq**

*eq* 字段将显示用户为海量存储设备指定的 Oracle HSM 设备序号。

#### **status**

*status* 字段显示一个由十一个字符组成的字符串,其中每个字符位置代表不同文 件系统属性的值。字符位置编号从左边开始(始于位置 1),在右边结束(终于位 置 11)。下表定义了 status 字符串中每个位置的可能状态代码。

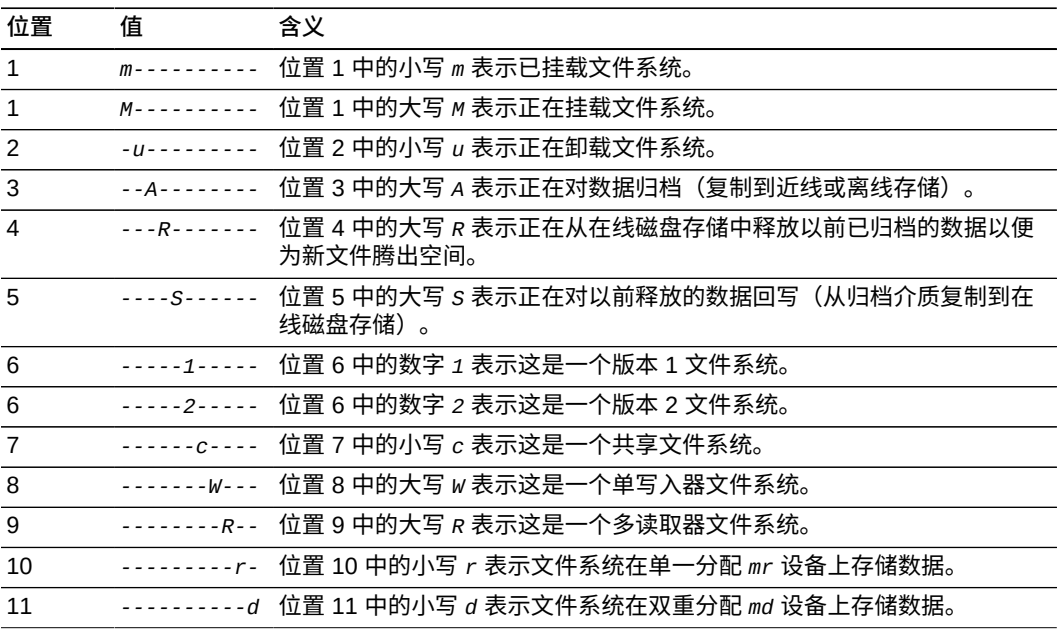

#### **use**

*use* 字段显示使用中的磁盘空间所占百分比。

#### **state**

*state* 字段显示设备的当前操作状态:

- *on* 表示设备可用。
- *ro* 表示设备仅可读。
- *off* 表示设备不可用。
- *down* 表示设备仅可维护。
- *idle* 表示设备即将完成已在进行中的操作但未接受新的连接。
- *noalloc* 表示在此设备上无法分配更多存储。管理员已运行 *noalloc*(针对设 备禁用存储分配)命令。*noalloc* 状态会持续到管理员发出 **alloc**[\(在设备上](#page-36-1) [启用存储分配\)](#page-36-1)命令。

#### **ord**

*ord* 字段用于显示用户定义的 Oracle HSM 系列集中设备的序号(系列集表示与 Oracle HSM 组件关联的设备,如与 Oracle HSM 文件系统关联的磁盘设备组,或 者与归档关联的磁带库)。

#### **capacity**

*capacity* 字段用于显示磁盘上可以使用的空间的 1024 字节数据块数量。

#### **free**

*free* 字段用于显示现有可用磁盘空间的 1024 字节数据块数量。

**ra**

*ra* 字段用于显示提前读取大小(以 KB 为单位)。

**part**

*part* 字段用于显示部分回写大小(以 KB 为单位)。

**high**

*high* 字段用于显示文件系统的上限。上限是磁盘利用率百分比;到达这个比例 时,Oracle HSM 开始从磁盘上删除有归档副本的文件,以便给新文件腾出空间。

**low**

*low* 用于显示文件系统的下限。下限是磁盘利用率百分比;到达这个比例 时,Oracle HSM 已为新文件腾出足够空间,因此停止删除已归档的文件。

# <span id="page-84-0"></span>**maxallocsz(设置共享文件系统的最大分配大小)**

如果发出时带有共享磁盘系列集设备的 Oracle HSM 设备序号和 KB 值,则 *maxallocsz* 命令将设置在向指定的共享文件系统写入之前分配的最大字节数 (KB)。 请参见 **minallocsz**[\(设置共享文件系统的最小分配大小\)](#page-88-0)。

指定的分配大小必须是 8 KB 的倍数,且在 [*16-4194304*] 范围内。默认值是设备分配 单元 (device allocation unit, DAU) 的 8 倍。有关 DAU 的其他信息,请参见 *sammkfs* 手册页上对 *-a* 选项的介绍。

#### **命令用法概要**

:maxallocsz *family-set-equipment-number number\_kilobytes*

#### **示例**

#### 以下示例将系列集设备 *800* 上的最大分配设置为 *1024* KB:

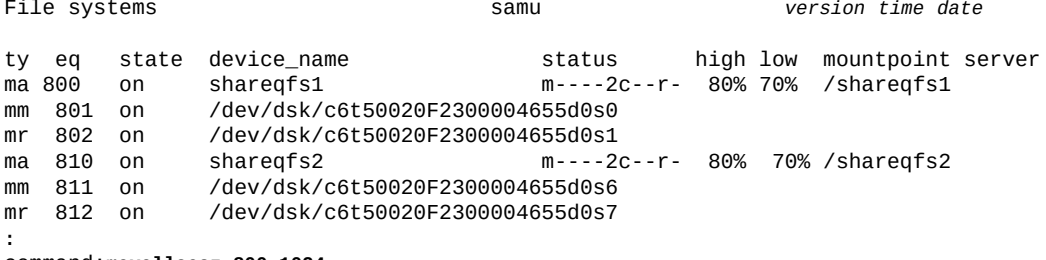

command:**maxallocsz 800 1024**

# <span id="page-84-1"></span>**maxpartial(设置文件系统的最大部分释放大小)**

如果发出时带有 Oracle HSM 系列集设备序号和 KB 数,则 maxpartial 命令将设置 在释放文件时可在磁盘高速缓存中保留的最大字节数(从文件开头部分计算)。

指定了部分释放的大型文件在从归档介质重新回写时可以加快打开速度,因为文件的 开头部分在回写开始时已在磁盘上。有关更多信息,请参见 **partial**[\(设置文件系](#page-104-0)

[统的默认部分释放大小\)](#page-104-0)、**partial\_stage**[\(设置文件系统的部分回写提前点\)](#page-105-0)以及 *release* 手册页。

指定的 KB 值必须是 [*8-2097152*] 范围内的一个整数。默认值为 *16* KB。

### **命令用法概要**

:maxpartial *equipment-number number\_of\_kilobytes*

#### **示例**

以下示例将磁盘系列集设备 *20* 配置为允许在磁盘上为指定了部分释放的每个文件最多 保留 *512* KB:

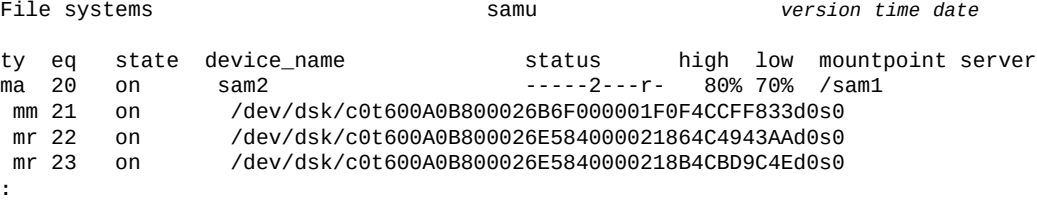

command:**maxpartial 20 512**

# <span id="page-85-0"></span>**meta\_timeo(设置共享文件系统的元数据高速缓存超时)**

如果发出时带共享磁盘系列集设备的 Oracle HSM 设备序号和一个秒数,则 *meta\_timeo* 命令将指定设备的最大元数据高速缓存时限设置为提供的值。主机在 指定的秒数内使用缓存的文件系统属性和目录数据,然后通过检查元数据服务器 (metadata server, MDS) 刷新高速缓存。

默认的缓存间隔是 *3* 秒。间隔为 *0* 将禁用元数据缓存。

### **命令用法概要**

:meta\_timeo *family-set-equipment-number interval\_in\_seconds*

#### **示例**

以下示例在系列集设备 *800* 上将高速缓存间隔设置为 *0* 秒,以便主机在每次使用文件 系统前检查与 MDS 的元数据一致性:

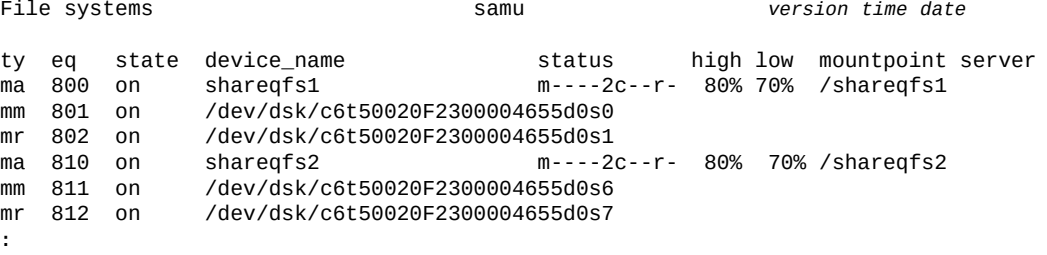

command:**meta\_timeo 800 0**

# <span id="page-86-0"></span>**mh\_write(打开多主机读取/写入)**

如果发出时带有共享磁盘系列集设备的 Oracle HSM 设备序号,则 *mh\_write* 命令将 启用从多个主机同时读取同一文件以及写入同一文件。

默认情况下,共享的 Oracle HSM 文件系统允许从多个主机同时读取,但不允许同 时写入。要撤消 *mh\_write* 命令的效果,可使用 **nomh\_write**[\(关闭多主机读取/写](#page-95-1) [入\)](#page-95-1)。

### **命令用法概要**

:mh\_write *family-set-equipment-number*

#### **示例**

以下示例在系列集设备 *800* 上启用多主机读取:

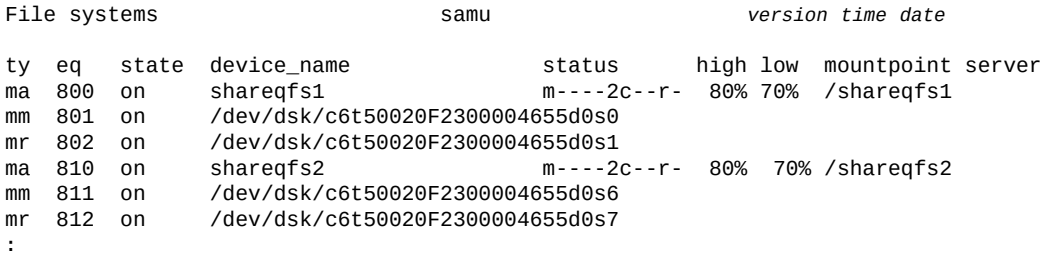

command:**mh\_write 800**

# **mh\_write(打开多主机读取/写入)**

如果发出时带有共享磁盘系列集设备的 Oracle HSM 设备序号,则 *mh\_write* 命令将 启用从多个主机同时读取同一文件以及写入同一文件。

默认情况下,共享的 Oracle HSM 文件系统允许从多个主机同时读取,但不允许同 时写入。要撤消 *mh\_write* 命令的效果,可使用 **nomh\_write**[\(关闭多主机读取/写](#page-95-1)  $\lambda$ 

### **命令用法概要**

:mh\_write *family-set-equipment-number*

## **示例**

以下示例在系列集设备 *800* 上启用多主机读取:

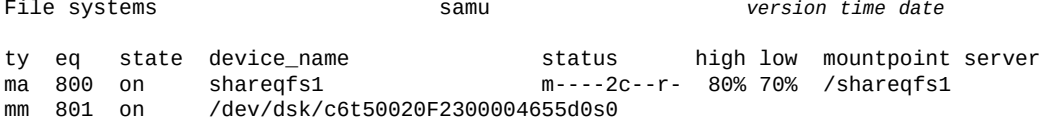

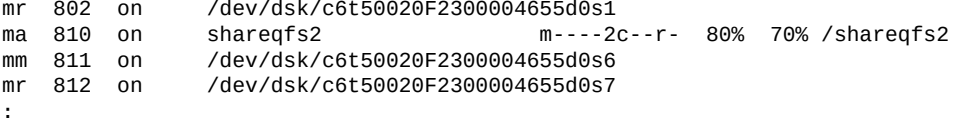

command:**mh\_write 800**

# <span id="page-87-0"></span>**migconfig(配置到新介质的迁移)**

*migconfig* 命令装入 *migrationd.cmd* 文件,该文件提供用于管理从一组介质到一组 替换介质的迁移的说明。

## **命令用法概要**

:migconfig

#### **示例**

Migration status samu *version date time* Source Vsns - wait: 0 fsscan: 0 copy: 0 update ino: 0 log: 0 done: 0 Status: Stop: Waiting for :migstart source dest cmod perc status

**:** command:**migconfig**

# **migidle(配置到新介质的迁移)**

*migidle* 命令在下一个逻辑点(如当前归档 *tar* 文件的末尾)处停止介质迁移。

### **命令用法概要**

:migidle

#### **示例**

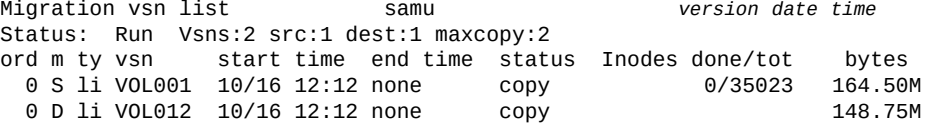

**:** command:**migidle**

# **migstart(启动介质迁移服务)**

*migstart* 命令启动介质迁移守护进程。该守护进程读取 *migrationd.cmd* 文件中的 配置信息并启动迁移进程。

### **命令用法概要**

:migstart

#### **示例**

Migration status samu *version date time* Status: Stop: Waiting for :migstart Vsns:2 src:1 dest:1 maxcopy:0 ord m ty vsn start time end time status Inodes done/tot bytes 0 S li VOL002 none 10/16 15:42 error 0/0 0 0 D li VOL011 none

**:** command:**migstart**

# **migstop(停止介质迁移服务)**

*migstart* 命令停止介质迁移守护进程。

### **命令用法概要**

:migstop

#### **示例**

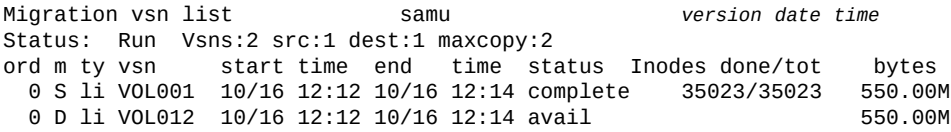

**:** command:**migstop**

# <span id="page-88-0"></span>**minallocsz(设置共享文件系统的最小分配大小)**

如果发出时带有共享磁盘系列集设备的 Oracle HSM 设备序号和 KB 值,则 *minallocsz* 命令将设置在向指定的共享文件系统写入之前分配的最小字节数 (KB)。 请参见 **maxallocsz**[\(设置共享文件系统的最大分配大小\)](#page-84-0)。

指定的分配大小必须是 8 KB 的倍数,且在 [*16-4194304*] 范围内。默认值是设备分配 单元 (device allocation unit, DAU) 的 8 倍。有关 DAU 的其他信息,请参见 *sammkfs* 手册页上对 *-a* 选项的介绍。

## **命令用法概要**

:minallocsz *family-set-equipment-number number\_kilobytes*

#### **示例**

以下示例将系列集设备 *800* 上的最小分配设置为 *512* KB:

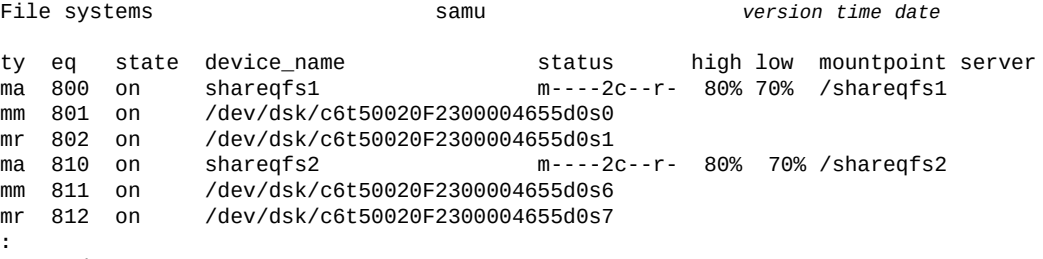

#### command:**minallocsz 800 512**

# <span id="page-89-0"></span>**mm\_stripe(设置元数据分散读写宽度)**

如果发出时带有磁盘系列集设备的 Oracle HSM 设备序号和每个分散读写的磁盘分配 单元 (disk allocation unit, DAU) 的数量,则 *mm\_stripe* 命令会将相应的文件系统配置 为将指定数量的 16 KB 磁盘分配单元 (disk allocation unit, DAU) 写入到可用于元数据 存储的每个逻辑单元号 (logical unit number, LUN)。

采用默认值(*1* 个 DAU) 时,先将一个 DAU 的元数据写入一个 LUN,然后再切换到 另一个 LUN。*0*(零)值禁用分散读写,并将元数据 DAU 写入到元数据 LUN 循环。

另请参见 **stripe**[\(为文件系统设置分散读写宽度\)和](#page-119-0) *mount\_samfs* 手册页。

#### **命令用法概要**

:mm\_stripe *family-set-equipment-number number\_DAUs*

#### **示例**

以下示例禁用了系列集设备 *10* 上的元数据分散读写:

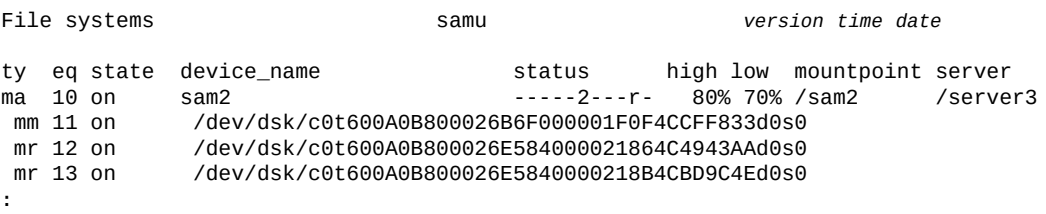

command:**mm\_stripe 20 0**

# **n(显示回写状态屏幕)**

*n* 命令用于打开 *Staging status* 屏幕。该屏幕显示回写程序的状态以及未完成回写 请求的列表。

如果发出时不带参数,则 *n* 命令显示所有介质类型的回写状态。如果该命令发出时带 有 Oracle HSM 介质类型标识符,则将仅显示指定介质类型的状态。介质类型标识符 列在附录 A, *[设备类型词汇表](#page-152-0)* 和 *mcf* 手册页上。

#### **命令用法概要**

n :n *mediatype*

#### **控制键**

**Ctrl-B (ˆb)** 移至上一页。 **Ctrl-F (ˆf)** 移至下一页。 **Ctrl-D (ˆd)** 将页下移。 **Ctrl-U (ˆu)** 将页上移。

#### **示例**

以下示例显示了回写状态屏幕。 Staging status samu *version time date*

Log output to: /var/opt/SUNWsamfs/stager/log

Stage request: li.VOL001 Loading VSN VOL001

Staging queues ty pid user status wait files vsn active 0:00 12 VOL001

# <span id="page-90-0"></span>**noabr(禁用基于应用程序的恢复)**

如果发出时带有磁盘系列集设备的 Oracle HSM 设备序号,则 *noabr* 命令不使 Oracle Real Application Clusters (RAC) 使用 Solaris Volume Manager 的基于应用程序 的恢复功能来处理存储在 Oracle HSM 文件系统(使用异步 I/O 和 Solaris Volume Manager 镜像卷)中的数据库的恢复。

默认情况下,启用 ABR。请参见 **abr**[\(启用基于应用程序的恢复\)。](#page-34-0)

### **命令用法概要**

:noabr *family-set-equipment-number*

## **示例**

以下示例对系列集设备 **20** 禁用 ABR:

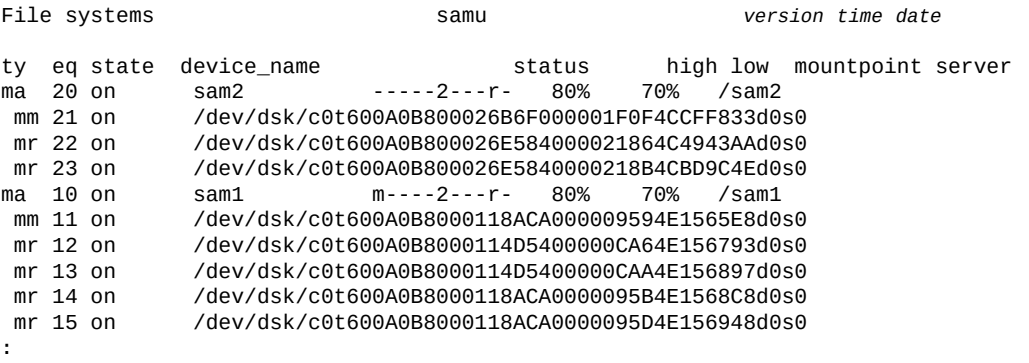

command:**noabr 20**

# **noalloc(在设备上禁用存储分配)**

如果发出时带有 Oracle HSM 设备序号,则 *noalloc* 命令将在指定的数据设备上停止 存储分配,直到管理员发出 *alloc*(针对设备启用存储分配)命令为止。

### **命令用法概要**

:noalloc *equipment-number*

## **示例**

#### 以下示例将在磁盘设备 *14* 上停止存储分配:

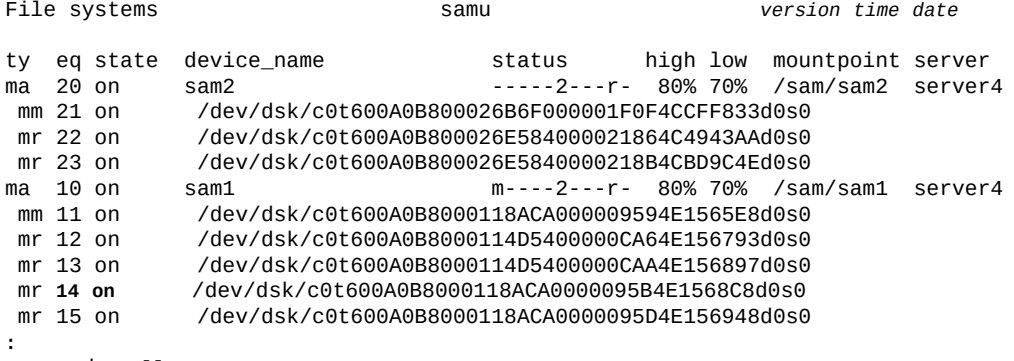

command:**noalloc 14**

#### 设备状态将更改为 *noalloc*:

File systems samu *version time date*

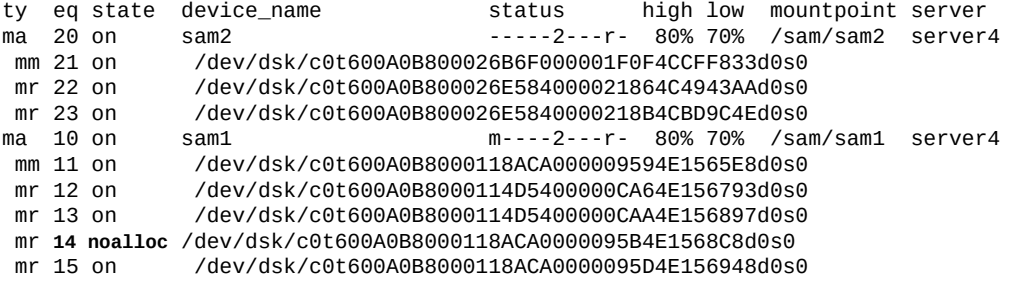

# **noatime(禁用文件系统的访问时间更新)**

如果发出时带有某个磁盘系列集设备的 Oracle HSM 设备序号,则 *noatime* 命令 将在相应文件系统上对访问时间属性禁用更新。它等效于命令 *atime -1*。请参见 **atime**[\(配置文件系统的访问时间更新\)。](#page-45-0)

请勿将 *noatime* 命令用于归档 Oracle HSM 文件系统。

# **nodio\_szero(不通过直接 I/O 使稀疏文件的未初始化区域归零)**

如果发出时带有磁盘系列集设备的 Oracle HSM 设备序号,则 *nodio\_szero* 命令使对 指定设备的直接 I/O 跳过未初始化区域的归零操作。在直接写入稀疏文件时,这将提 高性能。

默认值为 *nodio\_szero*。

有关详细信息,请参见 **dio\_szero**[\(直接 I/O 过程中将稀疏文件的未初始化区域归](#page-54-1) [零\)](#page-54-1)。

## **命令用法概要**

:nodio\_szero *family-set-equipment-number*

### **示例**

以下示例在系列集设备 *100* 上禁用了稀疏文件归零:

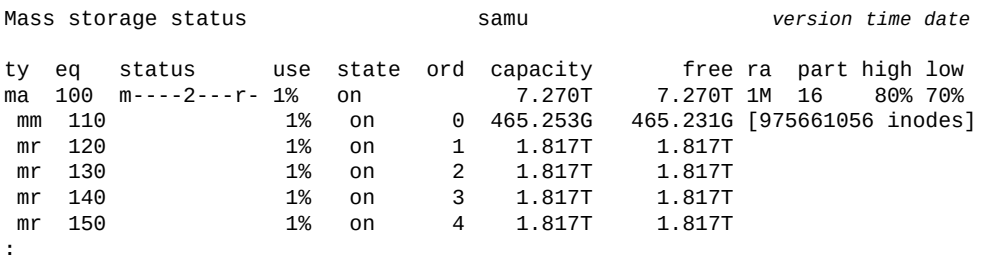

command:**nodio\_szero 100**

# <span id="page-93-1"></span>**nodmr(禁用软件镜像的定向镜像读取)**

如果发出时带有磁盘系列集设备的 Oracle HSM 设备序号,则 *dmr* 命令不让 Oracle Real Application Clusters (RAC) 使用 Solaris Volume Manager 的定向镜像读取功 能(前提是数据库存储在使用异步 I/O 和 Solaris Volume Manager 镜像卷的 Oracle HSM 文件系统上)。请参见 **dmr**[\(启用软件镜像的定向镜像读取\)](#page-57-0)。

默认情况下,启用 DMR。

### **命令用法概要**

:nodmr *family-set-equipment-number*

#### **示例**

#### 以下示例对系列集设备 *20* 禁用 DMR:

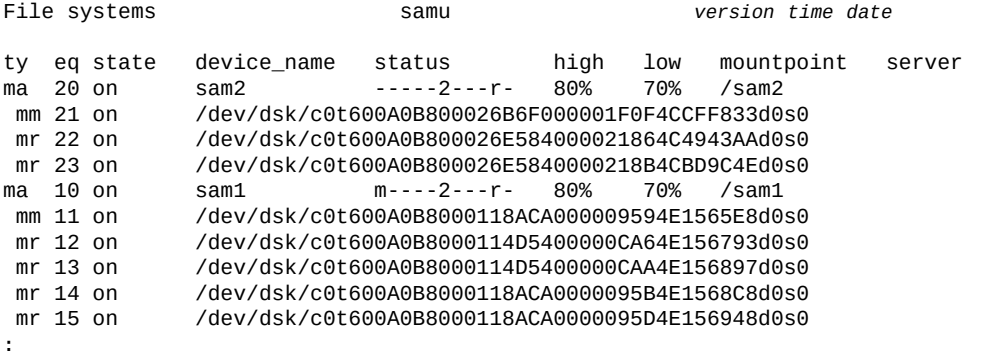

command:**nodmr 20**

# <span id="page-93-0"></span>**noforcedirectio(默认情况下请勿使用直接 I/O)**

如果发出时带有磁盘系列集设备的 Oracle HSM 设备序号,则 *noforcedirectio* 命 令将在指定的设备上恢复通常的默认 I/O 方法[直接 I/O](#page-26-0)。

有关更多信息,请参见["了解 I/O 性能调整目标和选项"](#page-25-0)、**[forcedirectio](#page-64-0)**(默认使用直 [接 I/O\)命](#page-64-0)令以及 *directio*、*setfa*、*sam\_setfa* 和 *sam\_advise* 手册页。

### **命令用法概要**

:noforcedirectio *family-set-equipment-number*

#### **示例**

以下示例在系列集设备 *100* 上恢复默认的分页 I/O:

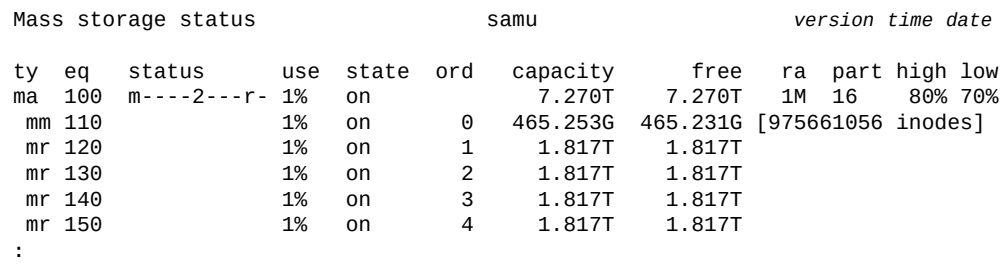

command:**noforcedirectio 100**

# <span id="page-94-0"></span>**noforce\_nfs\_async(请勿强制实施异步 NFS)**

如果发出时带有磁盘系列集设备的 Oracle HSM 设备序号,则 *noforce\_nfs\_async* 命令将让指定的设备将网络文件系统 (Network File System, NFS) 数据写入磁盘(除 非 NFS 已请求缓存该数据)。

### **命令用法概要**

:noforce\_nfs\_async *family-set-equipment-number*

### **示例**

以下示例在系列集 *100* 上设置 *noforce\_nfs\_async*:

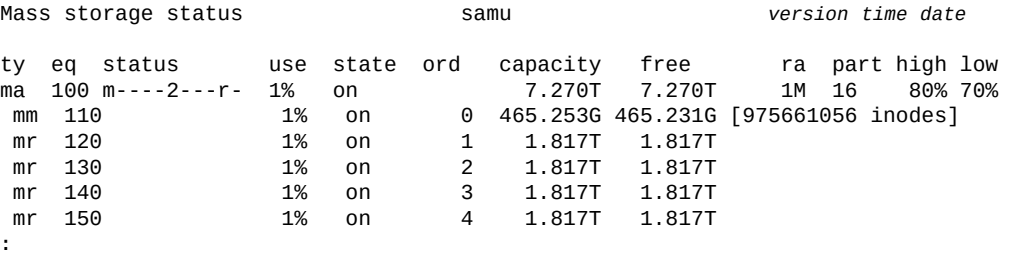

command:**noforce\_nfs\_async 100**

# <span id="page-94-1"></span>**nohwm\_archive(达到上限时不启动归档)**

如果发出时带有 Oracle HSM 系列集设备序号,则 *nohwm\_archive* 命令对相应的文件 系统改进型配置,使其在存储的文件的总大小超过*上限*(为文件系统指定的最大空间 利用率阈值)时不自动启动归档。请参见 **maxpartial**[\(设置文件系统的最大部分释](#page-84-1) [放大小\)](#page-84-1)。

## **命令用法概要**

:nohwm\_archive *equipment-number*

#### **示例**

以下示例将磁盘系列集设备 *20* 配置为在相应的文件系统空间利用率达到 *80%* 时不自 动启动归档:

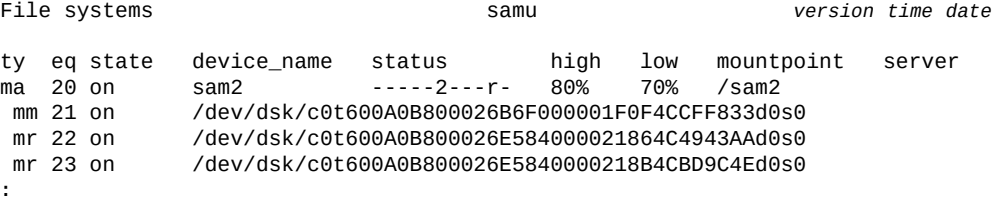

command:**nohwm\_archive 20**

# <span id="page-95-1"></span>**nomh\_write(关闭多主机读取/写入)**

如果发出时带有共享磁盘系列集设备的 Oracle HSM 设备序号,则 *nomh\_write* 命令 将禁用从多个主机同时读取同一文件以及写入同一文件,并恢复指定设备的默认设 置。

默认情况下,共享的 Oracle HSM 文件系统允许从多个主机同时读取,但不允许同时 写入。使用 *nomh\_write* 可在运行 **mh\_write**[\(打开多主机读取/写入\)](#page-86-0)后恢复默认设 置。

### **命令用法概要**

:nomh\_write *family-set-equipment-number*

### **示例**

以下示例在系列集设备 *800* 上禁用多主机读取:

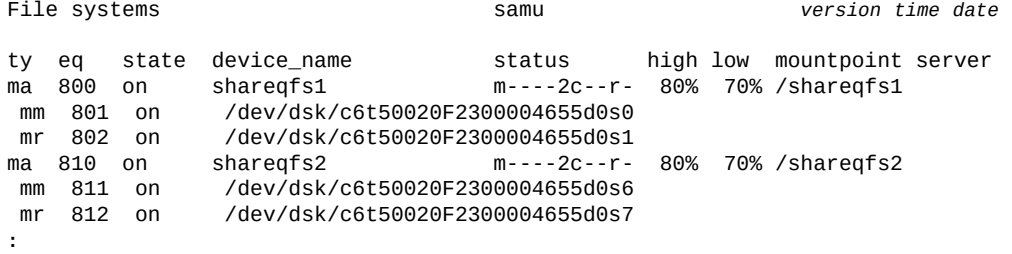

command:**mh\_write 800**

# <span id="page-95-0"></span>**norefresh\_at\_eof(在多读取器文件系统中禁止超过 EOF 时刷新)**

如果发出时带有在单写入器/多读取器文件系统中以只读方式挂载的磁盘系列集设备的 Oracle HSM 设备序号,则 *norefresh\_at\_eof* 命令将禁止在读取缓冲区超过文件末

尾时自动更新文件大小属性。请参见 **refresh\_at\_eof**[\(在多读取器文件系统中超过](#page-112-0) [EOF 时刷新\)。](#page-112-0)

### **命令用法概要**

:norefresh\_at\_eof *family-set-equipment-number interval\_in\_seconds*

#### **示例**

以下示例在系列集设备 *900* 上禁用文件大小属性自动刷新:

File systems samu *version time date* ty eq state device\_name status high low mountpoint server ma 900 on qfs1 m----2--R-d 90% 70% /qfs1 mm 901 on /dev/dsk/c5t10d0s0<br>md 902 on /dev/dsk/c5t10d0s1 md 902 on /dev/dsk/c5t10d0s1<br>md 903 on /dev/dsk/c5t11d0s0 md 903 on /dev/dsk/c5t11d0s0<br>md 904 on /dev/dsk/c5t11d0s1 /dev/dsk/c5t11d0s1 **:** command: **norefresh\_at\_eof 900**

# <span id="page-96-0"></span>**noqwrite(禁用从不同线程同时读取/写入)**

如果发出时带有磁盘系列集设备的 Oracle HSM 设备序号,则 *noqwrite* 命令禁用从 不同的线程同时对单个文件执行读取和写入操作。按照 UNIX 标准,一个写入器拥有 对文件的独占访问权,其他写入器和读取器必须等待文件释放。

虽然在数据库应用程序中多线程同时读取和写入单个文件会很有用(请参见 **qwrite**[\(启用从不同线程对文件的同时读取/写入\)\)](#page-106-0),但此功能通常不实用,也不可 取。因此,*noqwrite* 是默认设置。

#### **命令用法概要**

:noqwrite *family-set-equipment-number*

### **示例**

以下示例禁止在系列集设备 *100* 上对单个文件执行同时读取和写入操作:

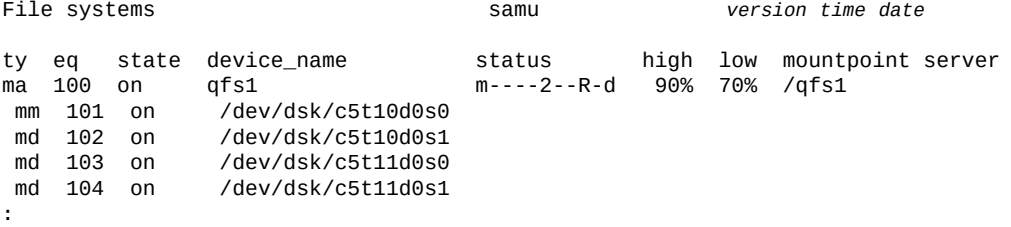

command: **noqwrite 100**

# **nosuid(挂载文件系统时禁用 setuid 执行)**

如果发出时带有磁盘系列集设备的 Oracle HSM 设备序号,则 *nosuid* 命令在挂载文 件系统时将禁用 *setuid* 文件属性。利用 *setuid* 属性(*在执行时设置用户 ID*),文 件系统用户可以通过暂时提升在使用可执行文件时可能需要的权限来运行该文件。

有关详细信息,请参见 **suid**[\(挂载文件系统时启用](#page-120-1) **setuid** 执行)和 *mount* 手册页。

 $\mathbb R$ 认设置为 *suid*,即挂载文件系统时启用 *setuid* 属性。

#### **命令用法概要**

:nosuid *family-set-equipment-number*

#### **示例**

以下示例在系列集设备 *100* 上挂载文件系统时禁用 *setuid* 属性:

File systems samu *version time date* ty eq state device\_name status high low mountpoint server ma 100 on qfs1 m----2--R-d 90% 70% /qfs1 mm 101 on /dev/dsk/c5t10d0s0<br>md 102 on /dev/dsk/c5t10d0s1 md 102 on /dev/dsk/c5t10d0s1<br>md 103 on /dev/dsk/c5t11d0s0 /dev/dsk/c5t11d0s0 md 104 on /dev/dsk/c5t11d0s1 **:** command: **nosuid 100**

# <span id="page-97-0"></span>**nosw\_raid(关闭软件 RAID 模式)**

如果发出时带有磁盘系列集设备的 Oracle HSM 设备序号,则 *nosw\_raid* 命令将在指 定的设备上禁用软件 RAID 模式并恢复 Oracle HSM 默认设置。

#### **命令用法概要**

:nosw\_raid *family-set-equipment-number*

### **示例**

以下示例对系列集设备 *100* 禁用软件 RAID 模式:

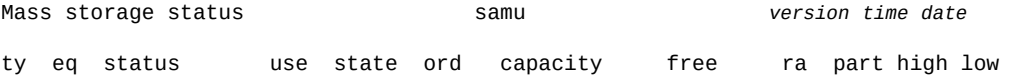

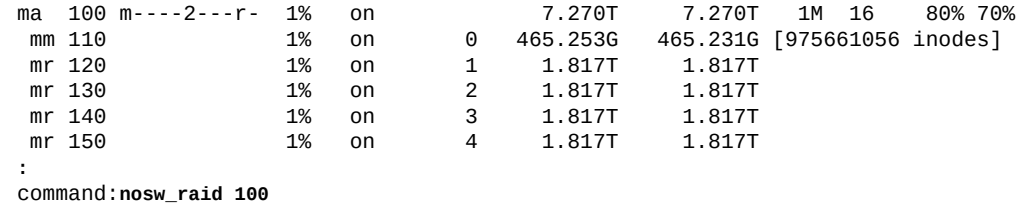

# **notrace(禁用文件系统跟踪)**

如果发出时带有磁盘系列集设备的 Oracle HSM 设备序号,则 *notrace* 命令将对相应 文件系统禁用跟踪。

默认设置为 *trace*(启用)。

有关文件系统跟踪的更多信息,请参见"**trace**[\(启用文件系统跟踪\)"](#page-125-0)和 *defaults.conf* 手册页。

## **命令用法概要**

:no trace *family-set-equipment-number*

## **示例**

以下示例在系列集设备 *100* 上禁用了文件系统跟踪:

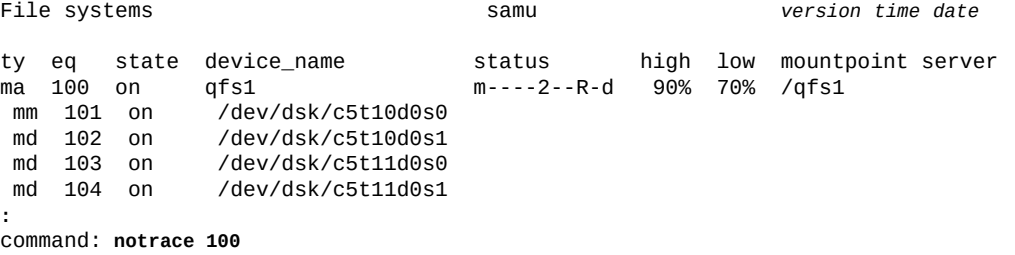

# **o(显示可选磁盘状态屏幕)**

*o* 命令用于打开 *Optical disk status* 屏幕。该屏幕显示环境中配置的所有光盘驱动 器的状态。

### **命令用法概要**

o :o

### **控制键**

```
Ctrl-K (ˆk)
选择(手动、自动化库、两者全选、优先级)
Ctrl-B (ˆb)
移至上一页。
Ctrl-F (ˆf)
移至下一页。
Ctrl-D (ˆd)
将页下移。
Ctrl-U (ˆu)
将页上移。
```
### **示例**

以下示例显示了光盘驱动器状态显示屏幕。

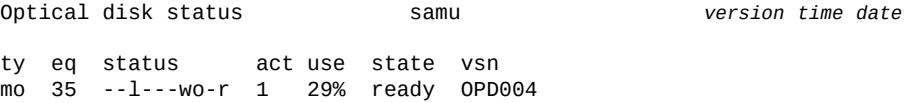

## **字段说明**

下表显示此显示屏幕的字段描述。

#### **ty**

*ty* 字段将显示 Oracle HSM 介质类型。介质类型标识符列在附录 A, *[设备类型词汇](#page-152-0) [表](#page-152-0)* 和 *mcf* 手册页上。

**eq**

*eq* 字段将显示用户为光盘驱动器指定的 Oracle HSM 设备序号。

#### **status**

*status* 字段显示一个由十个字符组成的字符串,其中每个字符位置代表不同可移 除介质设备属性的值。字符位置编号从左边开始(始于位置 1),在右边结束(终 于位置 10)。下表定义了 status 字符串中每个位置的可能状态代码。

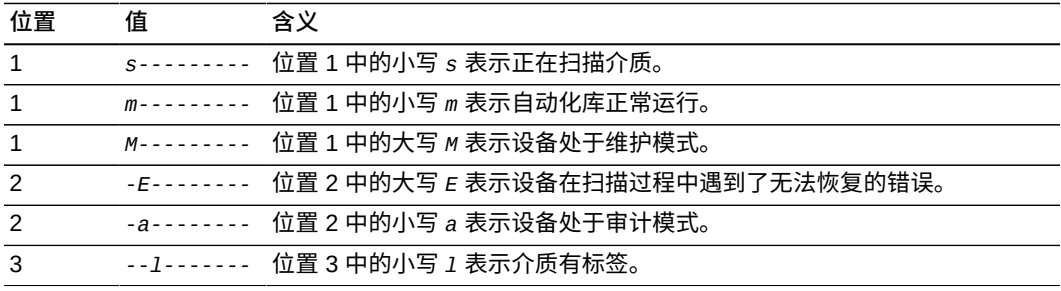

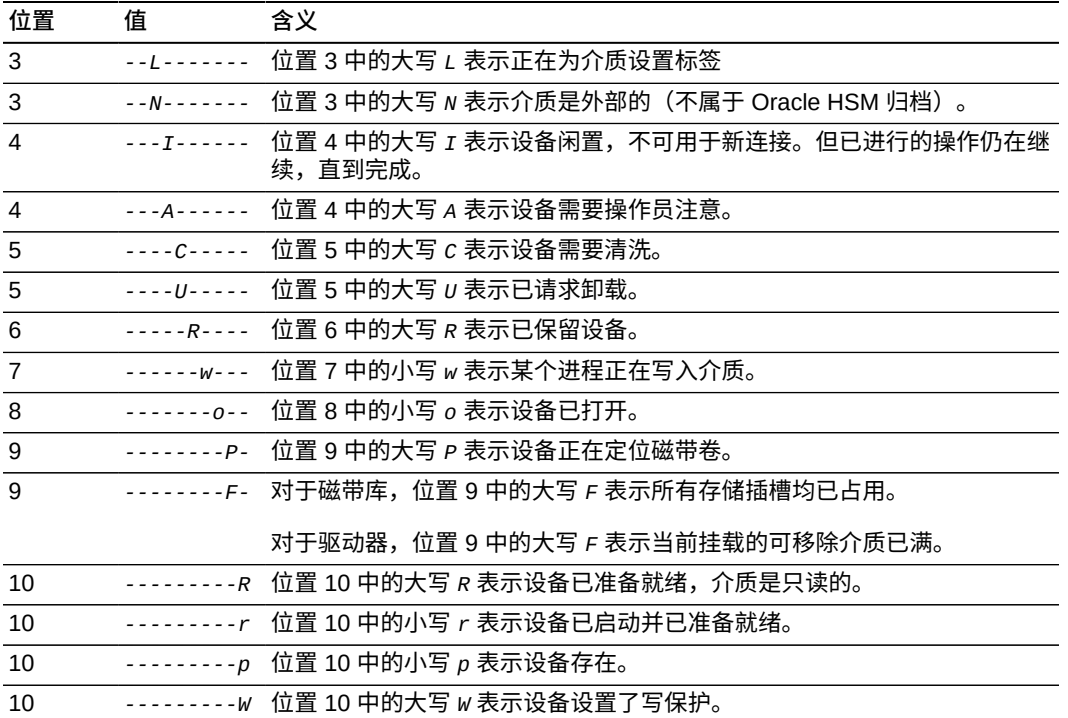

#### **act**

*act* 字段显示活动计数。

#### **use**

*use* 字段显示已用磁带空间所占百分比。

#### **state**

*state* 字段显示光盘驱动器的当前操作状态:

- *ready* 表示设备已打开并装入了介质。
- *notrdy* 表示设备已打开但尚未装入介质。
- *idle* 表示设备即将完成已在进行中的操作但未接受新的连接。
- *off* 表示设备不可用。
- *down* 表示设备仅可维护。

#### **vsn**

*vsn* 字段显示分配给介质卷的卷序列号或者关键字 *nolabel*(如果卷未设置标 签)。

# <span id="page-100-0"></span>**off(关闭设备)**

*off* 命令将按 Oracle HSM 设备序号指定的设备设置为脱机。所有操作停止。

## **命令用法概要**

:off *equipment-number*

# **示例**

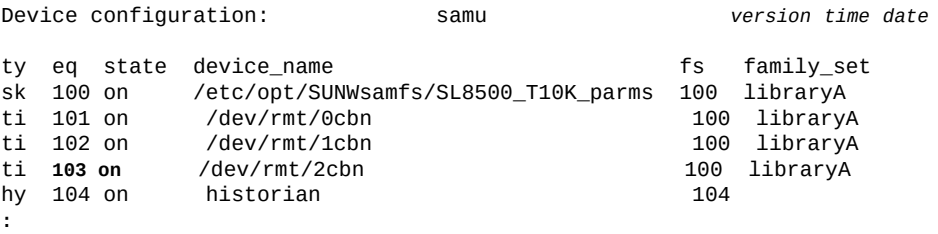

command:**off 103**

### 设备状态将更改为 *off*:

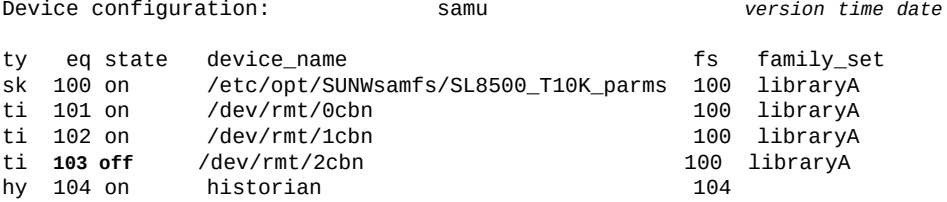

# <span id="page-101-0"></span>**on(打开设备)**

如果发出时带有设备的 Oracle HSM 设备序号,则 *on* 命令将使按 Oracle HSM 设备序 号指定的设备联机。

# **命令用法概要**

:on *equipment-number*

# **示例**

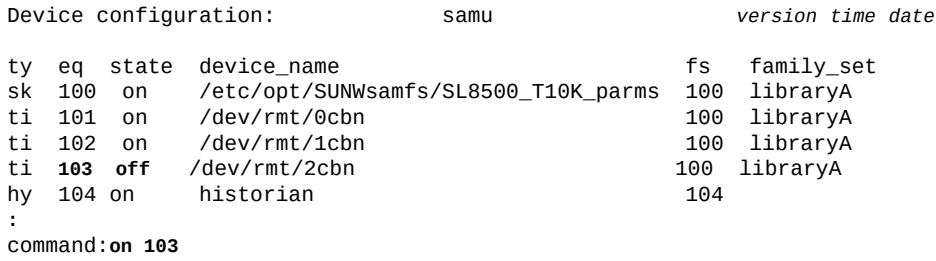

#### 设备状态将更改为 *on*:

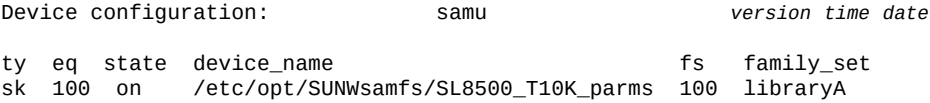

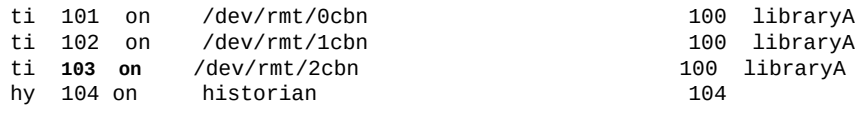

# <span id="page-102-0"></span>**open(打开磁盘存储设备进行读取)**

如果发出时带有磁盘系列集设备的 Oracle HSM 设备序号,则 *open* 命令将打开设备 以执行 **read**[\(读取磁盘存储设备上的扇区\)命](#page-109-0)令。

## **命令用法概要**

:open *equipment-number*

### **示例**

以下示例打开设备 *23*:

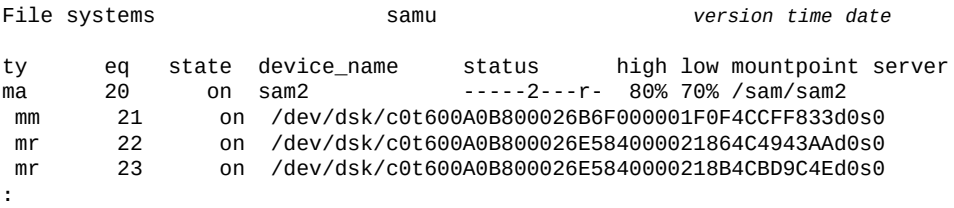

command:**open 23**

#### 屏幕切换为显示磁盘扇区,从扇区 *0* 开始:

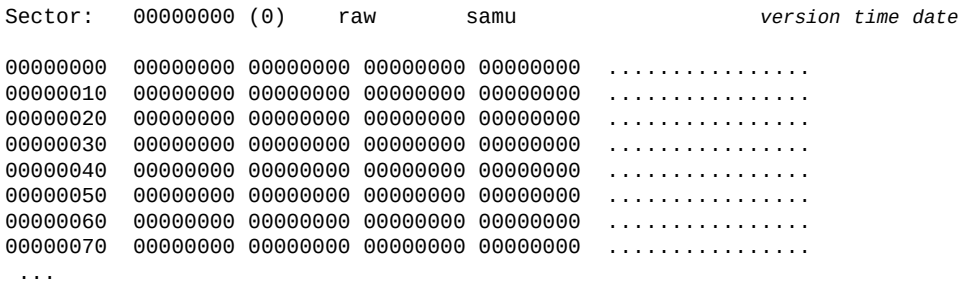

# <span id="page-102-1"></span>**p(显示可移除介质装入请求屏幕)**

*p* 命令用于打开 *Removable media load requests* 屏幕。该屏幕显示有关暂挂的可 移除介质装入请求的信息。有四种不同的屏幕格式可用:

- 手动和自动化库请求(按用户排序)
- 手动和自动化库请求(按优先级排序)
- 仅手动请求
- 仅自动化库请求。

如果发出时不带参数,则 *p* 命令显示所有介质的装入请求。如果该命令发出时带有 Oracle HSM 介质类型标识符,则将仅显示指定介质类型的装入请求。介质类型标识 符列在附录 A, *[设备类型词汇表](#page-152-0)* 和 *mcf* 手册页上。

#### **命令用法概要**

p :p *mediatype*

#### **控制键**

可在此屏幕上使用以下控制键:

```
Ctrl-K (ˆk)
在不同的显示格式之间切换。
Ctrl-B (ˆb)
移至上一页。
Ctrl-F (ˆf)
移至下一页。
Ctrl-D (ˆd)
将页下移。
Ctrl-U (ˆu)
将页上移。
```
## **示例**

以下示例显示了可移除介质装入请求显示屏幕。

Removable media load requests all both samu *version time date* count: 1

index type pid user rb flags wait count vsn 150 W--f--- 0:00

### **字段说明**

**index** *index* 字段显示相应的请求在预览表中的位置。 **type** *type* 字段显示分配给可移除介质的介质类型代码。 **PID** *pid* 字段显示 UNIX 进程标识符。进程标识 1 表示 NFS 访问。 **user**

*user* 字段显示分配给请求装入的用户的名称。

**priority**

*priority* 字段显示请求可优先于其他请求的程度。

**rb**

*rb* 字段显示请求的 VSN 所在的自动库用户分配的设备序号。

**flags**

*flags* 字段显示一个由七个字符组成的字符串,其中每个字符位置代表某个请求属 性的值。字符位置编号从左边开始(始于位置 1),在右边结束(终于位置 7)。 下表定义了 status 字符串中每个位置的可能标志代码。

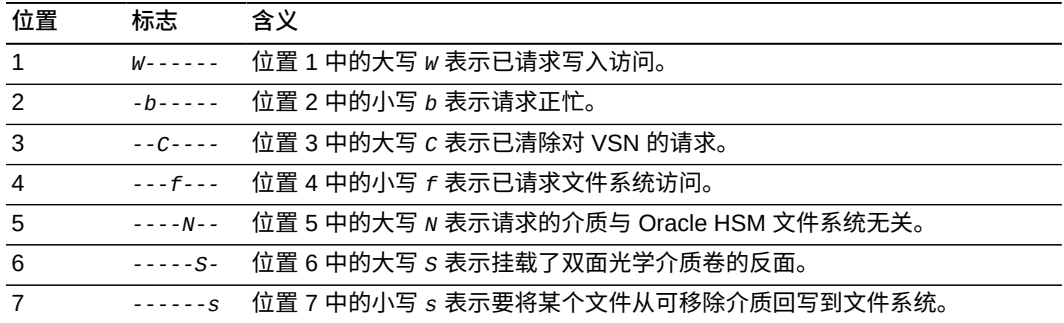

**wait**

*wait* 字段显示自收到挂载请求后经过的时间。

**count**

*count* 字段显示对此 VSN 的请求数(如果正在回写文件)。

**vsn**

*vsn* 字段显示可移除介质卷的卷序列号。

## <span id="page-104-0"></span>**partial(设置文件系统的默认部分释放大小)**

如果发出时带有 Oracle HSM 系列集设备序号和 KB 数,则 *partial* 命令将设置在释 放文件时可在磁盘高速缓存中保留的默认字节数(从文件开头部分计算)。

指定了部分释放的大型文件在从归档介质重新回写时可以加快打开速度,因为文件 的开头部分在回写开始时已在磁盘上。通过将文件标记为部分释放时指定大小,用 户可以按文件逐个覆盖默认值。有关更多信息,请参见 **maxpartial**[\(设置文件系统](#page-84-1) [的最大部分释放大小\)](#page-84-1)、**partial\_stage**[\(设置文件系统的部分回写提前点\)](#page-105-0)以及 *release* 手册页。

指定的 KB 值必须是 [*8-maximumpartial*] 范围内的整数,其中 *maximumpartial* 是 由 *maxpartial* 命令设置的值。默认值为 *16* KB。

### **命令用法概要**

:partial *equipment-number number\_of\_kilobytes*

#### **示例**

以下示例将磁盘系列集设备 *20* 配置为在磁盘上为指定了部分释放的每个文件保留 *256* KB:

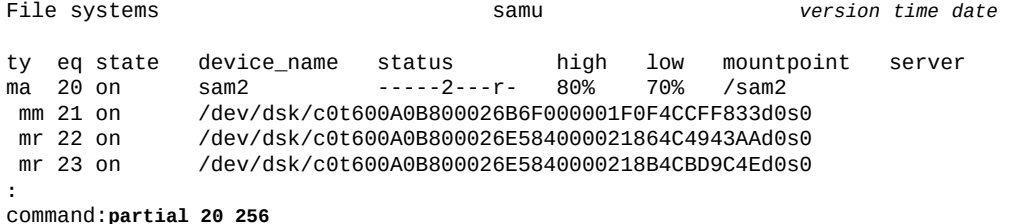

# <span id="page-105-0"></span>**partial\_stage(设置文件系统的部分回写提前点)**

如果发出时带有 Oracle HSM 系列集设备序号和 KB 数,则 partial\_stage 命令将定 义一个文件偏移量;超过该偏移量时,指定了部分释放的文件会整体(而不是部分) 回写到磁盘。

通过部分回写大型文件,用户可以更快地访问数据,因为在将文件从归档介质完全回 写到磁盘高速缓存之前就可打开文件。但是,一旦高速缓存中的数据足以启动文件 打开操作,部分回写就不再有优势了。有关更多信息,请参见 **[maxpartial](#page-84-1)**(设置文 [件系统的最大部分释放大小\)](#page-84-1)、**partial**[\(设置文件系统的默认部分释放大小\)以](#page-104-0)及 *release* 手册页。

指定的 KB 值必须是 [*8-maximumpartial*] 范围内的整数,其中 *maximumpartial* 是 由 *maxpartial* 命令设置的值。默认设置是由 *partial* 命令设置的值。

#### **命令用法概要**

:partial\_stage *equipment-number number\_of\_kilobytes*

### **示例**

以下示例将磁盘系列集设备 20 的部分回写提前点设置为 5124 KB (5 MB):

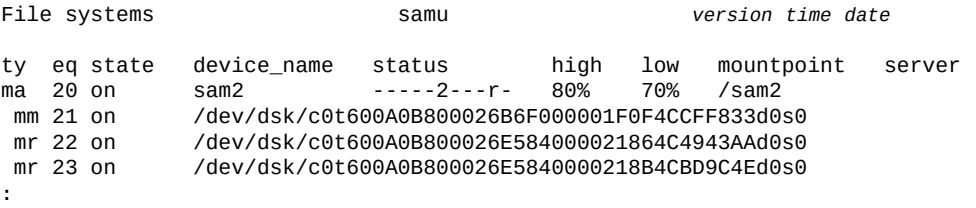

command:**partial\_stage 20 5124**

# <span id="page-106-1"></span>**priority(设置装入请求预览队列中的优先级)**

如果发出时带有装入请求的进程标识符 (pid) 和一个整数值,则 priority 命令将装 入请求移到等待作业列表中的指定位置。指定 **p**[\(显示可移除介质装入请求屏幕\)命](#page-102-1) 令列出的装入请求之一的 *pid*。以整数形式指定所需的优先级,*0*(零)为队列中的第 一个(最高优先级)。

#### **命令用法概要**

:priority *pid priority*

#### **示例**

以下示例将 *pid* 为 *17708* 的装入请求(针对卷 *VOL202*)的优先级设置为 *0*:

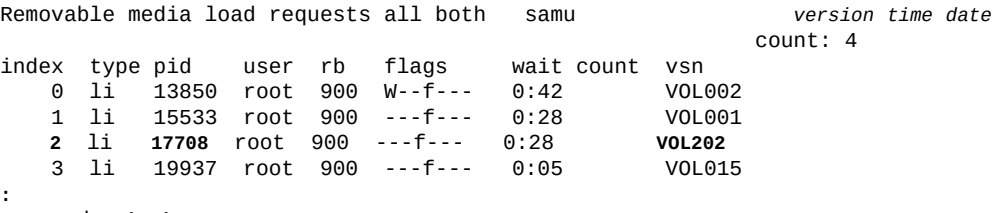

command:**priority 17708 0**

具有新优先级的 *pid 17708* 从队列中的第三个 (*index 2*) 移到第一个 (*index 0*):

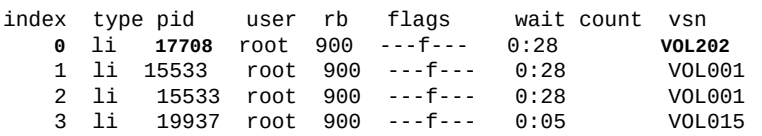

# <span id="page-106-0"></span>**qwrite(启用从不同线程对文件的同时读取/写入)**

如果发出时带有磁盘系列集设备的 Oracle HSM 设备序号,则 *qwrite* 命令启用从不 同的线程同时对单个文件执行读取和写入操作。

在处理对同一个文件同时进行多个事务处理的数据库及其他应用程序中,通过在驱动 器级别将多个请求排队,同时读取和写入可以提高 I/O 性能。

默认为 **noqwrite**[\(禁用从不同线程同时读取/写入\)。](#page-96-0)

#### **命令用法概要**

:qwrite *family-set-equipment-number*

#### **示例**

以下示例在系列集设备 *100* 上启用对单个文件的读取和写入操作:

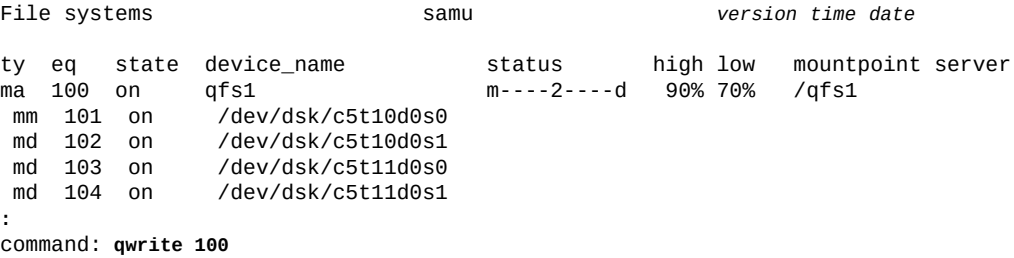

# **r(显示可移除介质状态屏幕)**

*r* 命令用于打开 *Removable media status* 屏幕。该屏幕显示可移除介质设备(如磁 带机)上的活动。可以监视特定类型的设备,也可以监视一系列的设备(如所有磁带 设备)。

如果发出时不带参数,则 *r* 命令显示所有可移除介质设备的状态。如果该命令发出时 带有 Oracle HSM 介质类型标识符,则将仅显示指定介质类型的状态。介质类型标识 符列在附录 A, *[设备类型词汇表](#page-152-0)* 和 *mcf* 手册页上。

#### **命令用法概要**

r :r *mediatype*

#### **示例**

以下示例显示了可移除介质状态显示屏幕。

Removable media status: all samu *version time date*

ty eq status act use state vsn

li 150 --l------r 0 63% ready VOL004

### **字段说明**

下表显示此显示屏幕的字段描述。

#### **ty**

*ty* 字段将显示 Oracle HSM 介质类型。设备类型标识符列在附录 A, *[设备类型词汇](#page-152-0) [表](#page-152-0)*和 *mcf* 手册页上。

#### **eq**

*eq* 字段将显示海量存储设备的用户指定的 Oracle HSM 设备序号。
#### **status**

*status* 字段显示一个由十个字符组成的字符串,其中每个字符位置代表不同可移 除介质设备属性的值。字符位置编号从左边开始(始于位置 1),在右边结束(终 于位置 10)。下表定义了 status 字符串中每个位置的可能状态代码。

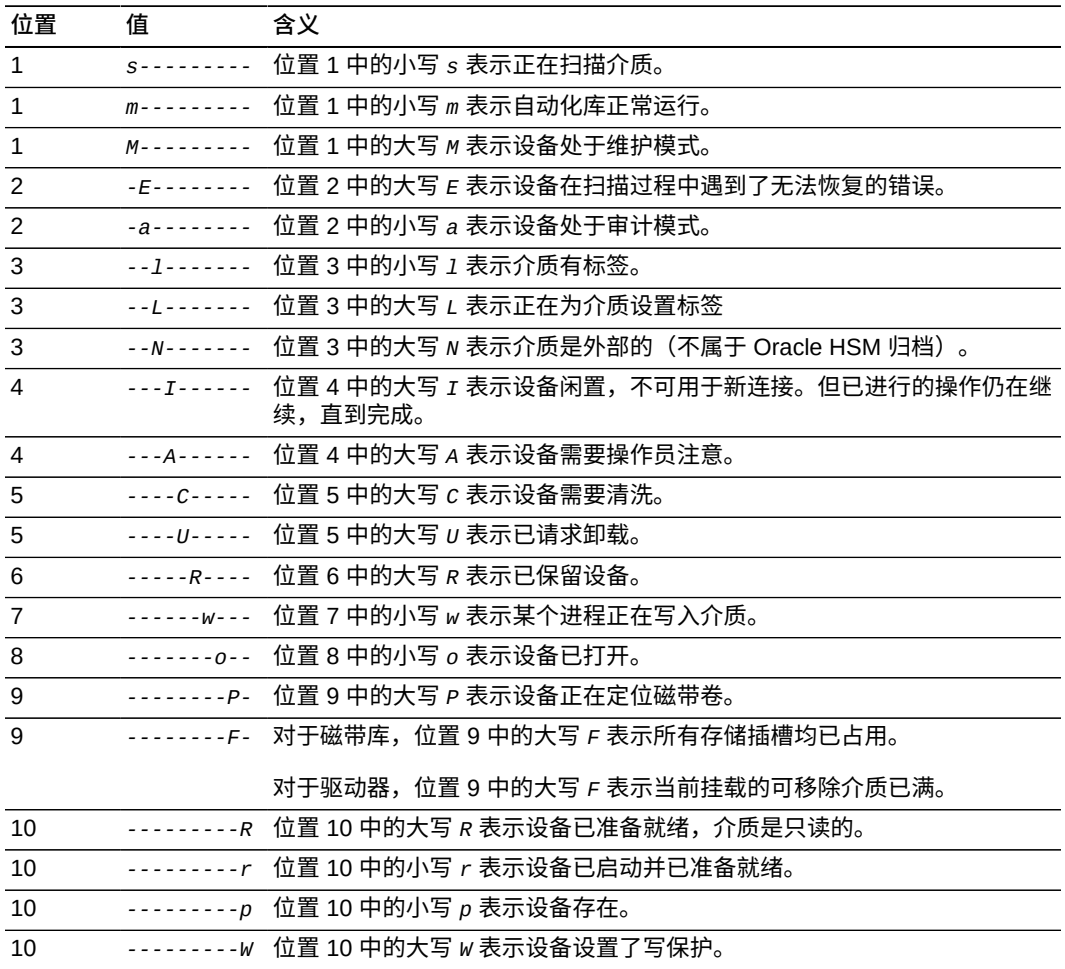

## <span id="page-108-0"></span>**rdlease(设置共享文件系统的读取租约时间)**

在读取某个共享文件之前,主机必须请求并获取一个*读取租约*;该读取租约可授予主 机对文件的独占访问权限。*rdlease* 命令定义了此租约在指定设备上保持有效的秒 数。如果在读取操作完成前用尽指定时间,则主机必须重新获取租约,然后才能继 续。

指定的秒数必须在 [*15-600*] 范围内。缺省值为 *30* 秒。

有关信息,请参见 **aplease**[\(设置共享文件系统的附加租约失效时](#page-36-0) [间\)](#page-36-0)、**wrlease**[\(设置共享文件系统的写入租约时间\)和](#page-135-0) **lease\_timeo**[\(设置共享文](#page-80-0) [件系统的未使用租约超时\)](#page-80-0)。

## **命令用法概要**

:rdlease *family-set-equipment-number interval\_in\_seconds*

### **示例**

以下示例将系列集设备 800 的读取租约时间设置为 2 分钟 (120 秒):

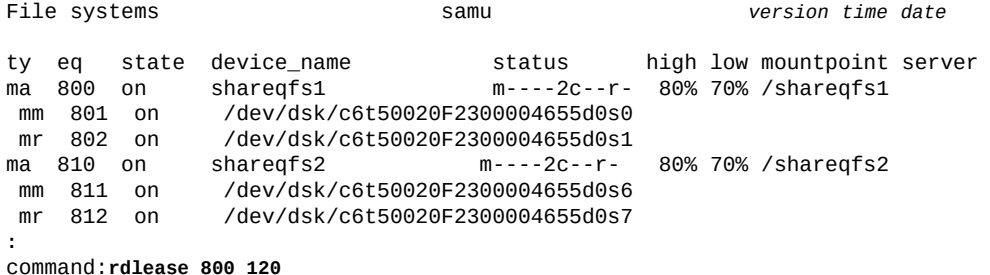

## **read(读取磁盘存储设备上的扇区)**

如果发出时带有之前打开的磁盘设备上的十六进制扇区地址,则 *read* 命令将从指定 的地址开始显示磁盘扇区。

另请参见 **open**[\(打开磁盘存储设备进行读取\)。](#page-102-0)

### **命令用法概要**

:read *hexadecimal-address*

### **示例**

以下示例从扇区 *1f4* (500) 开始读取设备 *23*:

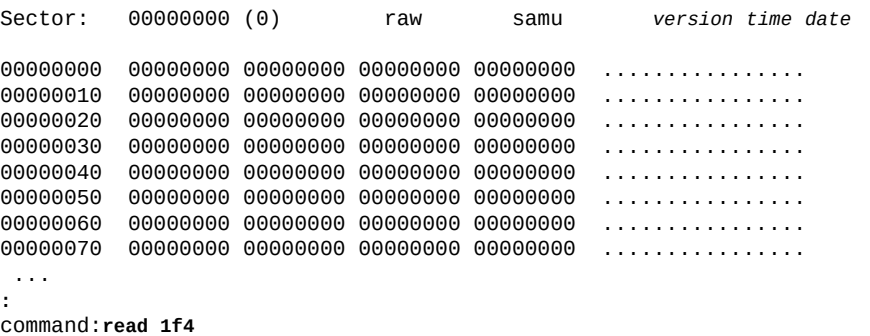

屏幕中显示的是从扇区 *1f4* 开始的磁盘扇区:

Sector: 000001f4 (500) raw samu *version time date* 00000000 0a01c1c1 e39ce073 8e00e319 39e80195 ..AAc.`s..c.9h.. 00000010 a40cd199 bfd5285f ba1509f9 41c03820 \$.Q.?U(\_:..yA@8 00000020 90780583 7f78825b 9fa0a58b 4a519c5d .x...x.[. %.JQ.] 00000030 d2774afa bb256497 569bd2fb b775ddf2 RwJz;%d.V.R{7u]r 00000040 ba5cd1b7 2a56d93d 6e9dafab ba8b5e56 :/Q7\*VY=n./+:.ˆV 00000050 d5686a5b 334d1f96 70060ec1 b46483c8 Uhj[3M..p..A4d.H<br>00000060 190339e7 3ce3e5e7 a702ff00 9394528c ..9g<ceg'.....R. 00000060 190339e7 3ce3e5e7 a702ff00 9394528c 00000070 4c9f3990 6dc05c1e b907e6dd 918e14e4 L.9.m@/.9.f]...d ...

## **readahead(设置最大提前读取参数)**

如果发出时带有磁盘系列集设备的 Oracle HSM 设备序号,则 *readahead* 命令将指定 设备应读取到内存中的最少连续字节数。在正确配置的情况下,提前读取可减少磁盘 I/O,使更大的连续信息块在内存中立即可用,从而提高文件系统性能。

指定 *[1-8192]* KB 范围内的提前读取值。默认设置为 *1024* KB(1 MB)。

此外,也可以在 *samfs.cmd* 文件中设置 *readahead* 指令。有关详细信息,请参见 *samfs.cmd* 手册页。

#### **命令用法概要**

:readahead *family-set-equipment-number number\_kilobytes*

#### **示例**

#### 以下示例将系列集设备 *100* 的提前读取值设置为 *1* MB(*1024* KB):

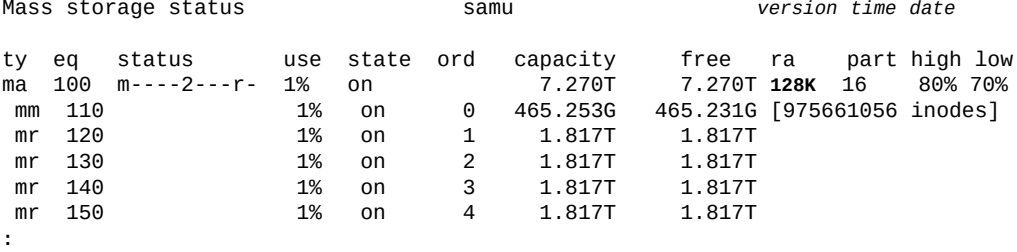

command:**readahead 100 1024**

#### 提前读取值更改为 1 MB。

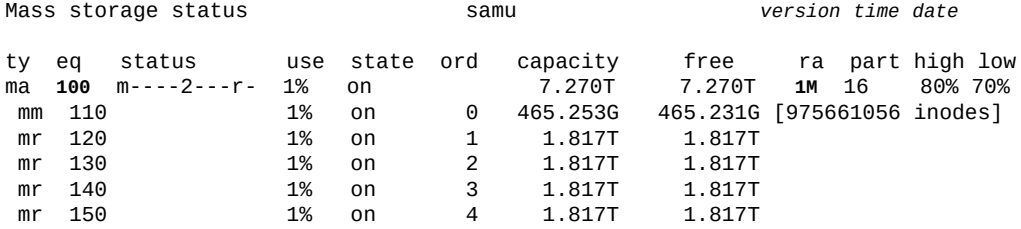

# **readonly | ro(将设备设置为只读)**

*readonly* 或 *ro* 命令将只读属性应用于按 Oracle HSM 设备序号指定的设备。

## **命令用法概要**

:readonly *device-equipment-number*  :ro *device-equipment-number* 

### **示例**

以下示例将设备 *12* 设置为只读:

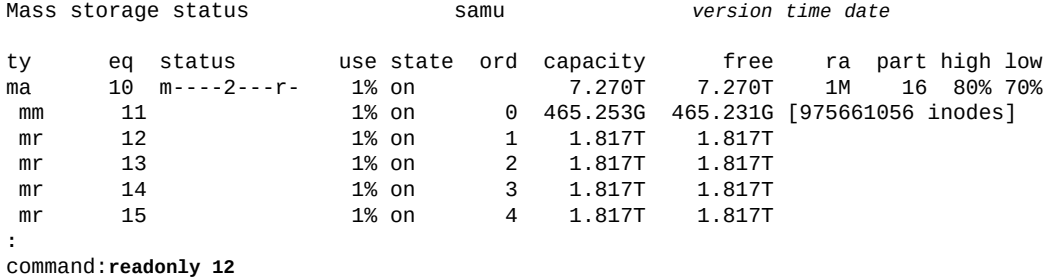

## **refresh(设置 samu 显示屏幕的自动刷新间隔)**

如果发出时带有秒数,则 *refresh* 命令将 *samu* 配置为在经过指定的秒数后刷新屏 幕。

## **命令用法概要**

:refresh *interval\_in\_seconds*

### **示例**

以下示例将 *samu* 配置为每 *20* 秒刷新一次显示屏幕:

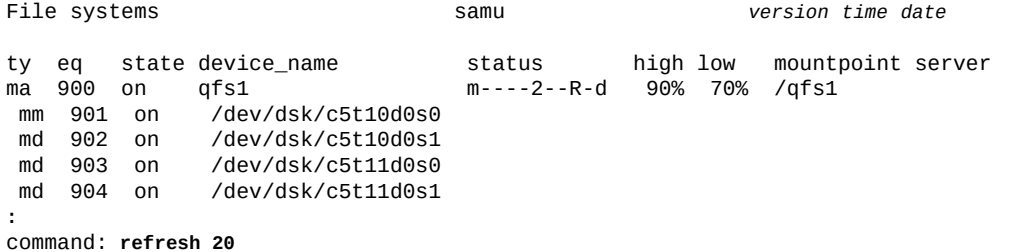

## **refresh\_at\_eof(在多读取器文件系统中超过 EOF 时刷新)**

如果发出时带有在单写入器/多读取器文件系统中以只读方式挂载的磁盘系列集设备的 Oracle HSM 设备序号,则 refresh\_at\_eof 命令将强制在读取缓冲区超过文件末尾 时更新文件大小属性。请参见 **norefresh\_at\_eof**[\(在多读取器文件系统中禁止超过](#page-95-0) [EOF 时刷新\)。](#page-95-0)

### **命令用法概要**

:refresh\_at\_eof *family-set-equipment-number interval\_in\_seconds*

### **示例**

以下示例在系列集设备 *900* 上启用文件大小属性自动刷新:

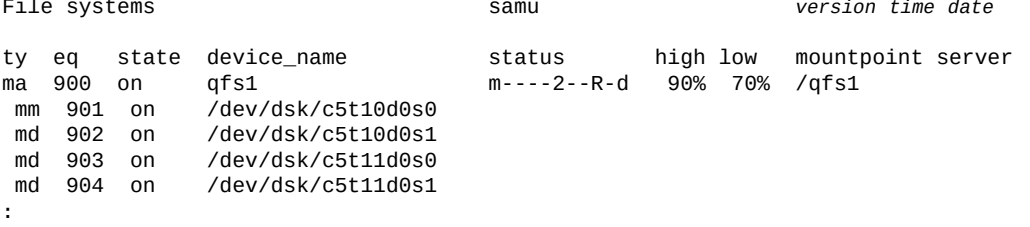

#### command: **refresh\_at\_eof 900**

## <span id="page-112-0"></span>**release(释放归档的数据文件并在设备上禁用分配)**

如果发出时带有 Oracle HSM 设备序号,则 *release* 命令将释放设备上存储的所有归 档的文件(包括与另外指定为部分释放的文件关联的任何空间)并将指定的设备关闭 (设置为 *off*)。

*release* 命令将指定的设备设置为 **noalloc**[\(在设备上禁用存储分配\)](#page-91-0)状态,并让 *sam-fsd* 守护进程运行子进程 *sam-shrink*。*sam-shrink* 进程将指定设备上的所有归 档文件置于 *offline* 状态,从而仅可通过归档介质使用数据。该进程成功完成时,指 定的设备将保持在 *off* 状态。如果该进程遇到任何未归档文件或者正在归档或者正在 从归档回写到磁盘的文件,则进程将失败,指定的设备仍保持 *noalloc* 状态。

释放进程可能需要很长的时间。可通过 *samu* 和/或通过 */var/opt/SUNWsamfs/ trace/sam-shrink* 文件及 */etc/opt/SUNWsamfs/shrink.cmd* 中配置的日志文件 (如果有)监视其进度。

请注意,**remove**[\(移动数据并从文件系统中删除设备\)和](#page-113-0) *release* 都可以通过在不 丢失数据的情况下从系列集中取出磁盘设备来缩减文件系统。 它们有所不同,因为 *remove* 命令在释放指定的设备之前必须对集中其他磁盘设备上的文件进行合并。而 *release* 命令不需要:在归档文件系统中,所有数据已在可移除介质上进行了复制。 请参见 **add**[\(向已挂载的文件系统添加设备\)、](#page-34-0)**remove**[\(移动数据并从文件系统中删](#page-113-0) [除设备\)](#page-113-0)和 *sam-shrink* 手册页以了解相关信息。

### **命令用法概要**

:release *equipment-number*

### **示例**

以下示例释放磁盘分片 */dev/dsk/c5t8d0s8* 上的所有文件并收缩系列集 *samfs4*:

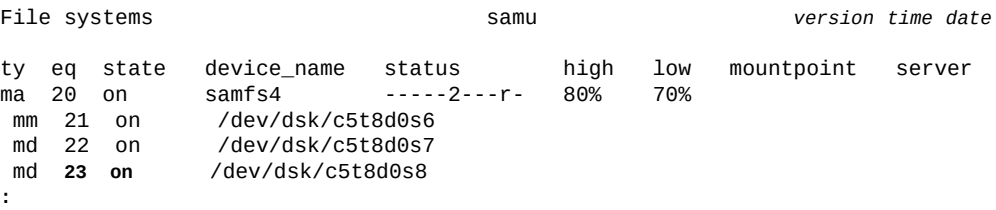

command:**release 23**

设备状态将更改为 *noalloc*:

md **23 noalloc** /dev/dsk/c5t8d0s8

最后,当进程成功完成时,设备状态将变为 *off*:

md **23 off** /dev/dsk/c5t8d0s8

## <span id="page-113-0"></span>**remove(移动数据并从文件系统中删除设备)**

当连同 Oracle HSM 设备序号一起发出时,*remove* 命令将数据从指定的设备移动到文 件系统中的其余设备,然后*关闭*指定的设备。

*remove* 命令将指定的设备设置为 **noalloc**[\(在设备上禁用存储分配\)](#page-91-0) 状态并让 *samfsd* 守护进程运行一个子进程 *sam-shrink* 来执行实际工作。*sam-shrink* 进程将数据 从指定的设备移动到存储设备上文件系统的其他设备(如果指定的设备是一个分散读 写组,则必须存在另一个具有相同设备数的分散读写组)。该进程成功完成时,指定 的设备将保持在 *off* 状态。如果数据因为任何原因而无法移动,则设备不会删除并将 保持为 *noalloc* 状态。

删除进程可能需要很长的时间。可通过 *samu* 和/或通过 */var/opt/SUNWsamfs/ trace/sam-shrink* 文件及 */etc/opt/SUNWsamfs/shrink.cmd* 中配置的日志文件 (如果有)监视其进度。

请注意,**release**[\(释放归档的数据文件并在设备上禁用分配\)和](#page-112-0) *remove* 都可以通过 在不丢失数据的情况下从系列集中取出磁盘设备来缩减文件系统。它们有所不同,因 为 *remove* 命令在释放指定的设备之前必须对集中其他磁盘设备上的文件进行合并。 而 *release* 命令不需要:在归档文件系统中,所有数据已在可移除介质上进行了复 制。请参见 **add**[\(向已挂载的文件系统添加设备\)和](#page-34-0) *sam-shrink* 手册页以了解相关 信息。

### **命令用法概要**

:remove *equipment-number*

## **示例**

以下示例删除磁盘分片 */dev/dsk/c5t8d0s3* 上的所有文件并收缩系列集 *qfs1*:

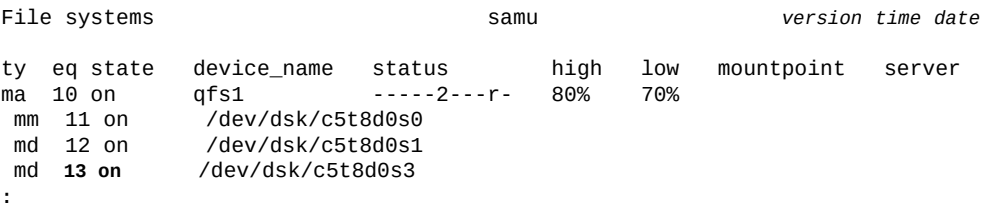

command:**remove 13**

设备状态将更改为 *noalloc*:

md **13 noalloc** /dev/dsk/c5t8d0s3

最后,当进程成功完成时,设备状态将变为 *off*:

md **13 off** /dev/dsk/c5t8d0s3

## **s(显示设备状态屏幕)**

*s* 命令用于打开 *Device status* 屏幕。此屏幕将显示环境中配置的所有设备的状态。

### **命令用法概要**

s :s

### **控制键**

可在此屏幕上使用以下控制键:

**Ctrl-B (ˆb)** 移至上一页。 **Ctrl-F (ˆf)** 移至下一页。 **Ctrl-D (ˆd)** 将页下移。 **Ctrl-U (ˆu)** 将页上移。

### **示例**

以下示例显示了设备状态显示屏幕。

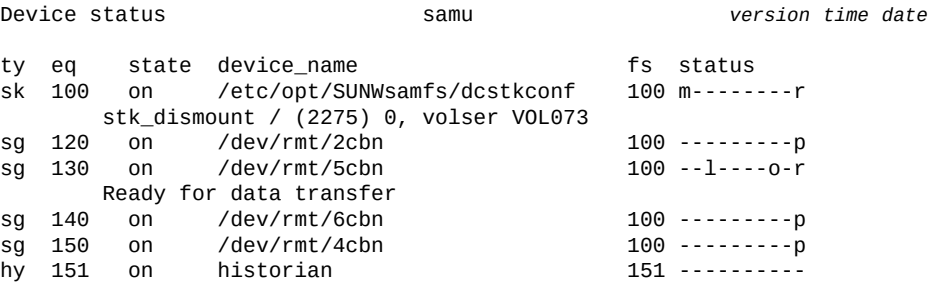

### **字段说明**

#### **ty**

*ty* 字段将显示 Oracle HSM 介质类型。设备类型标识符列在附录 A, *[设备类型词汇](#page-152-0) [表](#page-152-0)*和 *mcf* 手册页上。

#### **eq**

*eq* 将显示海量存储设备的用户指定的 Oracle HSM 设备序号。

#### **state**

*state* 字段显示设备的当前操作状态。

#### **device\_name**

*device\_name* 字段显示设备的路径。对于文件系统设备,则为文件系统名称。

**fs**

*fs* 字段显示用户为设备所属的系列集分配的 Oracle HSM 设备编号。

#### **status**

*status* 字段显示一个由十个字符组成的字符串,其中每个字符位置代表不同可移 除介质设备属性的值。字符位置编号从左边开始(始于位置 1),在右边结束(终 于位置 10)。下表定义了 status 字符串中每个位置的可能状态代码。

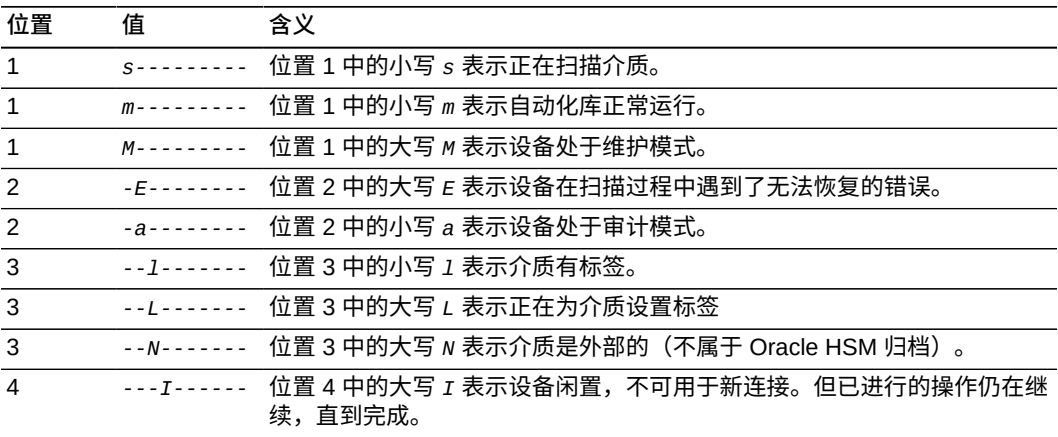

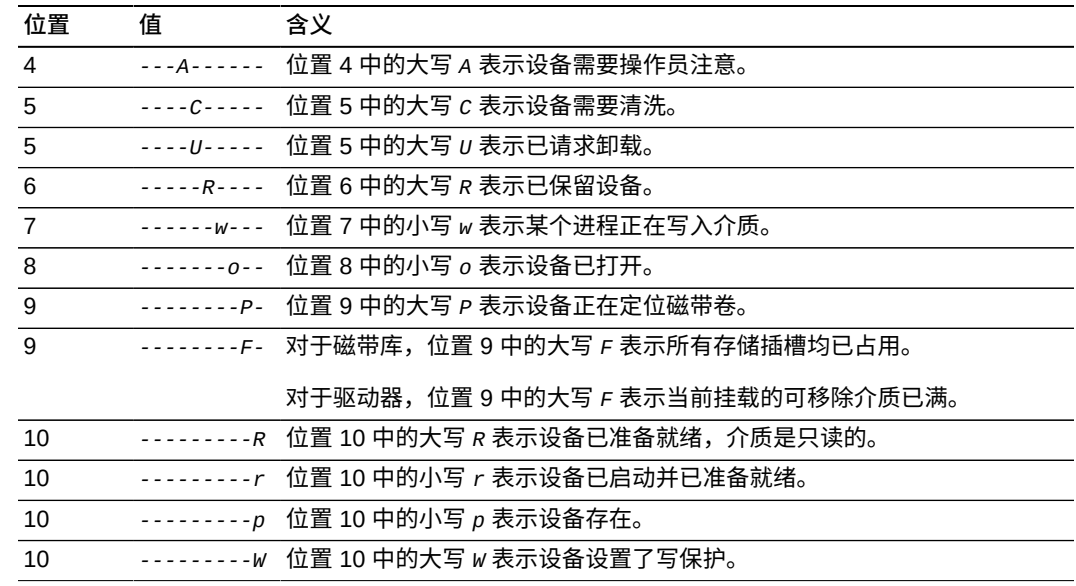

## **snap(将当前屏幕的快照保存到文件)**

当连同文件路径和名称一起发出时,*snap* 命令将当前屏幕保存为具有指定名称的文本 文本。

### **命令用法概要**

:snap *file-path-and-name*

### **示例**

以下示例将 *File systems* 屏幕的快照保存到文件 */export/home/samadmin/ filsysscrn.txt*:

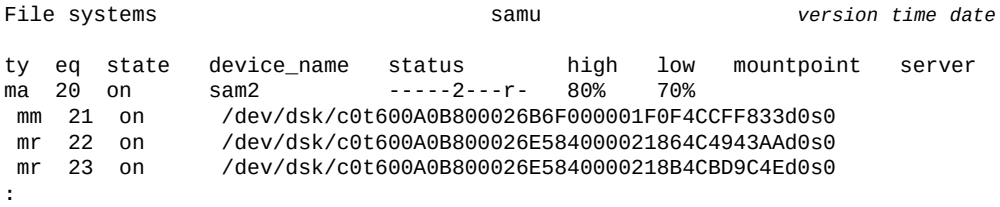

command:**snap /export/home/samadmin/filsysscrn.txt**

## **stage\_flush\_behind(设置回写延后刷新大小)**

如果发出时带有磁盘系列集设备的 Oracle HSM 设备序号和字节数 (KB),则 *stage \_flush\_behind* 命令将相应的文件系统配置为通过异步方式将指定的字节数 (KB) 从 脏(经过修改的)回写内存页写入磁盘。

因为回写的文件从归档介质复制到内存中,因此,延后刷新可以确保回写的数据快速 保存到文件系统的非易失性主磁盘高速缓存中。未保存的*脏*高速缓存页在回写期间会 保持为最少,从而帮助维护文件数据的完整性。

不过,在另一方面,延后刷新会增加开销,还可能会降低 I/O 性能。刷新数据块的过 程可能会延迟该数据块的后续再写入。因此默认情况下禁用延后刷新。

设置 [*0 - 8192*] KB 范围内的指定值,其中 *0*(默认值)将禁用延后刷新功能。

#### **命令用法概要**

:stage\_flush\_behind *equipment-number number\_of\_kilobytes*

### **示例**

以下示例将磁盘系列集设备 *20* 的 *stage\_flush\_behind* 设置为 *5124* KB(5 MB):

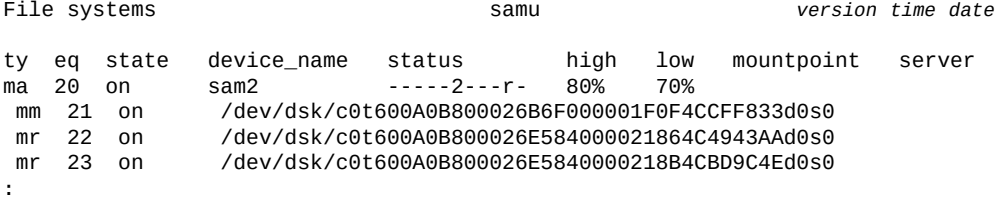

command:**stage\_flush\_behind 20 5124**

## **stage\_n\_window(设置用于直接从归档介质进行读取的缓冲区的大 小)**

当连同磁盘集设备的 Oracle HSM 设备序号和 KB 数一起发出时,*stage\_n\_window* 命令设置当从相应的文件系统读取配置为从不自动存储到磁盘的文件时 Oracle HSM 使用的缓冲区大小。Oracle HSM 将以指定 KB 大小的块为单位直接将这样的文件从归 档介质读取到内存中。

指定处于 [*64-2097152*] 范围的一个 KB 数。默认值为 *8192* KB。

### **命令用法概要**

:stage\_n\_window *family-set-equipment-number number\_of\_kilobytes*

#### **示例**

以下示例将磁盘系列集设备 *20* 的 *stage\_n\_window* 设置为 *16384* KB (16 MB):

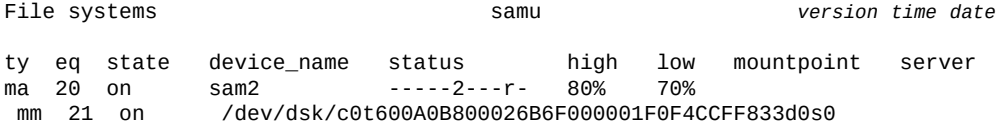

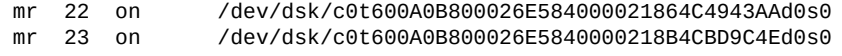

command:**stage\_n\_window 20 16384**

## **stclear(清除回写请求)**

**:**

当连同可移除介质磁带的 Oracle HSM 介质类型标识符和卷序列号 (volume serial number, VSN) 一起输入时,*stclear* 命令将从回写队列中删除对应的回写请求。介 质类型标识符列在附录 A, *[设备类型词汇表](#page-152-0)* 和 *mcf* 手册页上。

### **命令用法概要**

:stclear *mediatype*.*volume-serial-number*

#### **示例**

在示例中,*stclear* 从回写队列中清除 VSN 为 *VOL001* 的 LTO (*li*) 卷的回写请求:

Staging queue by media type: all samu *version time date*

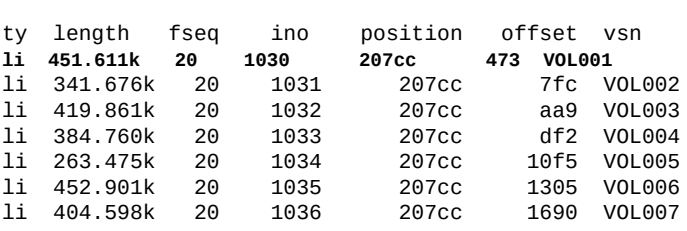

: command:**stclear li.VOL001**

#### LTO (*li*) 卷 *VOL001* 的回写请求已清除:

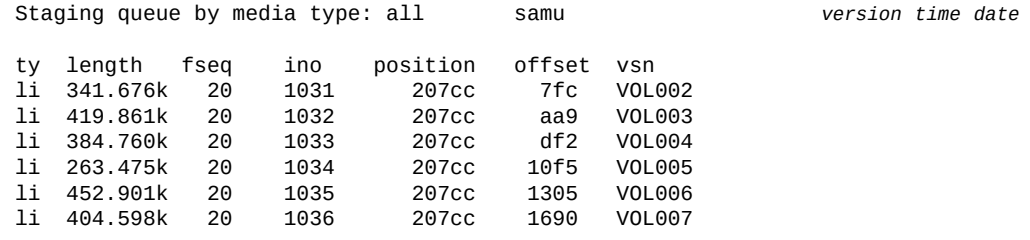

## **stidle(尽早停止回写)**

*stidle* 命令使回写程序在当前回写操作完成后立即闲置。

### **命令用法概要**

:stidle

### **示例**

在示例中,*stidle* 使回写闲置:

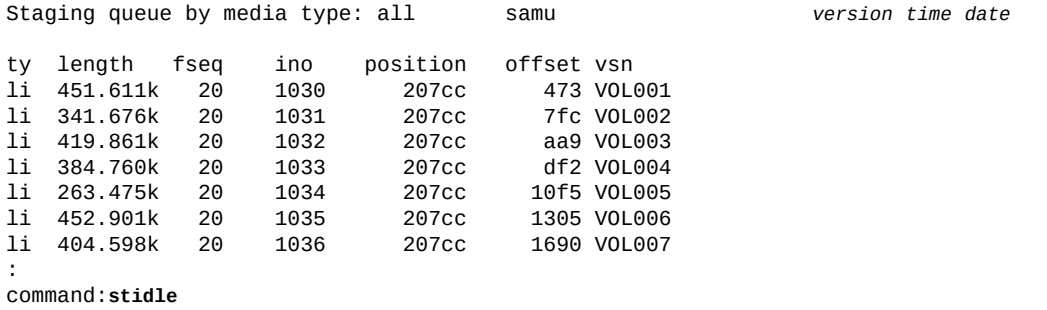

## **stripe(为文件系统设置分散读写宽度)**

当连同磁盘系列集设备的 Oracle HSM 设备序号和磁盘分配单元 (disk allocation unit, DAU) 数一起发出时,*stripe* 命令将对应的文件系统配置为向可用于数据存储的每个 逻辑单元号 (logical unit number, LUN) 写入指定数目的 DAU。

指定处于 [0-255] 范围的 DAU 数目, 其中, 值为 0 (零) 将禁用分散读写并以循环法 将 DAU 写入到各个 LUN。

对于 *ms* 设备类型的文件系统和不包括分散读写组设备 (*gXXX*) 的 *ma* 类型的文件系 统,默认值为 *1* 个 DAU,且最小 DAU 大小为 128 KB。对于共享文件系统和包括分 散读写组的 *ma* 文件系统,默认值为 *0*。

如果文件系统包含不匹配的分散读写组,则系统还会自动将分散读写宽度设置为 *0*。

有关文件系统类型的更多信息,请参见 *mcf* 手册页和 **mm\_stripe**[\(设置元数据分散读](#page-89-0) [写宽度\)](#page-89-0)。

### **命令用法概要**

:mm\_stripe *family-set-equipment-number number\_DAUs*

### **示例**

以下示例将系列集设备 *10* 上的数据分散读写更改到两个 DAU:

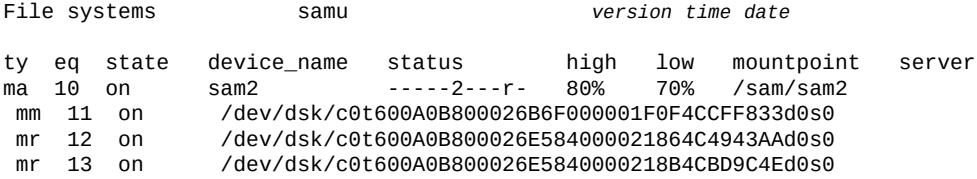

**:** command:**stripe 20 2**

## **strun(启动回写)**

*strun* 命令启动回写程序。

### **命令用法概要**

:strun

# **示例**

在本示例中,*strun* 启动回写:

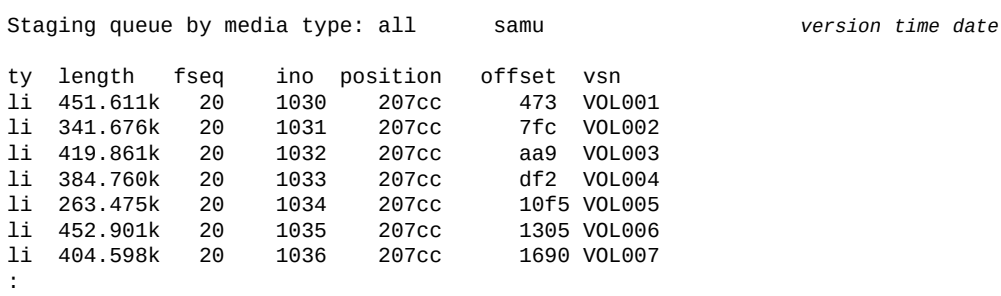

command:**strun**

## **suid(挂载文件系统时启用 setuid 执行)**

如果发出时带有磁盘系列集设备的 Oracle HSM 设备序号, 则 *suid* 命令在挂载文件 系统时将启用 *setuid* 属性。利用 *setuid* 属性(*在执行时设置用户 ID*),文件系统 用户可以通过暂时提升在使用可执行文件时可能需要的权限来运行该文件。

有关详细信息,请参见 **nosuid**[\(挂载文件系统时禁用](#page-97-0) **setuid** 执行)和 *mount* 手册 页。

默认设置为 *suid*,即挂载文件系统时启用 *setuid* 属性。

### **命令用法概要**

:suid *family-set-equipment-number*

### **示例**

以下示例在系列集设备 *100* 上挂载文件系统时启用 *setuid* 属性:

File systems samu *version time date*

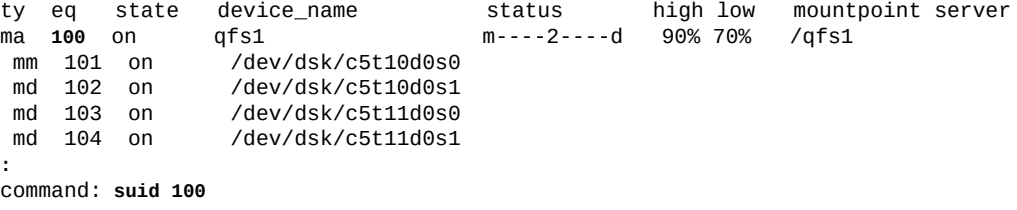

## **sw\_raid(打开软件 RAID 模式)**

当连同磁盘系列集设备的 Oracle HSM 设备序号一起发出时,*sw\_raid* 命令在指定的 设备上启用软件 RAID 模式。

#### **命令用法概要**

:sw\_raid *family-set-equipment-number* 

### **示例**

以下示例为系列集设备 *100* 启用软件 RAID 模式:

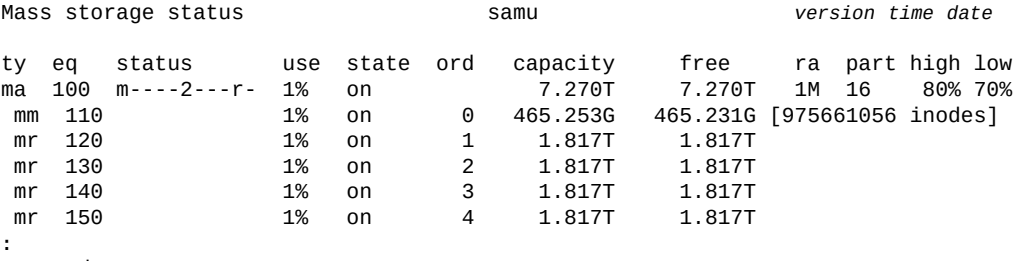

command:**sw\_raid 100**

## **sync\_meta(对文件系统元数据进行同步)**

当连同磁盘系列集设备的 Oracle HSM 设备序号和一个布尔值(*0* 表示*否*,*1* 表示*是*) 一起发出时,*sync\_meta* 命令确定是否每次当元数据改变时都将其写入到磁盘。值为 **0**(*否*)将文件系统配置为在写入之前将元数据更改缓存在缓冲区中。这减少了物理 I/ O 量,提高了 I/O 效率,并因此提高了总体性能。值为 *1*(*是*)将 Oracle HSM 配置 为立即将元数据更改写入到磁盘中。这将为最大程度地确保数据一致性而牺牲性能。

对于不是共享文件系统或挂载的多读取器的 Oracle HSM 文件系统,默认值为 *0*。对 于共享和多读取器文件系统,默认值为 *1*。如果共享文件系统是为故障转移而配置 的,则该值必须为 *1*。

### **命令用法概要**

:sync\_meta *family-set-equipment-number 0|1*

### **示例**

以下示例将系列集设备 *100* 上的文件系统配置为对元数据进行同步以最大程度地确保 数据一致性:

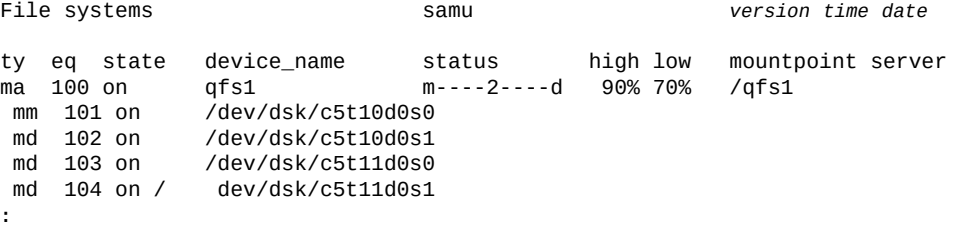

command: **sync\_meta 100 1**

第二个示例将系列集设备 *200* 上的文件系统配置为对元数据更改进行缓存以获得最佳 性能:

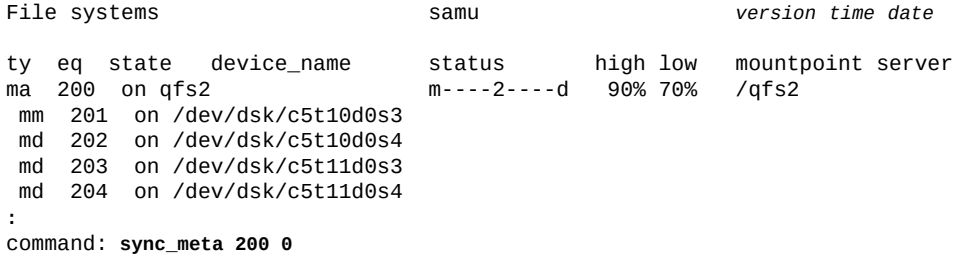

## **t(显示磁带机状态屏幕)**

*t* 命令打开*磁带机状态*屏幕。此屏幕将显示环境中配置的所有磁带机的状态信息。

### **命令用法概要**

t :t

**控制键**

可在此屏幕上使用以下控制键:

**Ctrl-B (ˆb)** 移至上一页。 **Ctrl-F (ˆf)** 移至下一页。

### **示例**

以下示例显示了磁带机状态显示屏幕。

Tape drive status samu *version time date* ty eq status act use state vsn sg 120 ---------p 0 0% notrdy sg 130 ---------p 0 0% notrdy sg 140 ---------p 0 0% down drive set down due to ACS reported state sg 150 --l------r 0 41% ready VOL014

### **字段说明**

#### **ty**

*ty* 字段将显示 Oracle HSM 介质类型。设备类型标识符列在附录 A, *[设备类型词汇](#page-152-0) [表](#page-152-0)*和 *mcf* 手册页上。

#### **eq**

*eq* 将显示海量存储设备的用户指定的 Oracle HSM 设备序号。

#### **status**

*status* 字段显示一个由十个字符组成的字符串,其中每个字符位置代表不同可移 除介质设备属性的值。字符位置编号从左边开始(始于位置 1),在右边结束(终 于位置 10)。下表定义了 status 字符串中每个位置的可能状态代码。

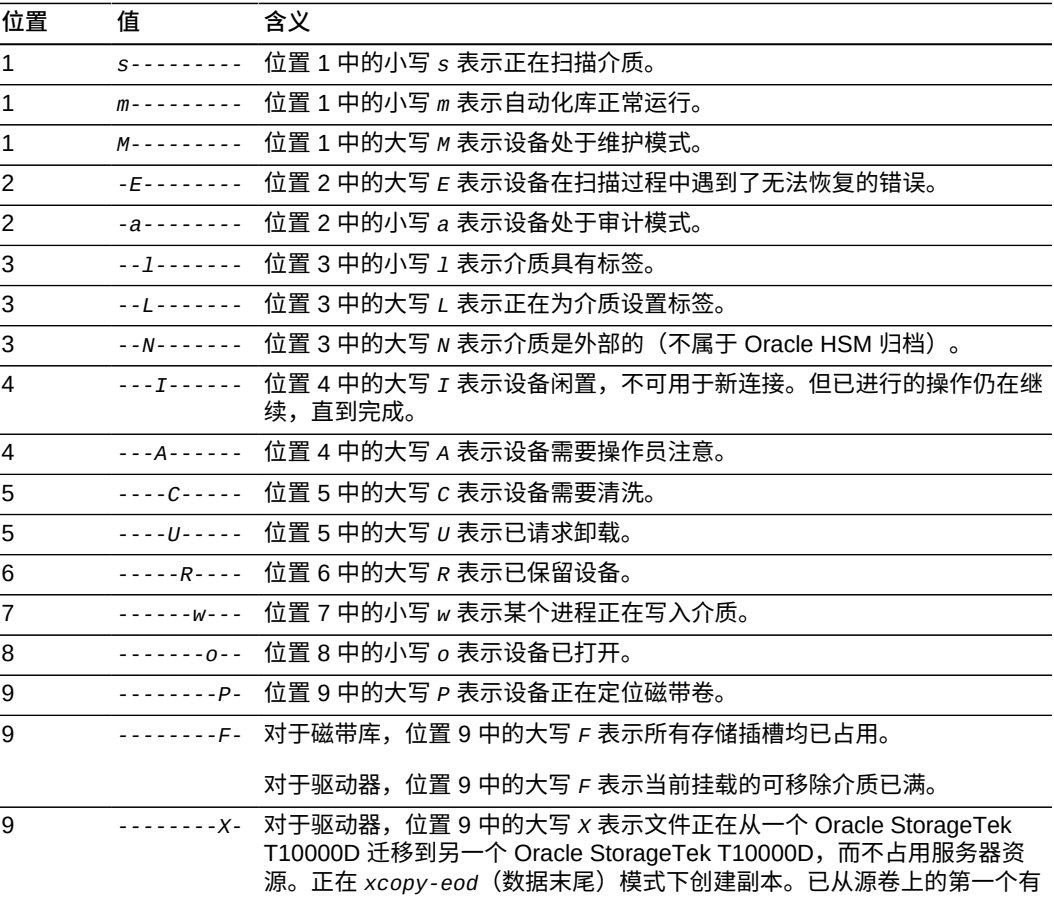

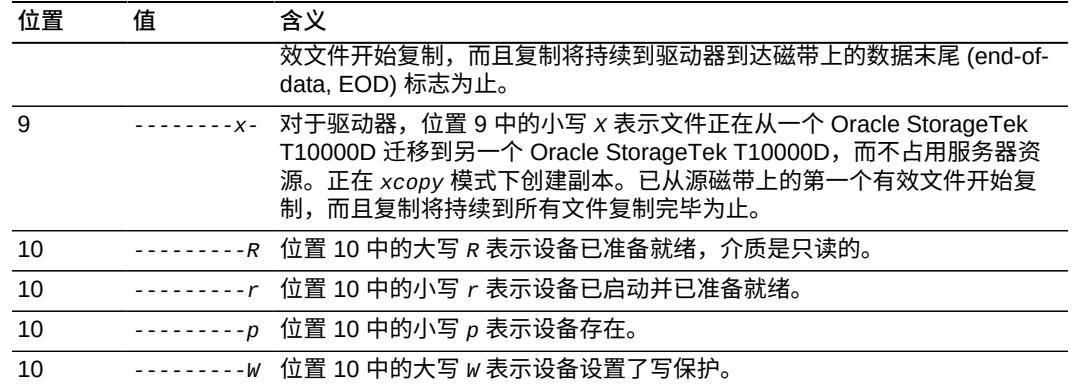

#### **act**

*status* 字段显示活动计数。

#### **use**

*use* 字段显示已用磁带空间所占百分比。

#### **state**

*state* 字段显示设备的当前操作状态。有效设备状态包括:

- *on* 表示设备可用。
- *ro* 表示设备仅可读。
- *off* 表示设备不可用。
- *down* 表示设备仅可维护。
- *idle* 表示设备即将完成已在进行中的操作但未接受新的连接。
- *noalloc* 表示在此设备上无法分配更多存储。管理员已运行了 *noalloc eq* 命 令,其中,*eq* 是设备的设备序号。*noalloc* 状态将持续到管理员发出 *alloc eq* 命令。

#### **vsn**

*vsn* 字段显示分配给介质卷的卷序列号,如果卷没有标签,则显示关键字 *nolabel*;如果卷没有装入或设备处于 *off* 状态,则该字段为空。

## **thresh(设置上限和下限)**

当连同磁盘系列集设备的 Oracle HSM 设备序号和两个百分比一起发出时,*thresh* (*threshold*) 命令为对应的文件系统定义*上限*和*下限*。

当磁盘利用百分比达到上限时,Oracle HSM 释放程序进程开始从磁盘上删除归档 (备份的)文件来为新文件腾出空间。当磁盘利用百分比达到下限时,Oracle HSM 释放程序进程已为新文件释放了足够的空间并停止从磁盘删除归档的文件。如果配置 合适,这两个参数可确保磁盘上有尽可能最多的文件保持可用,同时为新文件和增大 的文件保留足够的空间,这将最大程度地降低过多的回写活动并最大程度地提高性能 和容量。

对于每个水位标志,请指定处于 [*0-100*] 范围中的一个整数值。典型的设置是上限为 *80*%,下限为 *70*%。

## **命令用法概要**

:thresh *family-set-equipment-number high% low%*

### **示例**

以下示例将系列集设备 *100* 上的 *sam1* 文件系统的上限和下限分别设置为 *80*% 和 *70*%:

File systems samu *version time date* ty eq state device\_name status high low mountpoint server ma 100 on sam1 m----2----d 90% 60% /sam1 mm 101 on /dev/dsk/c5t10d0s0<br>md 102 on /dev/dsk/c5t10d0s1 md 102 on /dev/dsk/c5t10d0s1<br>md 103 on /dev/dsk/c5t11d0s0 md 103 on /dev/dsk/c5t11d0s0<br>md 104 on /dev/dsk/c5t11d0s1 /dev/dsk/c5t11d0s1 **:** command: **thresh 100 80 70** File systems samu *version time date* ty eq state device\_name status high low mountpoint server ma 100 on sam1 m----2----d 80% 70% /sam1 mm 101 on /dev/dsk/c5t10d0s0<br>md 102 on /dev/dsk/c5t10d0s1 md 102 on /dev/dsk/c5t10d0s1<br>md 103 on /dev/dsk/c5t11d0s0 /dev/dsk/c5t11d0s0 md 104 on /dev/dsk/c5t11d0s1

## **trace(启用文件系统跟踪)**

如果发出时带有磁盘系列集设备的 Oracle HSM 设备序号,则 *trace* 命令将对相应文 件系统启用跟踪。

默认设置为 *trace*(启用)。

有关文件系统跟踪的更多信息,请参见"**notrace**[\(禁用文件系统跟踪\)"和](#page-98-0) *defaults.conf* 手册页。

### **命令用法概要**

:trace *family-set-equipment-number*

### **示例**

以下示例在系列集设备 *100* 上启用了文件系统跟踪:

File systems samu *version time date*

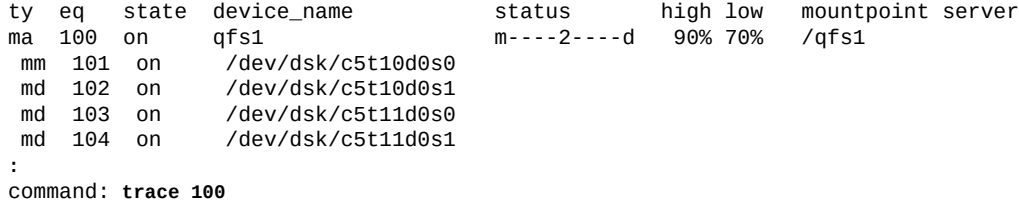

## **u(显示回写队列屏幕)**

*u* 命令用于打开 *Staging queue* 屏幕。屏幕列出回写队列中的所有文件。

当不带参数发出时,*u* 命令显示所有介质的回写队列。如果该命令发出时带有 Oracle HSM 介质类型标识符,则将仅显示指定介质类型的回写队列。介质类型标识符列在<mark>附</mark> 录 A, *[设备类型词汇表](#page-152-0)* 和 *mcf* 手册页上。

### **命令用法概要**

u :u *mediatype*

### **控制键**

可在此屏幕上使用以下控制键:

```
Ctrl-B (ˆb)
移至上一页。
Ctrl-F (ˆf)
移至下一页。
Ctrl-D (ˆd)
将页下移。
Ctrl-U (ˆu)
将页上移。
Ctrl-K (ˆk)
在每个条目的第二行上显示路径
```
### **示例**

以下示例显示了回写队列显示屏幕。

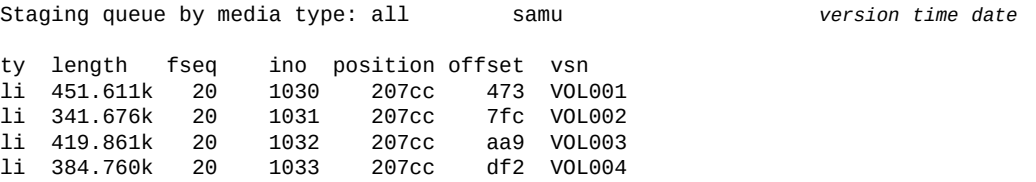

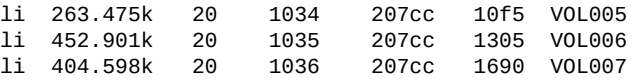

### **字段说明**

#### **ty**

*ty* 字段将显示 Oracle HSM 设备类型。介质类型标识符列在附录 A, *[设备类型词汇](#page-152-0) [表](#page-152-0)* 和 *mcf* 手册页上。

### **length**

*length* 字段以 KB 为单位显示文件长度。

#### **fseq**

*fseq* 字段显示用户为文件系统分配的设备序号

**ino**

*ino* 字段显示回写的文件的 inode 编号。

#### **position**

*position* 字段显示归档文件在指定介质卷上的位置。

#### **offset**

*offset* 字段显示回写的文件相对于归档文件开头的位置。

**vsn**

*vsn* 字段显示分配给介质卷的卷序列号,如果卷没有标签,则显示关键字 *nolabel*;如果卷没有装入或卷装入状态为 *off* 的设备,则该字段为空。

## **unavail(使设备不可供 Oracle HSM 使用)**

*unavail* 命令使 Oracle HSM 不能使用由给定的 Oracle HSM 设备序号指定的设备。

当希望保留某个驱动器另作它用时,例如在故障恢复期间装入用于文件系统还原的介 质,此命令非常有用。

### **命令用法概要**

:unavail *equipment-number*

### **示例**

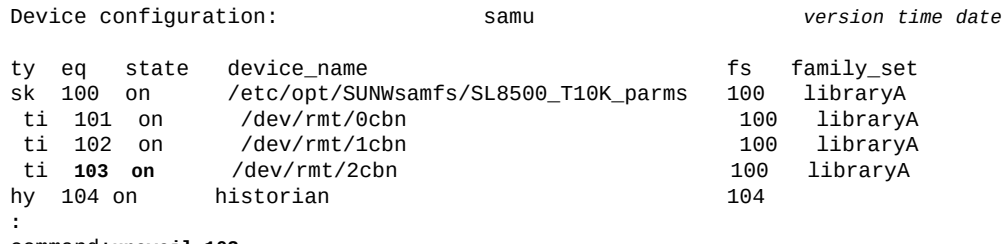

command:**unavail 103**

#### 设备状态将更改为 *unavail*:

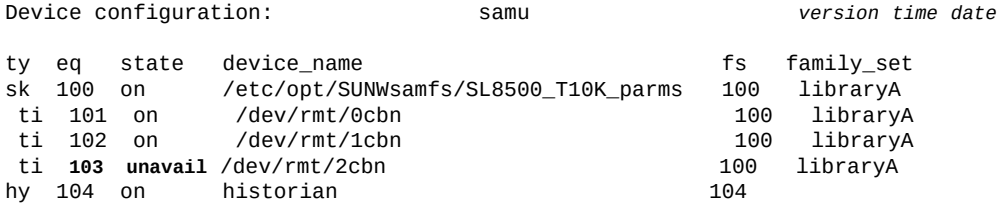

## **unload(卸载驱动器)**

*unload* 命令卸载在由 Oracle HSM 设备序号指定的设备上挂载的介质。如果设备具 有磁带盒,则此命令将卸载挂载的磁带并弹出磁带盒。请参见"**load**[\(将磁带装入驱动](#page-81-0) [器\)"。](#page-81-0)

### **命令用法概要**

:unload *equipment-number*

### **示例**

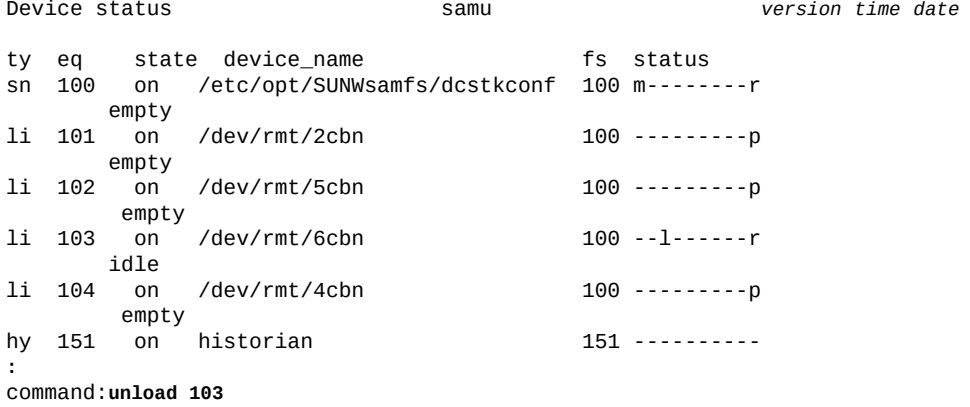

## **v(显示机械手 VSN 目录屏幕)**

*v* 命令打开 *Robot VSN catalog* 屏幕。此屏幕列出给定的自动化库中存储的所有介质 卷的目录信息。

当不带参数发出时,*v* 命令显示所有库的目录。当此命令连同用户分配的 Oracle HSM 设备序号一起发出时,此命令仅显示指定设备的卷目录。

## **命令用法概要**

v

:v *equipment-number*

:v historian

### **控制键**

**Ctrl-B (ˆb)** 移至上一页。 **Ctrl-F (ˆf)** 移至下一页。 **Ctrl-D (ˆd)** 向下移动到下一目录。 **Ctrl-U (ˆu)** 向上移动到上一目录。 **Ctrl-I (ˆi)** 显示详细的信息,每个条目占两行。第一次按 **Ctrl-I** 将显示时间和条码。第二次 按 *Ctrl-I* 将在第二行上显示卷保留信息。 **1** 按库插槽对条目进行排序。 **2** 按计数对条目进行排序。 **3** 按已用百分比对条目进行排序。 **4** 按卷序列号 (Volume Serial Number, VSN) 对条目进行排序。 **5** 按访问时间对条目进行排序。 **6** 按条形码对条目进行排序。 **7** 按标记时间对条目进行排序。 **Ctrl-K (ˆk)** 在上面列举的排序方法之间切换。 **/** 搜索指定的卷序列号 (Volume Serial Number, VSN),如果找到,则在列表顶部显 示对应的记录。 **%** 搜索指定的条码,如果找到,则在列表顶部显示对应的记录。 **\$** 搜索指定的插槽编号,如果找到,则在列表顶部显示对应的记录。

### **示例**

以下示例显示了按插槽排序的自动化库目录显示屏幕。

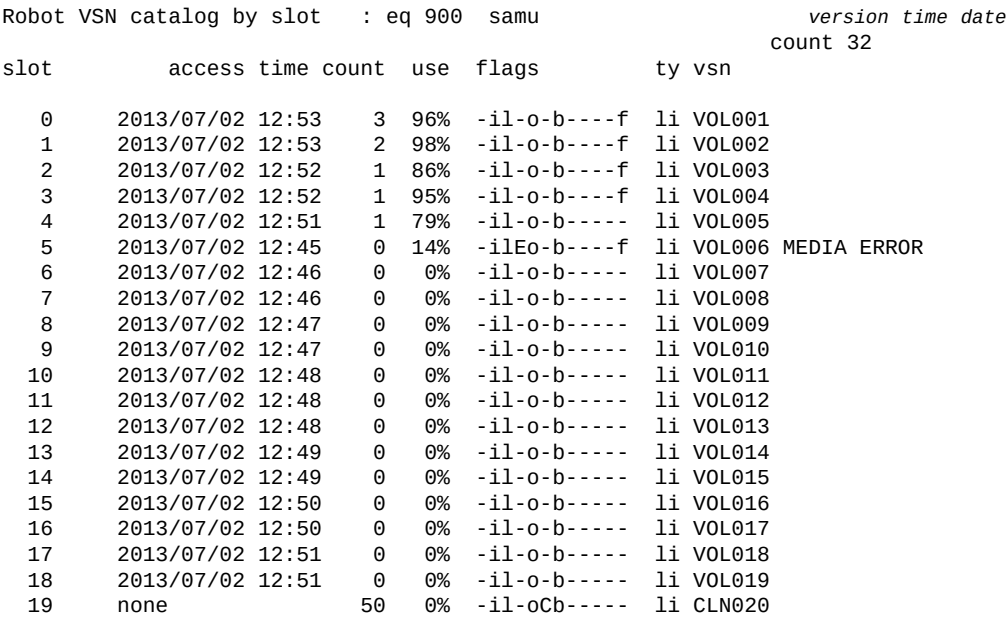

### 下一示例显示了同一屏幕,但是按每个卷的已使用百分比排序:

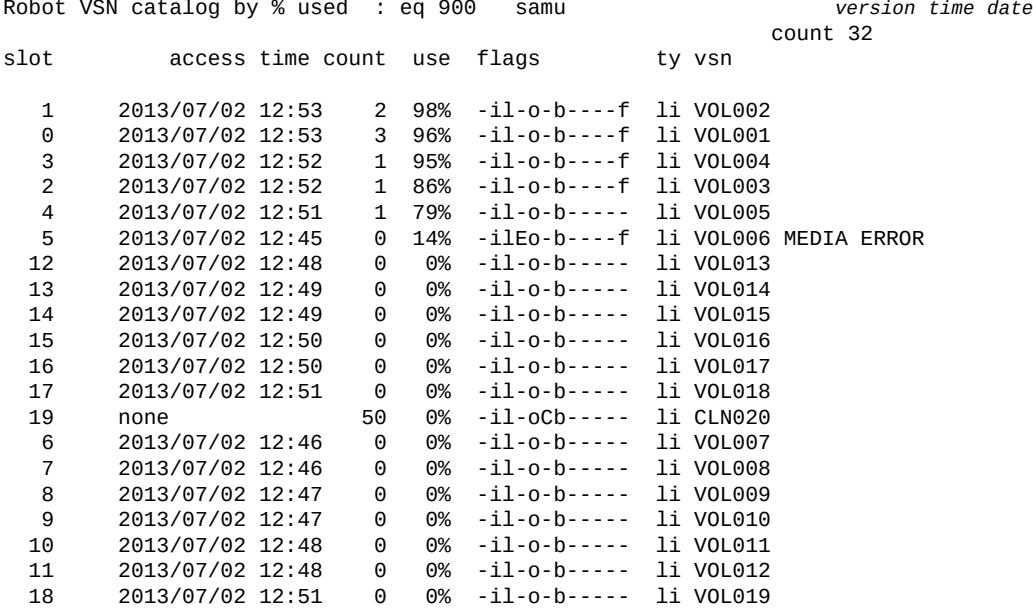

## **字段说明**

**ty**

*ty* 字段将显示 Oracle HSM 介质类型。设备类型标识符列在附录 A, *[设备类型词汇](#page-152-0) [表](#page-152-0)*和 *mcf* 手册页上。

#### **eq**

*eq* 将显示海量存储设备的用户指定的 Oracle HSM 设备序号。

#### **count**

*count* 字段显示自上次审计操作以来对此卷的访问数。

#### **slot**

*slot* 字段显示标识机械装置磁带库中的存储单元的插槽编号。

#### **access time**

*access time* 字段显示上次访问卷的日期和时间。

#### **use**

*use* 字段显示已用磁带空间所占百分比。

#### **flags**

**flags** 字段显示一个包含十二个字符的字符串,其中每个字符位置都表示目录条 目的一个属性。字符位置编号从左边开始(始于位置 1),在右边结束(终于位置 12)。某些情况下,一个字段中可以出现多个标志,并且一个标志可以覆盖另一 个标志。

下表定义了该字符串中每个位置的可能标志代码:

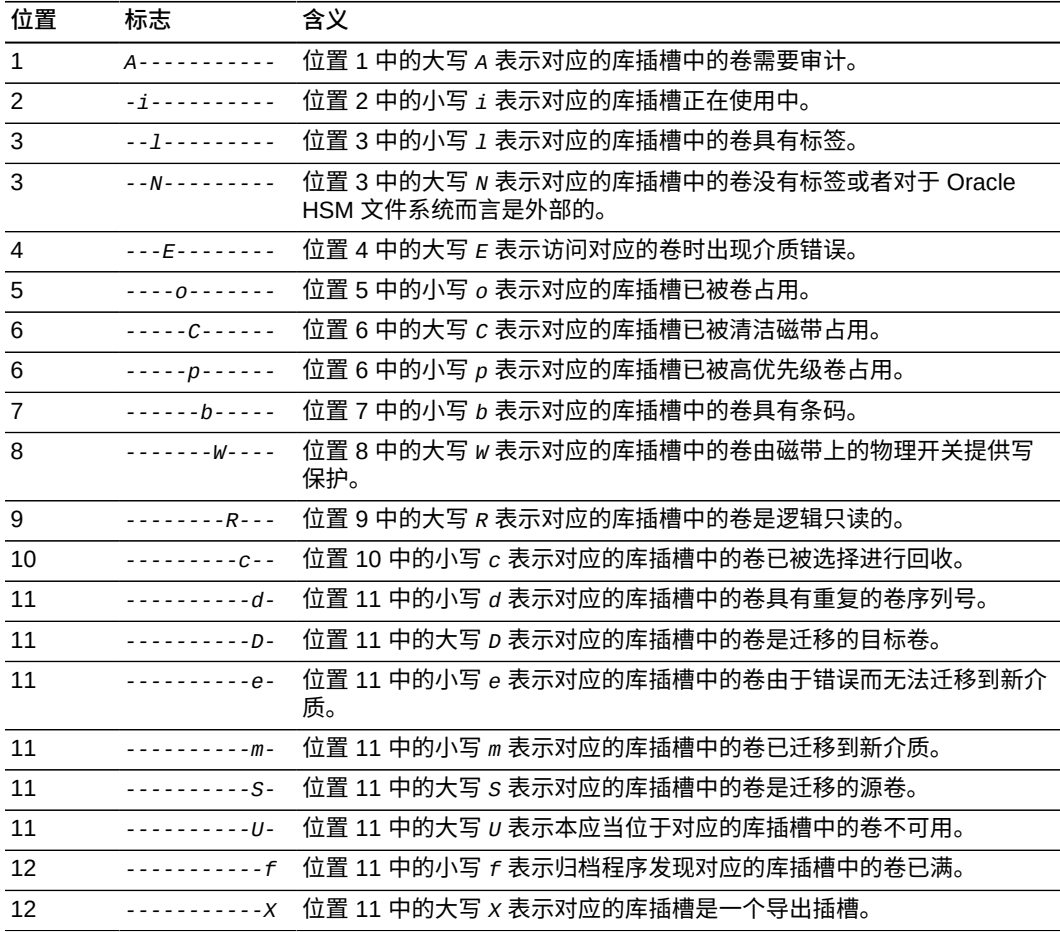

#### **vsn**

*vsn* 字段显示分配给介质的卷序列号,如果卷没有标签,则显示关键字 *nolabel*; 如果卷没有装入或设备处于 *off* 状态,则该字段为空。

**LVTime**

*LVTime* 字段显示上次验证整个磁带的日期和时间。

**LVPos**

*LVPos* 字段指定上次取消验证时所在的位置。

## **w(显示暂挂回写队列屏幕)**

*w* 命令打开 *Pending stage queue* 屏幕。此屏幕显示针对当前在磁盘上不可用且必须 从当前未装入的可移除介质卷进行回写的文件的请求。

当不带参数发出时,*w* 命令显示所有介质类型的已排队回写请求。如果该命令发出时 带有 Oracle HSM 介质类型标识符,则将仅显示指定介质类型的暂挂回写请求。介质 类型标识符列在附录 A, *[设备类型词汇表](#page-152-0)* 和 *mcf* 手册页上。

### **命令用法概要**

w :w *mediatype*

### **控制键**

可在此屏幕上使用以下控制键:

```
Ctrl-B (ˆb)
移至上一页。
Ctrl-F (ˆf)
移至下一页。
Ctrl-D (ˆd)
将页下移。
Ctrl-U (ˆu)
将页上移。
Ctrl-K (ˆk)
在每个条目的第二行上显示路径
```
#### **示例**

以下示例显示了所有介质类型的暂挂回写队列屏幕。有十三个所请求的文件位于一个 等待装入的卷上:

Pending stage queue by media type: all samu *version time date* volumes 1 files 13

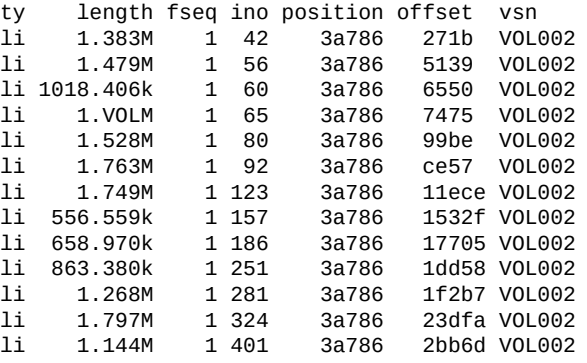

### **字段说明**

#### **ty**

*ty* 字段将显示 Oracle HSM 设备类型。介质类型标识符列在附录 A, *[设备类型词汇](#page-152-0) [表](#page-152-0)* 和 *mcf* 手册页上。

#### **length**

*length* 字段以 KB 为单位显示文件长度。

#### **fseq**

*fseq* 字段显示用户为文件系统分配的设备序号

#### **ino**

*ino* 字段显示所请求的数据文件的 inode 编号。

#### **position**

*position* 字段显示所需的归档文件在介质上的开始位置。

#### **offset**

*offset* 字段显示所请求的数据文件相对于归档文件 *position* 的开始位置。

#### **vsn**

*vsn* 字段显示分配给介质的卷序列号,如果卷没有标签,则显示关键字 *nolabel*; 如果卷没有装入或设备处于 *off* 状态,则该字段为空。

## **wr\_throttle(设置待处理写入的最大大小)**

*wr\_throttle* 命令限制任一文件在写入到由所提供的设备序号指定的 Oracle HSM 磁 盘系列集设备之前可以在内存中保留的数据量。实施限制可以防止待处理写入消耗过 多的内存。

默认数据量是系统内存的 5%,以 KB 为单位。

:wr\_throttle *eq value*

对于 *eq*,请为文件系统指定用户分配的 Oracle HSM 设备编号。

对于 *value*,请指定千字节数(整数)。如果 *value=0*,则表示没有限制。

### **命令用法概要**

:wr\_throttle *family-set-equipment-number number\_kilobytes*

#### **示例**

以下示例将系列集设备 *100* 的 *wr\_throttle* 值设置为 *838656* KB(819 MB),这是 主机系统上可用的 16 GB 内存的 5%:

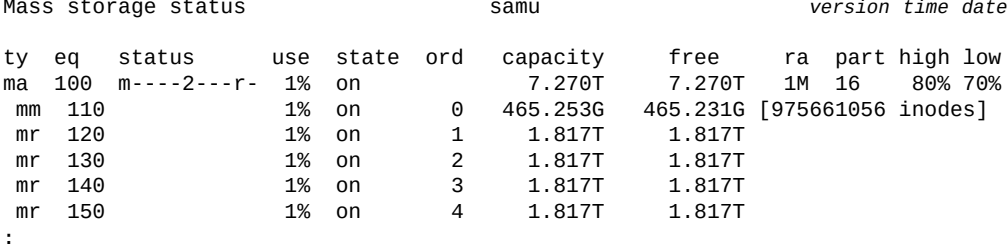

command:**wr\_throttle 100 838656**

## **writebehind(设置延后写入参数)**

当连同磁盘系列集设备的 Oracle HSM 设备序号一起发出时,*writebehind* 命令指定 该设备在将数据写入到磁盘之前应当在内存中缓存的最大字节数。当配置正确时,延 后写入可以通过将信息写入到较大的连续块中提高文件系统性能。

请指定处于 [*1-8192*] KB 范围的延后写入值。默认值为 *512* KB。

此外,也可以在 *samfs.cmd* 文件中设置 *writebehind* 指令。有关详细信息,请参见 *samfs.cmd* 手册页。

### **命令用法概要**

:writebehind *family-set-equipment-number number\_kilobytes*

### **示例**

以下示例将系列集设备 *100* 的延后写入值设置为 *1024* KB (1 MB):

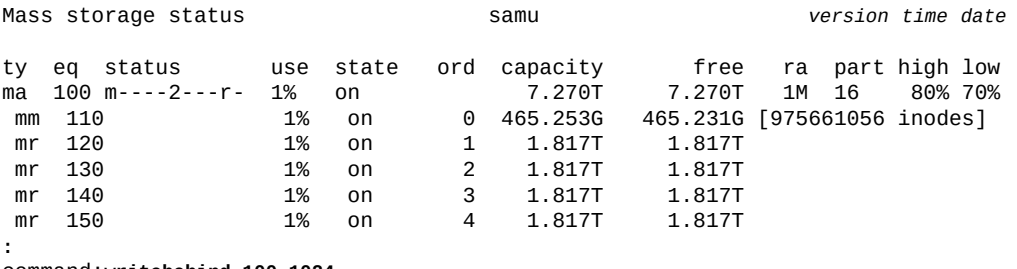

command:**writebehind 100 1024**

## <span id="page-135-0"></span>**wrlease(设置共享文件系统的写入租约时间)**

将数据写入共享文件之前,主机必须请求并获取可授予其对文件的独占访问权限的*写 入租约*。*wrlease* 命令定义了此租约在指定设备上保持有效的秒数。如果在写入操作 完成前用尽指定时间,则主机必须重新获取租约,然后才能继续。

指定的秒数必须在 [*15-600*] 范围内。缺省值为 *30* 秒。

有关信息,请参见 "**aplease**[\(设置共享文件系统的附加租约失效时](#page-36-0) [间\)"、](#page-36-0)"**rdlease**[\(设置共享文件系统的读取租约时间\)"和](#page-108-0) "**[lease\\_timeo](#page-80-0)**(设置共享 [文件系统的未使用租约超时\)"。](#page-80-0)

### **命令用法概要**

:wrlease *family-set-equipment-number interval\_in\_seconds*

### **示例**

以下示例将系列集设备 800 的写入和约时间设置为 2 分钟 (120 秒):

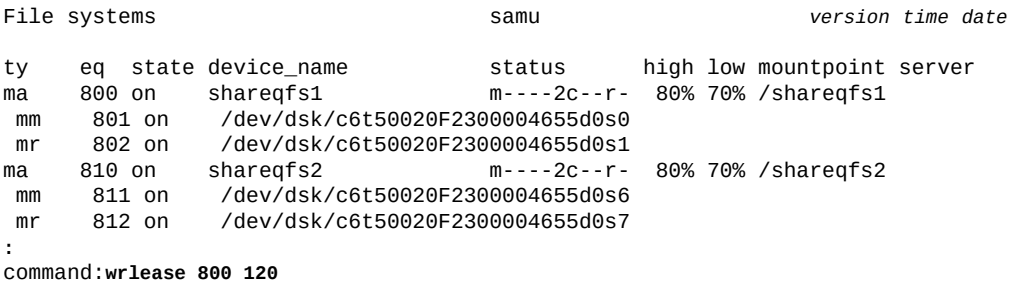

## **x(显示当前迁移状态)**

x 命令显示 *Migration status* 屏幕。此屏幕显示迁移守护进程的当前状态并提供当 前处于活动状态的迁移(如果有)进度的汇总视图。

#### **命令用法概要**

x :x

#### **控制键**

可在此屏幕上使用以下控制键:

**Ctrl-B (ˆb)** 移至上一页。 **Ctrl-F (ˆf)** 移至下一页。 **Ctrl-D (ˆd)** 将页下移。 **Ctrl-U (ˆu)** 将页上移。 **Ctrl-I (ˆi)** 显示详细的信息,每个条目占两行。

#### **示例**

#### 以下示例显示了在进行迁移时的迁移状态屏幕。

Migration status samu *version time date* Source Vsns - wait: 0 fsscan: 0 copy: 1 update ino: 0 log: 0 done: 0 Status: Run source dest cmod perc status li VOL002 li VOL012 s 24% 0x00000230 blocks read

以下示例显示在迁移快要完成时由 *ˆi* 选项显示的详细信息。展开的显示内容表明,所 有五个归档复制操作均已完成,总大小为 10 GB,迁移复制进程正在检查归档 (tar) 文 件头,到目前为止已经检查了一个文件头:

Migration status samu *version time date* Source Vsns - wait: 0 fsscan: 0 copy: 1 update ino: 0 log: 0 done: 0 Status: Run<br>source dest cmod perc status bytes copied/total Copies:total copied tarchecked updated logged li VOL002 li VOL0012 - 100% Validating tar header on li.000040 10.00G/10.00G 5 5 1 0 0

#### **字段说明**

#### **Source Vsns**

*Source Vsns* 字段列出要从中迁移文件的磁带卷的统计信息。*Source Vsns* 字段具 有如下子字段:

#### **wait**

等待处理的卷的数量。

#### **fsscan**

仍在将其归档文件副本与文件系统 inode 相匹配的卷的数量。

#### **copy**

当前正在复制到新介质的卷的数量。

#### **update ino**

其文件系统 inode 已更新为反应已迁移归档文件的新位置的卷的数量。

#### **log**

所创建的卷迁移日志的数量。

#### **done**

已完全复制到替换介质的卷的数量。

#### **Status**

*status* 字段显示迁移守护进程的当前状态:*Stop*、*Idle* 或 *Run*。

#### **source**

*source* 字段标识正在复制的每个卷。卷由介质类型和卷序列号 (Volume Serial Number, VSN) 进行标识。介质类型标识符列在附录 A, *[设备类型词汇表](#page-152-0)* 和 *mcf* 手 册页上。

#### **dest**

*dest* 字段标识要向其复制数据的每个卷。卷由介质类型和卷序列号 (Volume Serial Number, VSN) 进行标识。

#### **cmod**

*cmod* 字段显示复制模式,复制模式可以为以下模式之一:

**-** 复制尚未启动。

#### **X**

正在使用 Oracle StorageTek T10000D 扩展复制功能的 *xcopy-eod*(数据末 尾)模式进行复制。文件在驱动器之间复制,而不占用服务器资源。已从源卷 上的第一个有效文件开始复制,而且复制将持续到驱动器到达磁带上的数据末 尾 (end-of-data, EOD) 标志为止。

#### **x**

正在使用 Oracle StorageTek T10000D 扩展复制功能的 *xcopy* 模式进行复 制。文件在驱动器之间复制,而不占用服务器资源。已从源磁带上的第一个有 效文件开始复制,而且复制将持续到所有文件复制完毕为止。

#### **s**

在服务器复制模式下进行复制。从源卷将数据读取到文件系统服务器上的缓冲 区,然后将数据写出到目标卷。

#### **c**

在服务器复制模式下进行复制,并使用服务器将源卷的块大小转换为目标卷所 需的磁带块大小。

#### **perc**

*perc* 字段显示已复制到新介质的文件占源卷的百分比。

#### **status**

*status* 字段显示有关复制进度的其他信息,如从源卷读取的磁带块数量,或者正 将卷装入驱动器中这一实际操作。

### **y(按 VSN 列出迁移卷)**

*y* 命令显示 *Migration vsn list* 屏幕。从该屏幕,可以逐卷详细跟踪迁移进度。

#### **命令用法概要**

y

:y

### **控制键**

可在此屏幕上使用以下控制键:

```
Ctrl-B (ˆb)
移至上一页。
Ctrl-F (ˆf)
移至下一页。
Ctrl-D (ˆd)
将页下移。
Ctrl-U (ˆu)
将页上移。
Ctrl-I (ˆi)
显示详细的信息,每个条目占两行。
```
### **示例**

以下示例显示迁移卷的序列号 (volume serial number, VSN) 屏幕。LTO (*li*) 卷 *VOL001* 的内容已完成到 LTO 卷 *VOL112* 的迁移:

Migration vsn list samu *version time date* Status: Run Vsns:2 src:1 dest:1 maxcopy:2 ord m ty vsn start time end time status Inodes done/tot bytes<br>0 S li V0L001 10/16 12:12 10/16 12:14 complete 35023/35023 12.00G 0 S li VOL001 10/16 12:12 10/16 12:14 complete 35023/35023 12.00G 0 D li VOL112 10/16 12:12 10/16 12:14 avail 12.00G

以下示例显示由 *ˆi* 选项显示的详细信息。此处,迁移复制进程正在检查源卷 *VOL040* 上的归档文件 (tar) 头,并在检查该文件头之前定位目标卷 *VOL142*。

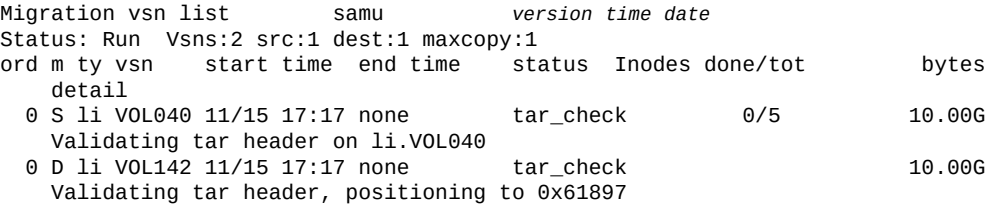

### **字段说明**

**Status**

*status* 字段显示迁移守护进程的当前状态:*Stop*、*Idle* 或 *Run*。

**Vsns**

*Vsns* 字段列出当前的迁移中涉及的磁带卷数量。

**src**

*src* 字段列出要复制到新介质的磁带卷的总数。

#### **dest**

*dest* 字段列出要复制到新介质的磁带卷的总数。

#### **maxcopy**

*maxcopy* 字段显示在任何一次都可以创建的最大副本数量。可以在 *migrationd.cmd* 文件中指定此值。

#### **ord**

*ord*(*序号*)字段列出对应的迁移指令在 *migration.cmd* 文件中占用的位置。 **m**

*m* 字段指示对应的卷在迁移中扮演的角色:*S*(*源*)或 *D*(*目标*)。

#### **ty**

*ty* 字段列出用来标识已写入对应卷的介质的类型。介质类型标识符列在[附录 A,](#page-152-0) *设 [备类型词汇表](#page-152-0)* 和 *mcf* 手册页上。

#### **vsn**

*vsn* 字段列出分配给对应卷的*卷序列号*。VSN 是一个用来唯一标识自动磁带库中 每个介质的六字符字母数字代码。

#### **start time**

*start time* 字段列出每个复制操作开始的时间(月、日、小时和分钟)。

#### **end time**

*end time* 字段列出每个复制操作结束的时间(月、日、小时和分钟)。

#### **status**

status 字段列出对应卷的当前复制状态。值可以包括:

- *avail* 表示目标卷具备可用于其他副本的空间。
- *complete* 表示已成功复制源卷。
- *copy* 表示正在将源卷复制到目标卷。
- *copy\_wait* 表示源卷正在等待复制操作启动。
- *error* 表示无法复制源卷。
- *fs\_scan\_wait* 表示源卷正在等待计划的复制操作启动。
- *fs\_scan* 表示迁移进程正在扫描文件系统。
- *log* 表示正在进行日志记录。
- *sched\_wait* 表示源卷正在等待计划的复制操作启动。
- *update\_inode* 表示对应的 inode 正在更新。

#### **inodes done/tot**

*inodes done/tot* 字段列出已使用对应文件副本的新位置更新的 inode 数量,以 及为了完成复制操作而必须更新的 inode 总数。

#### **bytes**

*bytes* 字段列出已传输的数据量。在未指定单位时,列出的值以字节为单位。否 则,可以使用 *k*(表示千字节)、*M*(表示兆字节)、*G*(表示十亿字节)*T*(表示 兆兆字节)、*P*(表示千兆兆字节)或 *E*(表示艾字节)指定单位。

# **第 4 章 服务和支持命令**

本节按字母顺序列出了 *samu* 服务和支持命令的详细摘要。

## **:C(显示位于指定地址的共享内存的内容)**

*C* 命令显示指定的共享内存地址的内容。此屏幕提供 Oracle 服务和支持人员可能需要 的调试信息。

此命令始终带参数发出,该参数是以十六进制形式表示的指定内存地址。

### **命令用法概要**

:C *0xADDRESS*

### **示例**

以下示例显示了内存屏幕输出的一部分:

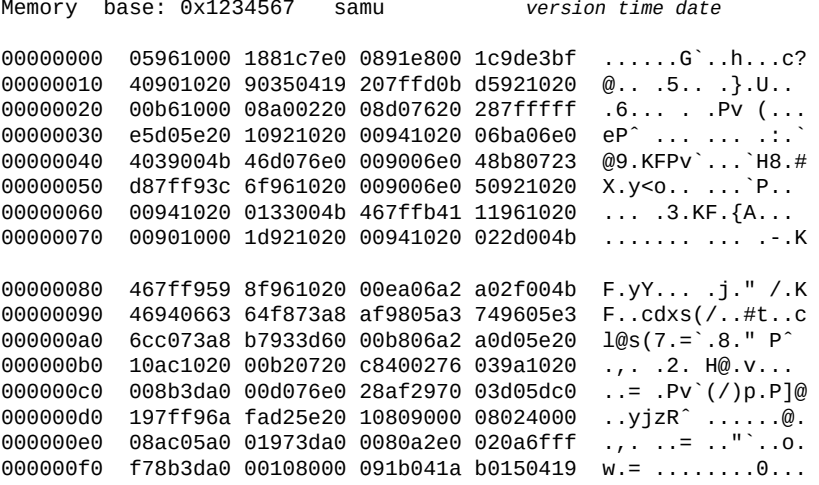

## **D(显示磁盘卷字典屏幕)**

*D* 命令显示 *Disk volume dictionary* 屏幕。此屏幕提供内部调试信息。

### **命令用法概要**

D :D

### **控制键**

可在此屏幕上使用以下控制键:

**Ctrl-I (ˆj)** 使用详细的两行显示格式。 **Ctrl-J (ˆj)** 在大小的二进制单位和十进制单位之间切换。

#### **示例**

以下示例显示了设备配置屏幕。

Disk volume dictionary samu *version time date* header version 460 volumes magic 340322 version 9 nkeys 2 ndata 2 index space capacity used flags volume 0 12882411520 12887785472 10291200 ----- disk01 1 6443827200 6443892736 70656 ----- disk02 clients magic 340322 version 9 nkeys 1 ndata 1

### **标志**

磁盘卷标志是包含五个字符的字符串,其中每个字符位置都表示磁盘卷的一个属性。 字符位置编号从左边开始(始于位置 1),在右边结束(终于位置 5)。

要设置或清除磁盘卷字典标志,请使用 *diskvols*(设置/清除用于归档的磁盘卷上的 标志)操作员命令。

下表定义了该字符串中每个位置的可能标志代码:

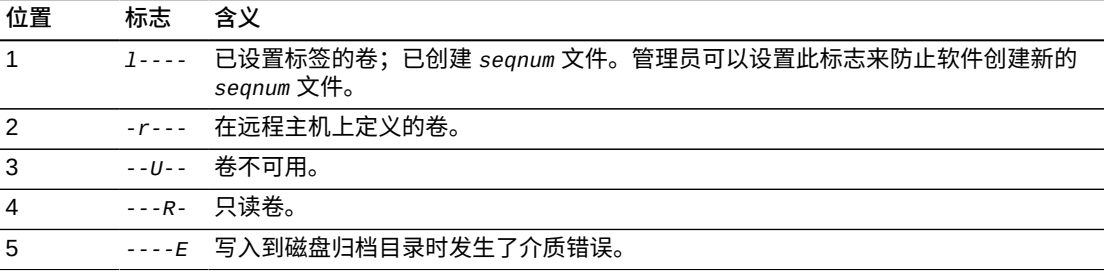

## **F(显示光盘标签屏幕)**

*Optical disk label* 屏幕显示光盘上的标签。Oracle 支持人员在进行调试支持时可 能会要求您运行此命令。

## **fs(指定文件系统)**

*fs* 命令指定由 **N**[\(显示文件系统参数\)显](#page-146-0)示的文件系统。如果您有许多文件系统,则 该命令可使您避免对显示内容进行分页。

#### **命令用法概要**

:fs *file-system name*

## **I(显示 Inode 信息)**

*I* 命令显示给定挂载点的 *Inode* 屏幕。Oracle 支持人员在进行调试支持时可能会要求 您运行此命令。

当不带参数发出时,*I* 命令显示当前文件系统挂载点的所有 inode,从 *Inode 0x1 (1)* 开始。如果当前未指定挂载点目录,则会提示您指定一个。

当连同一个十进制或十六进制 inode 编号一起发出时,此命令显示指定的 inode。

### **命令用法概要**

I :I :I inode-number :I 0xinode-number

#### **控制键**

可在此屏幕上使用以下控制键:

**Ctrl-B (ˆb)** 移至上一 inode。

**Ctrl-F (ˆf)** 移至下一 inode。

**Ctrl-K (ˆk)** 依次经历以下显示格式:

- *archive*
- *raw*
- *rawincore*
- *file*, *Extents (4k displayed as 1k)*

• *file*, *Extents (raw)*

#### **示例**

以下示例以 *file*, *Extents (4k displayed as 1k)* 格式显示了 *Inode 0x1 (1)* 的 简略形式的 inode 屏幕:

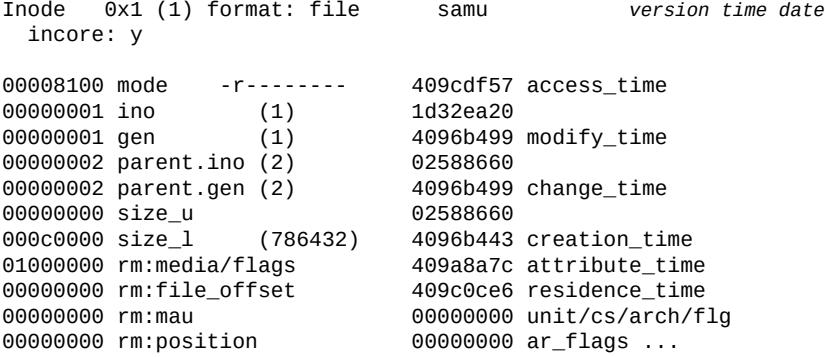

## **J(显示装入请求预览队列的共享内存段)**

*J* 命令显示 *Preview shared memory* 屏幕,其中将显示可移除介质装入请求预览队 列的共享内存段。Oracle 支持人员在进行调试支持时可能会要求您运行此命令。

## **命令用法概要**

J :J :J 0xMemoryAddress

### **控制键**

**Ctrl-B (ˆb)** 移至上一页。 **Ctrl-F (ˆf)** 移至下一页。 **Ctrl-D (ˆd)** 将页下移。 **Ctrl-U (ˆu)** 将页上移。

## **屏幕显示样例**

以下示例显示了预览共享内存显示屏幕。此样例输出已截断。

Preview shared memory size: 155648 samu *version time date*
0000000 00040000 00014d58 00000000 00000000 ......MX........ 00000010 00000000 00000000 73616d66 73202d20 ........samfs - 00000020 70726576 69657720 6d656d6f 72792073 preview memory s 00000030 65676d65 6e740000 00026000 00000000 egment.......... 00000040 00025fff 00000000 00040000 00014d58 ..\_............MX 00000050 00000000 00000000 00000000 00000000 ................ 00000060 0000d9e0 00000064 00000000 000001b8 ..Y.....d........8 00000070 3f800000 447a0000 0000d820 00000008 ?...Dz....X ....

# **K(显示内核统计信息)**

*K* 命令显示 *Kernel statistics* 屏幕。它显示 *Oracle HSM* 内核模块的各种统计信 息。此屏幕提供 Oracle 服务和支持人员可能需要的调试信息。

### **命令用法概要**

K :K

### **控制键**

**Ctrl-B (ˆb)** 移至上一页。 **Ctrl-F (ˆf)** 移至下一页。

### **示例**

以下示例显示了内核统计信息显示屏幕。

Kernel statistic samu *version time date* module: SAM-QFS name: general instance: 0 class: fs<br>version date time version *version date* time configured file systems 8<br>mounted file systems 8 mounted file systems nhino 16384<br>129526 129526 ninodes 129526<br>inocount 129527 inocount 129527<br>inofree 128577 inofree

# **L(显示共享内存表和系统默认值)**

**L** 命令显示 *Shared memory tables* 屏幕。它显示保留在共享内存中的共享内存表属 性和系统默认值。此屏幕提供 Oracle 服务和支持人员可能需要的调试信息。

### **命令用法概要**

 $\mathbf{L}$ 

:L

# **控制键**

无。

**示例**

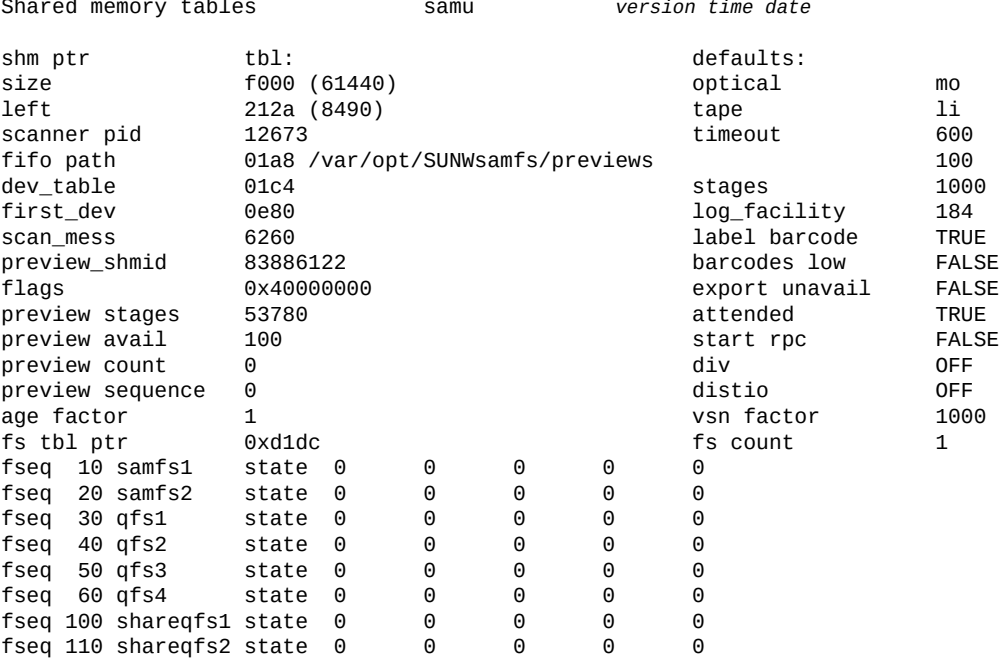

# **M(显示原始共享内存)**

*M* 命令显示 *Shared memory* 屏幕。此屏幕显示位于当前地址或指定地址的原始共享内 存段。Oracle 支持人员在进行调试支持时可能会要求您运行此命令。

# **命令用法概要**

M :M :M 0xMemoryAddress

# **控制键**

**Ctrl-B (ˆb)** 移至上一页。 **Ctrl-F (ˆf)** 移至下一页。 **Ctrl-D (ˆd)** 将页下移。 **Ctrl-U (ˆu)** 将页上移。

### **示例**

以下示例显示了简略的共享内存显示屏幕。

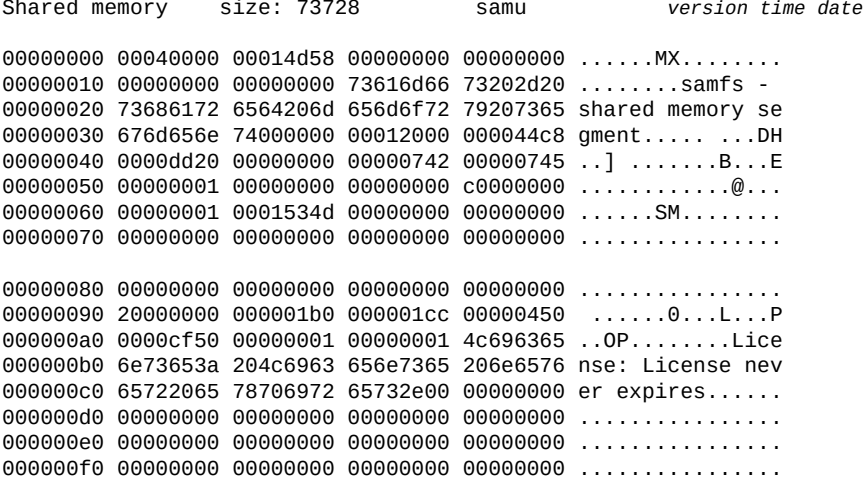

# **mount(选择挂载点)**

为 I (显示 Inode 信息) 服务命令选择挂载点。

# **命令用法概要**

mount *mountpoint*

# **N(显示文件系统参数)**

*N* 命令显示 *File system parameters* 屏幕。此屏幕显示挂载点参数、超级块版本以 及其他文件系统信息。Oracle 支持人员在进行调试支持时可能会要求您运行此命令。

### **命令用法概要**

N :N

# **控制键**

**Ctrl-B (ˆb)** 移至上一回写请求。 **Ctrl-F (ˆf)** 移至下一回写请求。 **Ctrl-D (ˆd)** 在状态队列中下移一个位置。 **Ctrl-U (ˆu)** 在状态队列中上移一个位置。 **Ctrl-I (ˆi)** 显示详细的状态解释

# **示例**

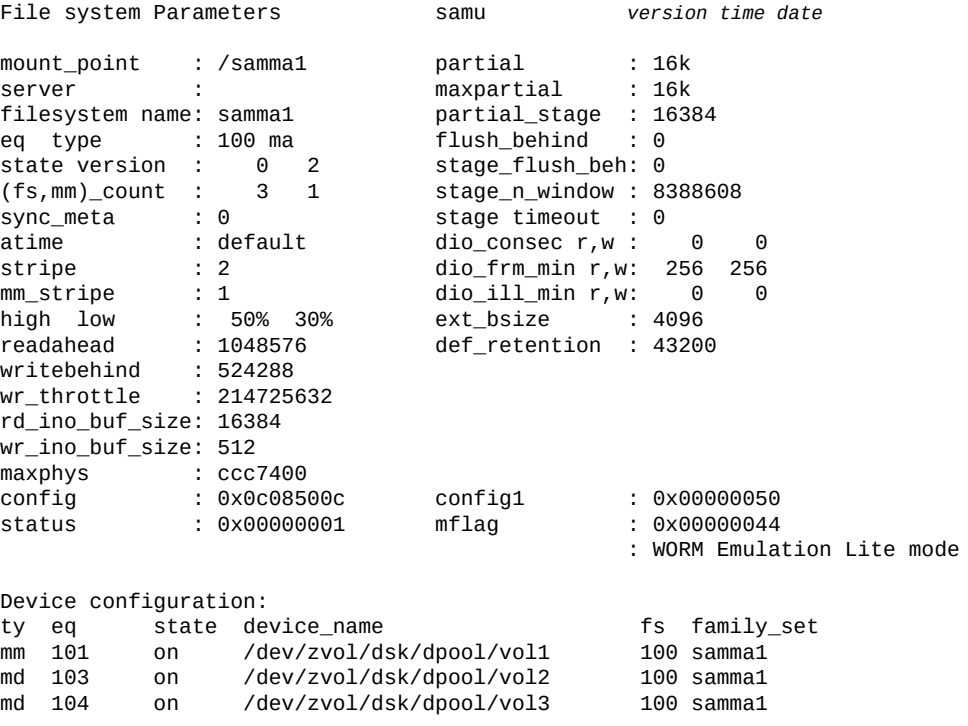

# **P(显示活动服务)**

*P* 命令显示 *Active Services* 屏幕,其中将列出已向 Oracle HSM 单端口多路复用器 注册的服务。Oracle 支持人员在进行调试支持时可能会要求您运行此命令。

# **命令用法概要**

P

:P

### **控制键**

**Ctrl-B (ˆb)** 移至上一页。 **Ctrl-F (ˆf)** 移至下一页。

#### **示例**

以下示例显示了活动的服务显示屏幕。

Active Services samu *version time date*

Registered services for host 'server1': sharedfs.qfs2 sharedfs.qfs1 2 services registered.

# **R(显示 SAM-Remote 配置信息)**

*R* 命令显示 *SAM-Remote* 屏幕,其中将显示 SAM-Remote 配置的状态。Oracle 支持人 员在进行调试支持时可能会要求您运行此命令。

# **S(显示原始扇区数据)**

*S* 命令显示 *Sector data* 屏幕,其中将显示原始设备数据。Oracle 支持人员在进行调 试支持时可能会要求您运行此命令。

当不带参数发出时,*S* 命令显示当前打开的设备的扇区数据,如果当前未打开任何设 备,则会提示您发出打开命令。当此命令连同用户分配的 Oracle HSM 设备序号一起 发出时,此命令显示指定设备的扇区数据。

# **命令用法概要**

S :S :S *equipment-number*

#### **控制键**

**Ctrl-B (ˆb)** 移至上一页。 **Ctrl-F (ˆf)** 移至下一页。

```
Ctrl-D (ˆd)
将页下移。
Ctrl-U (ˆu)
将页上移。
Ctrl-K (ˆk)
依次经历以下显示格式:
```
- *raw*
- *inode*
- *archive*
- *label*
- *sblk*

### **示例**

以下示例显示了设备序号 **12** 的简略形式的 **raw** 数据视图:

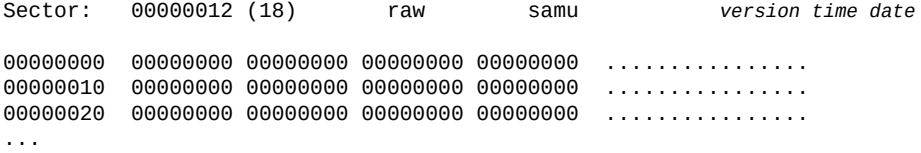

# **T(显示当前设备或指定设备的 SCSI 检测数据)**

*T* 命令显示 *SCSI sense data* 屏幕。此屏幕显示当前的或指定的 SCSI 设备的 SCSI 状态。Oracle 支持人员在进行调试支持时可能会要求您运行此命令。

当不带参数发出时,*T* 命令显示当前打开的设备的 SCSI 检测数据,如果当前未打开 任何设备,则返回 *No sense data available*。

当此命令连同用户分配的 Oracle HSM 设备序号一起发出时,此命令将显示指定设备 的 SCSI 检测数据,如果该数据不可用,则返回 *No sense data available*。

## **命令用法概要**

T :T :T *equipment-number*

### **控制键**

```
Ctrl-B (ˆb)
移至上一设备序号。
Ctrl-F (ˆf)
移至下一设备序号。
```
**示例**

此示例显示了设备序号为 *101* 的驱动器返回的检测数据:

SCSI sense data eq: 101 addr: *0xADDRESS* samu *version time date* Sense data: Additional sense bytes: 00 valid/code: not VALID [18] 00000000 00 segment [22] 00000000 00 fmk/eqm/ili/key:No Sense [26] 00000000 00000000 info[0-3] 00 add\_len ...

# **U(以人工可读形式显示设备表)**

*U* 命令将 *Device table* 显示为人工可读屏幕。

当不带参数发出时,*U* 命令为具有最低的用户定义的 Oracle HSM 设备序号或具有最 近指定的序号的设备显示设备表。

当此命令连同设备序号一起发出时,此命令将为指定的设备显示设备表。

### **命令用法概要**

U :U :U *equipment-number*

# **控制键**

**Ctrl-B (ˆb)** 移至上一设备序号。 **Ctrl-F (ˆf)** 移至下一设备序号。

### **示例**

以下示例显示了设备序号 101 (一个磁带机)的部分设备表:

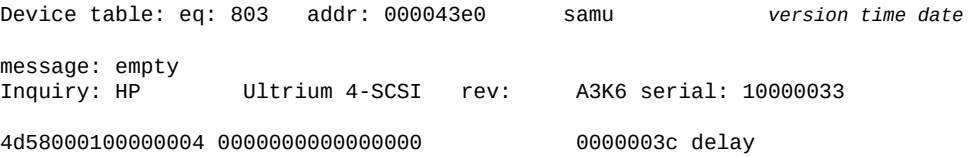

000000000000000000 mutex 00000000f unload\_delay<br>00004b80 next 00000000 mutex 00000000 mtime 00004b80 next 00000000 mtime 386c7476 set: vtl800<br>00003030 00003030 ffffffff slot 00000000 00000000 eod\_position 00000000 00000000 stage position 02110211 type/equ\_type 00040000 def blk-size 00000000 st\_rdev 00000000 max blksize 0000002e ord/model 9184e72a dflt cap 0000c2e8 mode\_sense 00000000 drvblksz 0000c0c0 sense 00000000 fsn 00000000 space for the final mask of the final mask of the final mask of the final mask of the final mask of t<br>00000000 capacity for the final mask of the final mask of the final mask of the final mask of the final mask o 00000000 capacity 0000 drv indx 00000000 active 00000000 open 00004000 sector\_size 00000000 label\_address 00000000 vsn: 00000000 Wed Dec 31 17:00:00 1969 00000000 00000000 00020000 status: ---------p 00000000 samnm: 7665642f name: /dev/rmt/2cbn

00000000 next\_read<br>00040000 def blk-size 00000708 pos timeout<br>00000000 max blksize

**附录 A** 

# **附录 A. 设备类型词汇表**

主配置文件 (*mcf*) 的 *Equipment Type* 字段的值标识 Oracle Hierarchical Storage Manager and StorageTek QFS Software 内的设备和设备配置。将设备类型指定为两 字符代码。此词汇表列出了当使用样例或解释现有 *mcf* 时用于快速参考的代码(有关 完整详细信息,请参见 *mcf(4)* 手册页)。

为方便起见,将这些代码分为三部分,然后按字母顺序列出:

- [推荐的设备和介质类型](#page-152-0)
- [其他设备和介质类型](#page-153-0)

# <span id="page-152-0"></span>**推荐的设备和介质类型**

本节介绍了您通常需要的所有设备代码:通用设备代码(*rb*、*tp* 和 *od*)以及用于标 识网络连接磁带库接口和 Oracle HSM 历史记录的代码。

通用设备代码 *rb*、*tp* 和 *od* 为所有 SCSI 连接磁带库、磁带机和光盘设备的首选设备 类型代码。当您指定通用设备类型时,Oracle HSM 可基于 SCSI 供应商代码自动设置 正确的类型。

#### **gXXX**

其中 *XXX* 为 *[0-127]* 范围内的一个整数,表示属于 *ma* 磁盘高速缓存系列集的分 散读写磁盘设备组。

#### **hy**

Oracle HSM 历史记录,是维护介质目录但没有关联硬件的可选虚拟库。用于跟踪 导出的介质。

#### **ma**

在一个或多个专用 *mm* 磁盘设备上维护文件系统元数据的高性能 QFS 文件系统。 文件数据驻留在单独的 *md*、*mr* 或 *gXXX* 数据设备上。

#### **md**

一个磁盘设备,该设备存储 *ma* 文件系统的文件数据,或 *ms* 文件系统的数据和元 数据。*md* 设备将文件数据存储在 4 千字节的小型磁盘分配单元 (Disk Allocation Unit, DAU) 中及 16 千字节、32 千字节或 64 千字节的大型 DAU 中。默认 DAU 大小为 64 千字节。

#### **mm**

一个磁盘设备,该设备存储高性能 *ma* 文件系统的文件系统元数据。

#### **mr**

一个磁盘设备,该设备存储 *ma* 文件系统的文件数据。*mr* 设备将文件数据存储在完 全可调整的大型磁盘分配单元 (Disk Allocation Units, DAU) 中,此类磁盘分配单元 为 8 千字节的倍数,范围为 8-65528 千字节。默认 DAU 大小是 64 KB。

#### **ms**

一个 Oracle HSM 文件系统,该文件系统在存储文件数据的相同设备上维护文件系 统元数据。

#### **od**

任何 SCSI 连接光盘。Oracle HSM 使用 SCSI 供应商代码自动设置相应的设备类 型。

#### **rb**

任何 SCSI 连接磁带库。Oracle HSM 使用 SCSI 供应商代码自动设置相应的设备 类型。

#### **rd**

SAM-Remote 伪设备。在主配置文件 (*mcf*) 中,对应的 *Equipment Identifier*(设备标识符)字段必须包含伪设备的路径(例如 */dev/samrd/ rd2*)。对应的 *Family Set*(系列集)字段必须包含 SAM-Remote 服务器的主机 名。

#### **sc**

SAM-Remote 客户机系统。在主配置文件 (*mcf*) 中,对应的 *Equipment Identifier*(设备标识符)字段必须包含客户机的 SAM-Remote 客户机配置 文件的路径。对应的 *Family Set*(系列集)字段必须包含服务器的系列集名 称。*Additional Parameters*(其他参数)字段必须包含客户机库目录文件的完 整路径。

#### **sk**

指向网络连接磁带库的 Oracle StorageTek ACSLS 接口。在主配置文件 (*mcf*) 中,对应的 *Equipment Identifier*(设备标识符)字段必须包含 ACSLS 接口的 参数文件的路径。有关更多信息,请参见 *stk(7)* 手册页。

#### **ss**

SAM-Remote 服务器。在主配置文件 (*mcf*) 中,对应的 *Equipment Identifier*(设备标识符)字段必须包含 SAM-Remote 服务器配置文件的路径。 对应的 *Family Set*(系列集)字段必须包含服务器的系列集名称,该名称必须与 客户机上 *mcf* 的 *Family Set*(系列集)字段中使用的名称一致。

#### **tp**

任何 SCSI 连接磁带机。Oracle HSM 使用 SCSI 供应商代码自动设置相应的设备 类型。但是,请注意,如果您使用更具体的设备代码(例如 *li* 和 *ti*),您必须 执行相应的操作。例如,如果在 *mcf* 文件中指定 *li* (LTO) 磁带设备,则不能在 *archiver.cmd* 文件中将同一设备称作 *tp* 设备。

# <span id="page-153-0"></span>**其他设备和介质类型**

还支持本节中列出的设备类型。

请注意,在大多数情况下,Oracle 建议使用通用设备类型 *rb*、*tp* 和 *od* 标识 SCSI 连接的磁带库、磁带机和光盘设备。通用设备类型告知 Oracle HSM 使用 SCSI 供应 商 ID 动态确定硬件。从一种介质类型迁移到另一种介质类型时,下面的类型代码非 常重要;这些代码有时还可用于满足管理需要。但是例如,在主配置文件 (*mcf*) 中使 用这些代码会以硬编码方式写入可能与实际硬件不匹配的静态设备配置(不建议这么 做)。

#### **ac**

Sun 1800、3500 或 L11000 磁带库。

#### **at**

Sony AIT-4 或 AIT-5 磁带机。

#### **cy**

Cygnet 光盘库。

#### **d3**

StorageTek D3 磁带机。

#### **dm**

Sony DMF 磁带库。

#### **ds**

DocuStore 或 Plasmon 光盘库。

#### **dt**

DAT 4 毫米磁带机。

#### **e8**

Exabyte X80 库。

#### **fd**

Fujitsu M8100 128 磁轨磁带机。

#### **h4**

HP SL48 或 SL24 磁带库。

#### **hc**

Hewlett Packard L9-/L20-/L60 系列磁带库。

#### **i7**

IBM 3570 磁带机。

#### **ic** IBM 3570 介质转换器。

**il**

IBM 3584 磁带库。

#### **li**

LTO-3 或更高版本的磁带机。

#### **lt**

数字线性磁带 (Digital Linear Tape, DLT)、Super DLT 或 DLT-S4 磁带机。

#### **me**

Metrum 磁带库。

**mf** IBM 多功能光盘驱动器。 **mo** 5.25 英寸可擦光盘驱动器。 **o2** 12 英寸 WORM 驱动器。 **ov** Overland Data Inc. Neo 系列磁带库。 **pd** Plasmon D 系列 DVD-RAM 库。 **q8** Qualstar 42xx、62xx 或 82xx 磁带库。 **s3** StorageTek SL3000 磁带库。 **s9** Oracle StorageTek 97xx 系列磁带库。 **se** StorageTek 9490 磁带机。 **sf** StorageTek T9940 磁带机。 **sg** StorageTek 9840C 或更高版本的磁带机。 **sl** Spectra Logic 或 Qualstar 磁带库。 **st** StorageTek 3480 磁带机。 **ti** StorageTek T10000 (Titanium) 磁带机。 **vt** Metrum VHS (RSP-2150) 磁带机。 **wo** 5.25 英寸 WORM 光盘驱动器。 **xt** Exabyte (850x) 8 毫米磁带机。

**附录 B** 

# **附录 B. 产品辅助功能**

弱视、失明、色盲或其他视力障碍的用户可通过命令行界面访问 Oracle Hierarchical Storage Manager and StorageTek QFS Software (Oracle HSM)。此基于文本的界面 与屏幕阅读器兼容,且可以使用键盘控制所有功能。

# **词汇表**

该词汇表重点描述特定于 Oracle HSM 软件和文件系统的术语。有关行业标准定义,请参阅由全球 网络存储工业协会 (Storage Networking Industry Association, SNIA) 维护的词典,网址为:*http:// www.snia.org/education/dictionary/*。

- **addressable storage(可寻址存储)** 包括在线、近线、异地和离线存储在内的存储空间,用户可通过 Oracle HSM 文件系统进行引用。
- <span id="page-158-1"></span>**admin set ID(管理集 ID)** 由存储管理员定义、拥有共同特征的用户和/或组的集合。创建管理集 的目的通常在于,对涉及到来自多个组的用户以及跨多个文件和目录的 项目存储进行管理。
- **archival media(归档介 质)** 写入归档文件的目标介质。归档介质同时包括可移除磁带或磁光磁带, 以及配置用于归档的磁盘文件系统。

**archival storage(归档** 在归档介质上创建的数据存储空间。

**存储)**

- **archive set(归档集)** 归档集标识要归档的一组文件,这些文件在大小、所有权、组或目录位 置方面满足相同的条件。归档集可以跨任何文件系统组进行定义。
- **archiver(归档程序)** 一种可以自动将文件复制到可移除磁带的归档程序。
- **associative staging(关 联回写)** 当对组的任一成员进行回写时回写一组相关文件。当多个文件位于同一 目录并经常一起使用时,文件所有者可通过设置 Oracle HSM 关联回写 文件属性来关联这些文件。这样,如果在组中的一个文件被某个应用程 序访问时其中的任何文件脱机,则 Oracle HSM 会将整个组从归档介质 回写到磁盘高速缓存中。这样可确保所有必要的文件同时重新可用。
- **audit (full)(完全审计)** 装入磁带以验证其 VSN 的过程。对于磁光磁带,会确定容量和空间信 息,并将这些信息输入到自动化库的目录中。请参见 **[volume serial](#page-167-0) [number \(VSN\)\(卷序列号\)](#page-167-0)**。
- <span id="page-158-2"></span>**automated library(自动 化库)** 一款自动控制的设备,用于在无操作员参与的情况下,自动装入和卸载 可移除介质磁带。自动化库包含两个部分:一个或多个驱动器,以及将 磁带移入和移出存储插槽和驱动器的传输装置。
- **backup(备份) 用于防止意外丢失的文件集合的快照。一个备份同时包括文件的属性和** 关联数据。

**block allocation map(块分配图)** 一个显示磁盘中所有可用存储块的位图,它指出了每个块的状态为在使 用中还是未使用。

<span id="page-158-0"></span>**block size(块大小)** 块设备(如硬盘或盒式磁带)上最小的可寻址数据单位的大小。在磁盘 设备上,这相当于*扇区大小*,通常为 512 字节。

- <span id="page-159-2"></span>**cartridge(盒式磁带)** 一种数据存储介质容器,如磁带或光学介质。有时也称为 **[volume\(卷\)](#page-167-1)**、*磁带*或*介质*。请参见 **[volume serial number \(VSN\)](#page-167-0) [\(卷序列号\)](#page-167-0)**。
- <span id="page-159-1"></span>c**atalog(目录) 自动化库中可移除介质卷的记录。每个自动化库均有一个目录,且一** 个站点拥有一个有关所有自动化库的历史记录。使用 **[volume serial](#page-167-0) [number \(VSN\)\(卷序列号\)](#page-167-0)**对卷进行标识和跟踪。
- **client-server(客户机/服 务器)** 分布式系统中的交互模式,在此模式下,一个站点上的程序向另一站点 上的程序发送请求并等待响应。发送请求的程序称为客户机。提供响应 的程序称为服务器。
- **connection(连接)** 两个协议模块之间的通道,用于提供可靠的流传输服务。TCP 连接可 从一台计算机上的 TCP 模块扩展至另一台计算机上的 TCP 模块。

**data device(数据设备)** 文件系统中,用于存储文件数据的设备或设备组。

**DAU** 请参见 **[disk allocation unit \(DAU\)\(磁盘分配单元\)](#page-159-0)**。

- **device logging(设备日 志记录)** 一种可配置功能,该功能可提供支持 Oracle HSM 文件系统的硬件设备 的具体错误信息。
- **device scanner(设备扫 描程序)** 一种软件,该软件可定期监视所有手动挂载的可移除设备是否存在,并 检测可由用户或其他进程请求的已挂载磁带是否存在。
- **direct access(直接访 问)** 一种文件属性(永远不必回写),表示可直接从归档介质中访问近线文 件,而不需要将近线文件检索到磁盘高速缓存。
- **direct attached library(直接连接式库)** 一种自动化库,该库使用 SCSI 接口直接连接至服务器。SCSI 连接库 直接受 Oracle HSM 软件控制。
- **direct I/O(直接 I/O)** 用于大型块对齐的连续 I/O 的属性。*setfa* 命令的 *-D* 选项为直接 I/O 选项。它可为文件或目录设置直接 I/O 属性。如果将直接 I/O 属性应用 于目录,则可继承直接 I/O 属性。
- **directory(目录)** 文件数据结构,该结构指向文件系统内的其他文件和目录。

<span id="page-159-0"></span>**disk allocation unit (DAU)(磁盘分配单元)** 在 Oracle HSM 文件系统中,每个 I/O 操作所占据的最少量连续空间 (无论写入的数据量是多少)。因而磁盘分配单元可确定当传输给定 大小的文件时所需的 I/O 操作最少数量。它应该是磁盘设备的 **[block](#page-158-0)** size (块大小) 的倍数。

> 磁盘分配单元会有所不同,具体取决于选定的 Oracle HSM 设备类型和 用户要求。*md* 设备类型使用双分配单元:前八次文件写入的 DAU 是 *4* KB,后续写入是用户指定的值 *16*、*32* 或 *64* KB,因此小文件将以合适 的小块写入,较大的文件以较大的块写入。*mr* 和 **[striped group\(分散](#page-166-0) [读写组\)](#page-166-0)**设备类型使用可调整的 DAU,范围在 *[8-65528]* KB 内,增

量为 *8* KB。因而文件中写入了大小统一的大块,这些大块的大小与统 一的大文件的大小十分近似。

**disk buffer(磁盘缓冲 区)** 在 SAM-Remote 配置中,用于将数据从客户机归档到服务器的服务器 系统上的缓冲区。

**disk cache(磁盘高速缓 存)** 文件系统软件的磁盘驻留部分,用于在联机磁盘高速缓存和归档介质之 间创建和管理数据文件。单个磁盘分区或整个磁盘可用作磁盘高速缓 存。

**disk space threshold(磁盘空间阈 值)** 由管理员定义的磁盘高速缓存利用率的最大或最小级别。释放程序基于 这些预定义的磁盘空间阈值来控制磁盘高速缓存利用率。

<span id="page-160-1"></span>**disk striping(磁盘分散 读写)** 跨几个磁盘记录一个文件的过程,从而可改善访问性能并提高总体存储 容量。另请参见 **[striping\(分散读写\)](#page-166-1)**。

**drive(磁带机)** 一种从可移除介质卷中传输数据或向可移除介质卷中传输数据的机制。

**Ethernet(以太网)** 一种包交换局域网技术。

**系列集)**

**extent array(范围阵 列)** 文件的 inode 内的阵列,用于定义分配给文件的每个数据块在磁盘上的 位置。

**family device set(设备** 请参见 **[family set\(系列集\)](#page-160-0)**。

<span id="page-160-0"></span>**family set(系列集)** 独立物理设备的逻辑分组,如自动化库中的磁盘或驱动器集合。另请参 见 **[storage family set\(存储系列集\)](#page-166-2)**。

**FDDI** FIDE **fiber-distributed data interface** (光纤分布式数据接口) 的缩写, 为局 域网中数据传输标准,最高可扩展至 200 公里(124 英里)。FDDI 协 议基于令牌环协议。

**Fibre Channel(光纤通 道)** 由 ANSI 提出的标准,该标准规定在不同设备之间实行高速串行通信。 光纤通道是在 SCSI-3 中使用的其中一个总线体系结构。

**file system(文件系统)** 一种由文件和目录组成的分层集合。

**file-system-specific directives(特定于文件 系统的指令)** 归档程序和释放程序指令(位于 *archiver.cmd* 文件中的全局指令之 后),这些指令专用于特定文件系统,以 *fs =* 开头。特定于文件系统 的指令的应用范围到出现下一个 **fs =** 指令行或文件末尾结束。如果多 个指令影响到一个文件系统,则特定于文件系统的指令会覆盖全局指 令。

<span id="page-160-2"></span>**ftp** File Transfer Protocol(文件传输协议)的缩写,用于在两台主机之间 传输文件的网络协议。有关更安全的备选方法,请参见 **[sftp](#page-165-0)**。

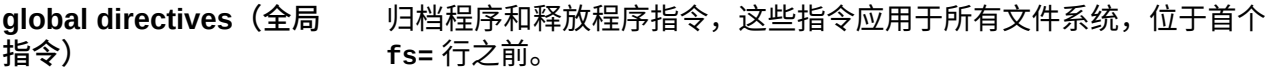

<span id="page-161-2"></span>**grace period(宽限期)** 对于 **[quota\(配额\)](#page-164-0)**而言,是指文件系统允许属于指定用户、组和/或 **[admin set ID\(管理集 ID\)](#page-158-1)**的文件大小总量超出配额中指定的 **[soft](#page-165-1)** limit (软限制)的时间期限。

<span id="page-161-1"></span>**hard limit(硬限制)** 对于 **[quota\(配额\)](#page-164-0)**而言,是指定用户、组和/或 **[admin set ID\(管理](#page-158-1) [集 ID\)](#page-158-1)**可使用的存储资源的绝对最大数量。请参见 **[soft limit\(软限](#page-165-1) [制\)](#page-165-1)**。

- <span id="page-161-0"></span>**high-water mark(高水 位线)** 1. 归档文件系统中磁盘高速缓存利用率百分比,达到此百分比 时,Oracle HSM 文件系统启动释放程序进程,并从磁盘中删除以 前归档的文件。正确配置的高水位标志可确保文件系统始终拥有足 够的可用空间用于新文件和新回写的文件。有关更多信息,请参见 *sam-releaser* 和 *mount\_samfs* 手册页。与 **[low-water mark\(低](#page-162-0) [水位标志\)](#page-162-0)**相对。
	- 2. 在包含在归档文件系统中的可移除介质库中,可启动回收程序流程 的介质高速缓存利用率百分比。回收可部分清空当前数据的整卷, 以便它们可由新介质进行替换或对它们重新设置标签。

**historian(历史记录)** Oracle HSM 历史记录是卷的目录,已将这些卷从在 */etc/opt/ SUNWsamfs/mcf* 文件中定义的自动化介质库中导出。默认情况下,历 史记录位于 */var/opt/SUNWsamfs/catalog/historian* 中的 Oracle HSM 文件系统主机上。有关详细信息,请参见 Oracle HSM *历史记 录*手册页。

**hosts file(hosts 文件)** hosts 文件包含共享文件系统中所有主机的列表。如果您要将某个文件 系统初始化为 Oracle HSM 共享文件系统,则必须在创建该文件系统之 前创建 hosts 文件 */etc/opt/SUNWsamfs/hosts.fs-name*。*sammkfs* 命令会在创建文件系统时使用该 hosts 文件。以后,您可以使用 *samsharefs* 命令替换或更新 hosts 文件的内容。

**indirect block** (间接 **块)** 包含存储块列表的磁盘块。文件系统最多可拥有三级间接块。第一级间 接块包含用于数据存储的块列表。第二级间接块包含第一级间接块的列 表。第三级间接块包含第二级间接块的列表。

**inode file(inode 文件)** 文件系统上的特殊文件 (*.inodes*),其中包含驻留在文件系统中的所有 文件的 inode 结构。inode 的长度为 512 字节。inode 文件是一个元数 据文件,它不同于文件系统中的其它文件数据。

**inode(索引节点)** index node(索引节点)的缩写。文件系统用来描述文件的数据结 构。inode 描述与文件关联的所有属性(名称属性除外)。这些属性包 括所有权、访问权、权限、大小和文件在磁盘系统中的位置。

**kernel(内核) 提供基本操作系统工具的程序。UNIX 内核可以创建和管理进程、提供** 访问文件系统的功能、提供基本安全性能,以及提供通信工具。

<span id="page-162-1"></span><span id="page-162-0"></span>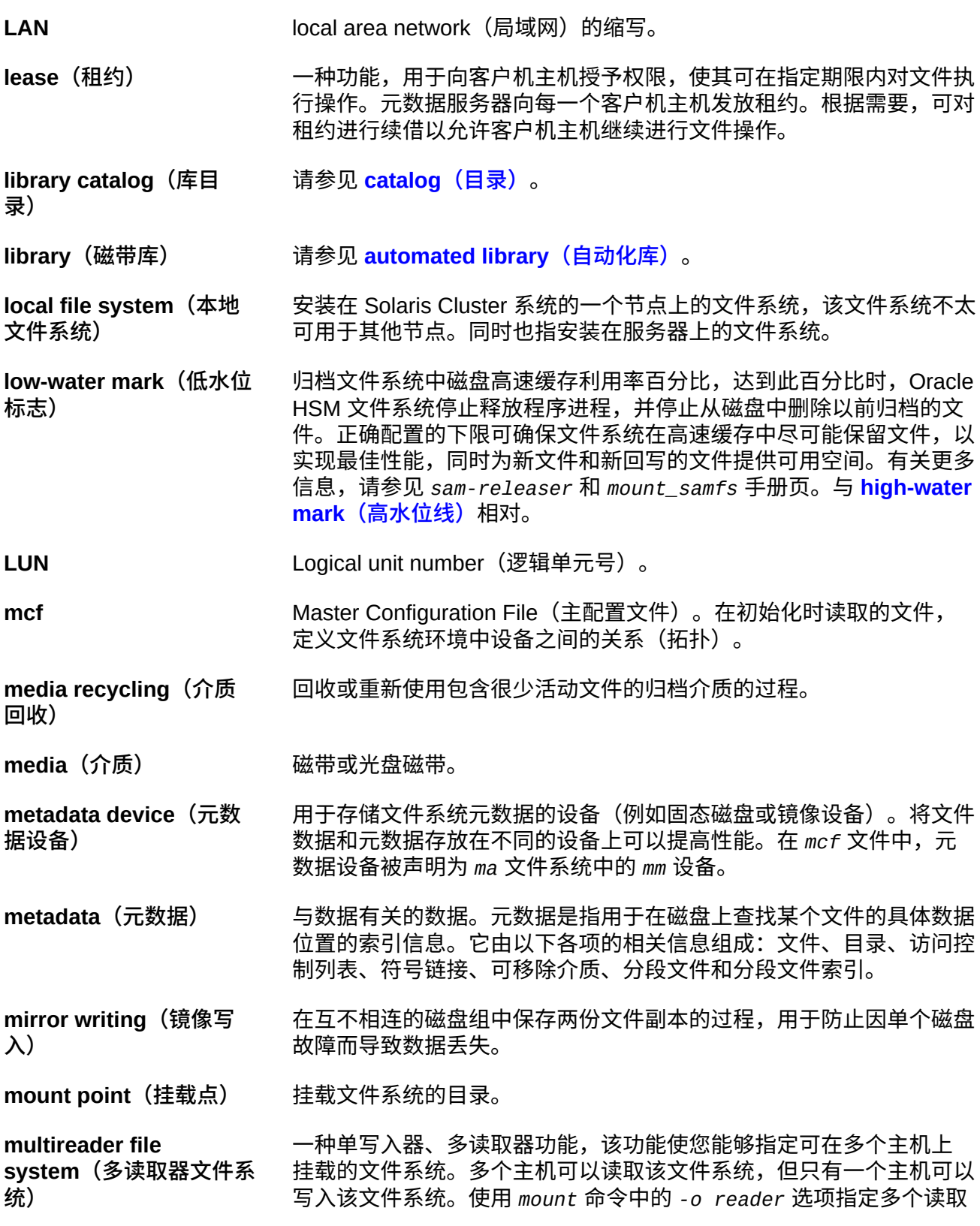

<span id="page-163-0"></span>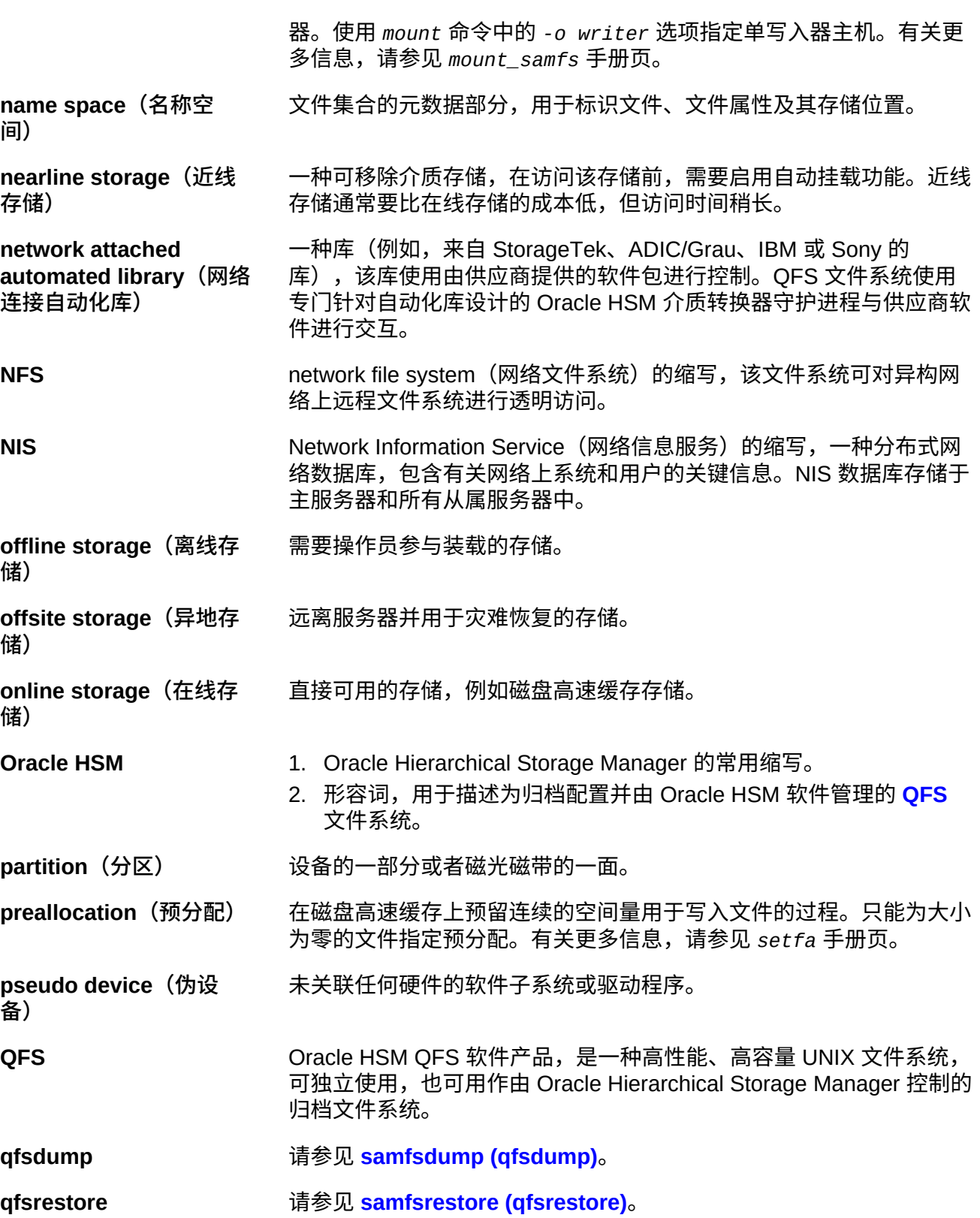

<span id="page-164-2"></span><span id="page-164-1"></span><span id="page-164-0"></span>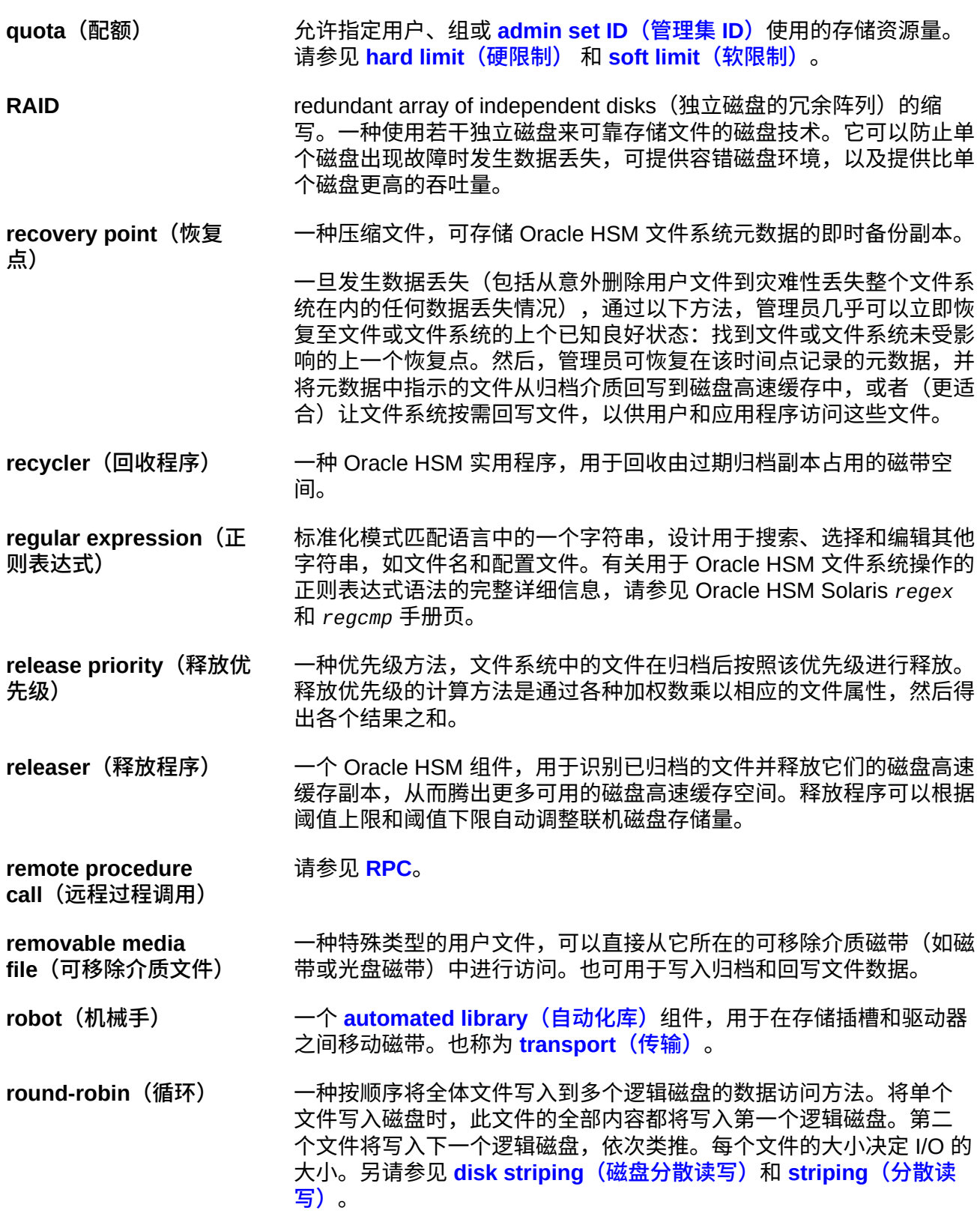

<span id="page-165-5"></span><span id="page-165-4"></span><span id="page-165-3"></span><span id="page-165-2"></span><span id="page-165-1"></span><span id="page-165-0"></span>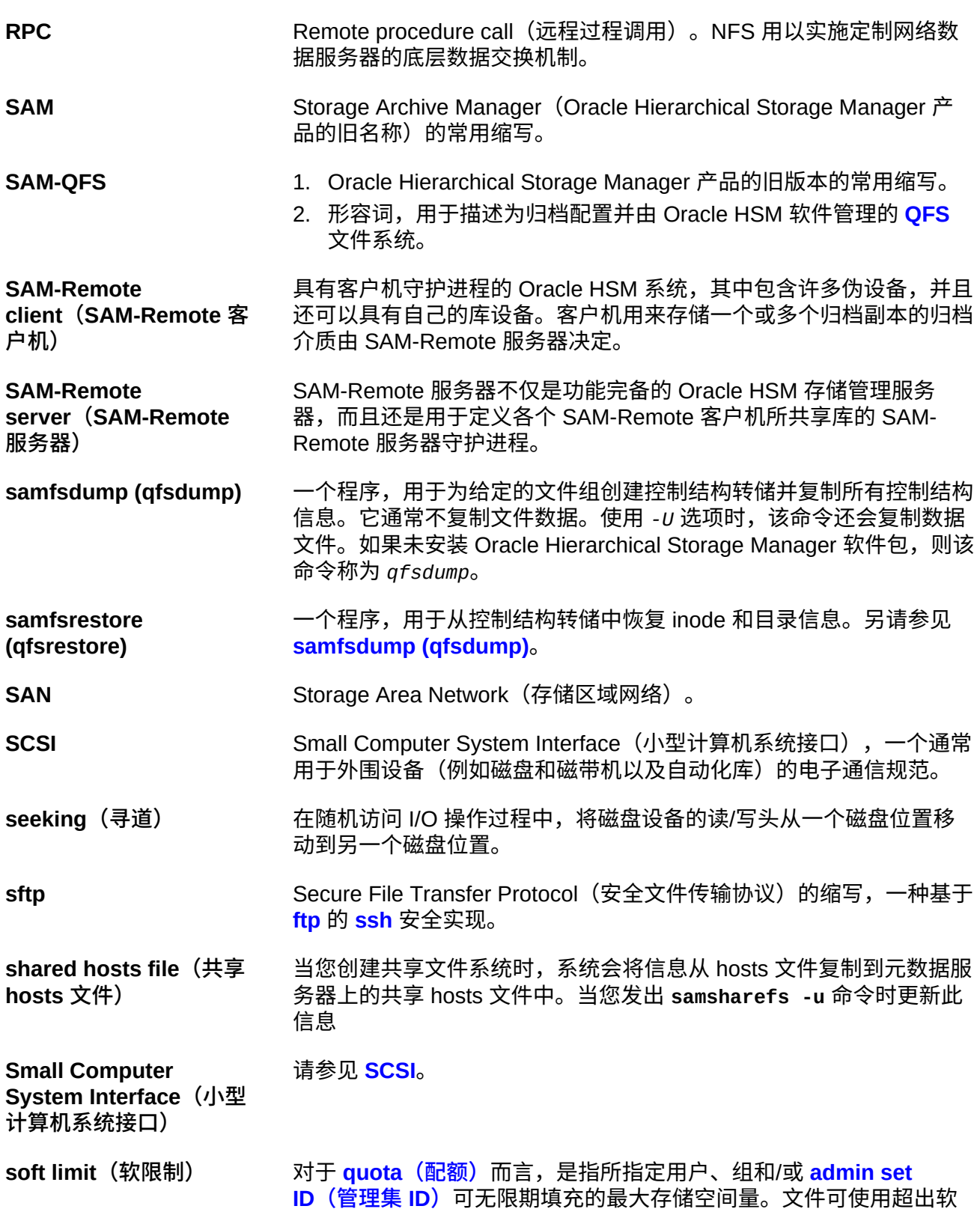

<span id="page-166-3"></span><span id="page-166-2"></span><span id="page-166-1"></span><span id="page-166-0"></span>限制所允许的空间量,最多可达到硬限制,但是仅限于配额中定义的短 **[grace period\(宽限期\)](#page-161-2)**。请参见 **[hard limit\(硬限制\)](#page-161-1)**。 s**sh** Secure Shell(安全 Shell)的缩写,一种可实现安全、远程命令行登 录和命令执行的加密网络协议。 staging (回写) 将近线或离线文件从归档存储复制回在线存储的过程。 **Storage Archive Manager** Oracle Hierarchical Storage Manager 产品的旧名称。 **storage family set(存 储系列集)** 统一表示为单个逻辑设备的磁盘集。 **storage slots(存储插 槽)** 当磁带未在驱动器中使用时在自动化库中的存储位置。 **stripe size(分散读写大 小)** 移至分散读写的下一个设备之前要分配的磁盘分配单元 (disk allocation unit, DAU) 的数量。如果使用 *stripe=0* 挂载选项,则文件系统将采用 循环访问方式,而不采用分散读写访问方式。 **striped group(分散读写 组)** 文件系统中的设备集合;在 *mcf* 文件中,它被定义成一个或多个 *gXXX* 设备。分散读写组作为一个逻辑设备使用,并且始终分散读写成大小等 于磁盘分配单元 (disk allocation unit, DAU) 的空间。 **striping(分散读写)** 一种以交错方式将文件同时写入到多个逻辑磁盘的数据访问方 法。Oracle HSM 文件系统提供两种类型的分散读写:"硬分散读写", 该类型使用分散读写组;以及"软分散读写",该类型使用 *stripe=x* 挂 载参数。硬分散读写在设置文件系统时启用,需要在 *mcf* 文件内定义 分散读写组。软分散读写通过 *stripe=x* 挂载参数启用,可针对文件系 统或单个文件进行更改。它是通过设置 *stripe=0* 来禁用的。如果文件 系统由包含相同数量元素的多个分散读写组构成,则可同时使用硬分散 读写和软分散读写。另请参见 **[round-robin\(循环\)](#page-164-1)**。 **SUNW.qfs** 支持 Oracle HSM 共享文件系统的一种 Solaris Cluster 资源类 型。*SUNW.qfs* 资源类型可定义共享文件系统的元数据服务器 (metadata server, MDS) 的故障转移资源 **superblock(超级块)** 文件系统中的一种数据结构,可定义文件系统的基本参数。超级块写入 到存储系列集中的所有分区,并可标识该集中分区的成员身份。 tar tape archive(磁带归档)的缩写。它是用来存储归档映像的标准文件 和数据记录格式。 **TCP/IP** Transmission Control Protocol/Internet Protocol (传输控制协议/ Internet 协议) 的缩写。Internet 协议负责主机之间的寻址和路由以及 包传送 (IP),在各个应用点之间可靠地传递数据 (TCP)。

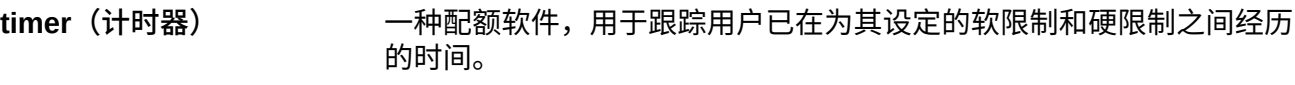

<span id="page-167-2"></span>**transport**(传输) 请参见 **robot**(机械手)。

**vfstab file(vfstab 文件)** *vfstab* 文件包含文件系统的挂载选项。在命令行上指定的挂载选项会 覆盖 */etc/vfstab* 文件中指定的挂载选项,但是 */etc/vfstab* 文件中 指定的挂载选项会覆盖 *samfs.cmd* 文件中指定的挂载选项。

**volume overflow(卷溢 出)** 一种允许系统在多个 **[volume\(卷\)](#page-167-1)**上存储单个文件的功能。对于使用 大容量文件(超过单个磁带的容量)的站点,卷溢出功能非常有用。

<span id="page-167-0"></span>**volume serial number (VSN)(卷序列号)**

- 1. 分配给磁带或磁盘存储卷的序列号。一个卷序列号最多可包含六 个大写的字母数字字符,必须以字母开头,并且必须在给定上下文 (例如磁带库或分区)中唯一标识卷。卷序列号写入到卷标签上。
- 2. 不严格地讲,是指特定存储 **[volume\(卷\)](#page-167-1)**,尤其是可移除介质 **[cartridge\(盒式磁带\)](#page-159-2)**。
- <span id="page-167-1"></span>**volume(卷)** 1. 存储介质中的单个可访问的逻辑存储区域,通常通过 **[volume](#page-167-0) [serial number \(VSN\)\(卷序列号\)](#page-167-0)**和/或卷标签来寻址。存储磁盘 和盒式磁带可容纳一个或多个卷。为了便于使用,会将卷*挂载*在指 定 **[mount point\(挂载点\)](#page-162-1)**中的某个文件系统上。
	- 2. 容纳单个逻辑卷的磁带 **[cartridge\(盒式磁带\)](#page-159-2)**。
	- 3. 在随机访问磁盘设备上,被当做顺序访问且可移除介质磁带(如磁 带)而配置和使用的文件系统、目录或文件。
- **WORM** Write-Once-Read-Many(一次写入多次读取)。介质的一种存储类 别,只能写入一次但可以多次读取。